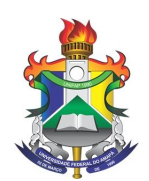

UNIVERSIDADE FEDERAL DO AMAPÁ (UNIFAP) DEPARTAMENTO DE CIÊNCIAS EXATAS E TECNOLÓGICAS BACHARELADO EM ENGENHARIA ELÉTRICA

> JOICE NASCIMENTO DE JESUS THIAGO DE OLIVEIRA NASCIMENTO

SISTEMA SUPERVISÓRIO APLICÁVEL AO ENSINO DE SISTEMA FOTOVOLTAICO AUTÔNOMO

> Macapá, AP 2020

## JOICE NASCIMENTO DE JESUS THIAGO DE OLIVEIRA NASCIMENTO

## SISTEMA SUPERVISÓRIO APLICÁVEL AO ENSINO DE SISTEMA FOTOVOLTAICO AUTÔNOMO

Trabalho de Conclusão de Curso de graduação, apresentado à Universidade Federal do Amapá – UNIFAP, como requisito parcial para a obtenção do título de Bacharel em Engenharia Elétrica.

Orientador: Prof. Esp. Hugo Pinheiro da Silva

Macapá, AP 2020

Dados Internacionais de Catalogação na Publicação (CIP) Biblioteca Central da Universidade Federal do Amapá Elaborada por Cristina Fernandes – CRB-2/1569

Jesus, Joice Nascimento de.

Sistema supervisório aplicável ao ensino de sistema fotovoltaico autônomo / Joice Nascimento de Jesus, Thiago de Oliveira Nascimento; orientador, Hugo Pinheiro da Silva. – Macapá, 2020. 84 f.

> Trabalho de Conclusão de Curso (Graduação) – Fundação Universidade Federal do Amapá, Coordenação do Curso de Bacharelado em Engenharia Elétrica.

> 1. Energia solar. 2. Sistemas de energia fotovoltaica. 3. Sistema solar fotovoltaico. I. Nascimento, Thiago de Oliveira. II. Silva, Hugo Pinheiro da, orientador. III. Fundação Universidade Federal do Amapá. IV. Título.

> > 621.312 J58s CDD: 22. ed.

## JOICE NASCIMENTO DE JESUS THIAGO DE OLIVEIRA NASCIMENTO

## SISTEMA SUPERVISÓRIO APLICÁVEL AO ENSINO DE SISTEMA FOTOVOLTAICO AUTÔNOMO

Trabalho de Conclusão de Curso de graduação, apresentado à Universidade Federal do Amapá – UNIFAP, como requisito parcial para a obtenção do título de Bacharel em Engenharia Elétrica.

Macapá, AP, 13 de fevereiro de 2020

## BANCA EXAMINADORA

Prof. Esp. Hugo Pinheiro da Silva Universidade Federal do Amapá

Prof. Dr. Geraldo Neves de Albuquerque Maranhão Universidade Federal do Amapá

Eng. Msc. André Oliveira Queiroz Universidade Federal do Amapá

Dedico este trabalho aos nossos pais, irmãos e amigos que sempre nos incentivaram.

#### **AGRADECIMENTOS**

Agradecemos primeiramente a Deus por manter-nos firmes e colocar no nosso caminho pessoas incríveis que nos ajudaram no desenvolvimento do trabalho.

Aos nossos familiares, em especial as nossas mães Maria e Marilene, irmãs Fabiana e Jéssica, e pais João e Osmar por sempre nos darem força, apoio financeiro, compreenderem a nossa ausência e nos fazerem acre ditar que tudo daria certo.

Ao nosso orientador Hugo Pinheiro pela disponibilidade e atenção dedicada.

Ao amigo Sérgio Murilo que nos ajudou no desenvolvimento da programação e não mediu esforços para colaborar com a nossa pesquisa.

Ao amigo Victor Monteiro que sempre se disponibilizou a nos ajudar e cedeu materiais para que o projeto pudesse ser concluído.

Aos amigos Jhonatan, Taires e Walkyria que sempre nos apoiaram e incentivaram durante o percurso e aos demais amigos que contribuíram de forma participativa para a validação do trabalho.

Aos professores Geraldo Maranhão, Raphael Comesanha e André Queiroz por nos atenderam e tiraram todas as dúvidas que surgiam no decorrer do trabalho.

Ao professor Alaan Ubaiara pela sugestão de tema e concessão do seu laboratório para o andamento da pesquisa.

A secretária Regina Lúcia pela disponibilidade em nos ajudar.

Aos amigos Roberto, Matheus, José e Valdenor por cederem as ferramentas utilizadas para execução da bancada.

Agradecemos pela força que damos um ao outro e pelos desafios superados juntos ao longo de todo o período acadêmico, das noites em claro, dos ensinamentos passados um ao outro, do carinho apoio e dedicação.

"A mente que se abre a uma nova ideia jamais voltará ao seu tamanho original." (Albert Einstein)

#### **RESUMO**

O trabalho propõe o desenvolvimento de um sistema supervisório no software livre ScadaBr para um sistema autônomo de geração fotovoltaica. O sistema deverá ser capaz de coletar, armazenar, transmitir e exibir dados de irradiância, tensão, corrente e temperatura, para fornecer uma maior compreensão acerca do sistema a ser supervisionado. A coleta das informações será realizada por meio de transdutores conectados à plataforma educacional Arduino Uno R3, que por sua vez se comunicará com o ScadaBr utilizando o protocolo Modbus. A iniciativa tem o propósito de disponibilizar à comunidade acadêmica um complemento ao ensino de sistemas fotovoltaicos autônomos, por meio de visualização dos parâmetros do sistema em uma interface homem máquina utilizando um software gratuito.

**Palavras-chave:** Sistema Supervisório. ScadaBr. Sistema Fotovoltaico Autônomo.

### **ABSTRACT**

The work offered or the development of a supervisory system in the free software ScadaBr for an autonomous photovoltaic generation system. The system may be able to collect, store, transmit and display irradiance, voltage, current and temperature data, to provide greater understanding of the system to be supervised. The collection of information will be carried out by means of transducers connected to the educational platform Arduino Uno R3, which in turn will communicate with ScadaBr using the Modbus protocol. The initiative aims to provide the academic community with a complement to the teaching of autonomous photovoltaic systems, through responses of the system's measurement methods in an interface that uses free software.

**Keywords:** Supervisory system. ScadaBr. Autonomous photovoltaic system.

## **LISTA DE ILUSTRAÇÕES**

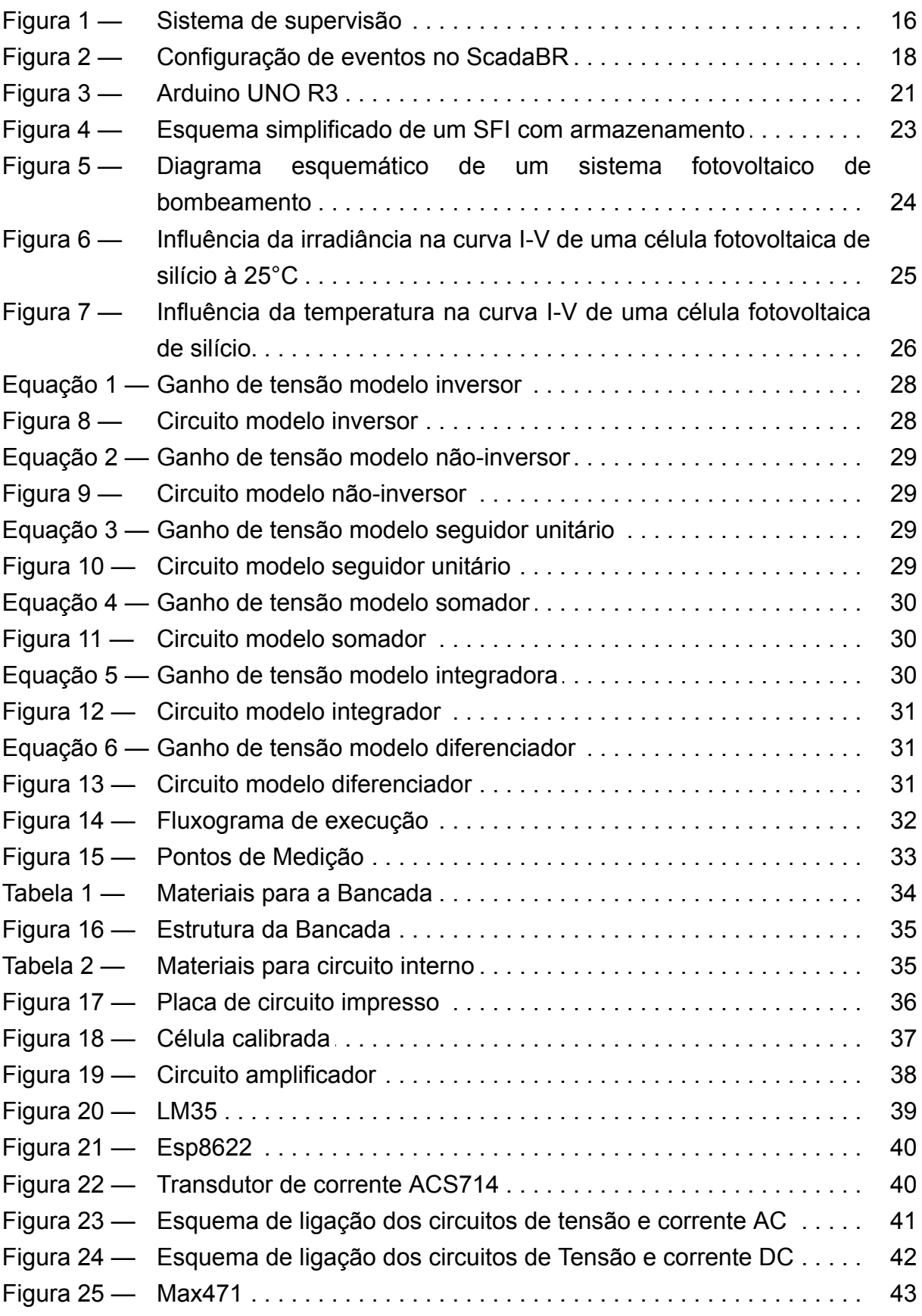

44

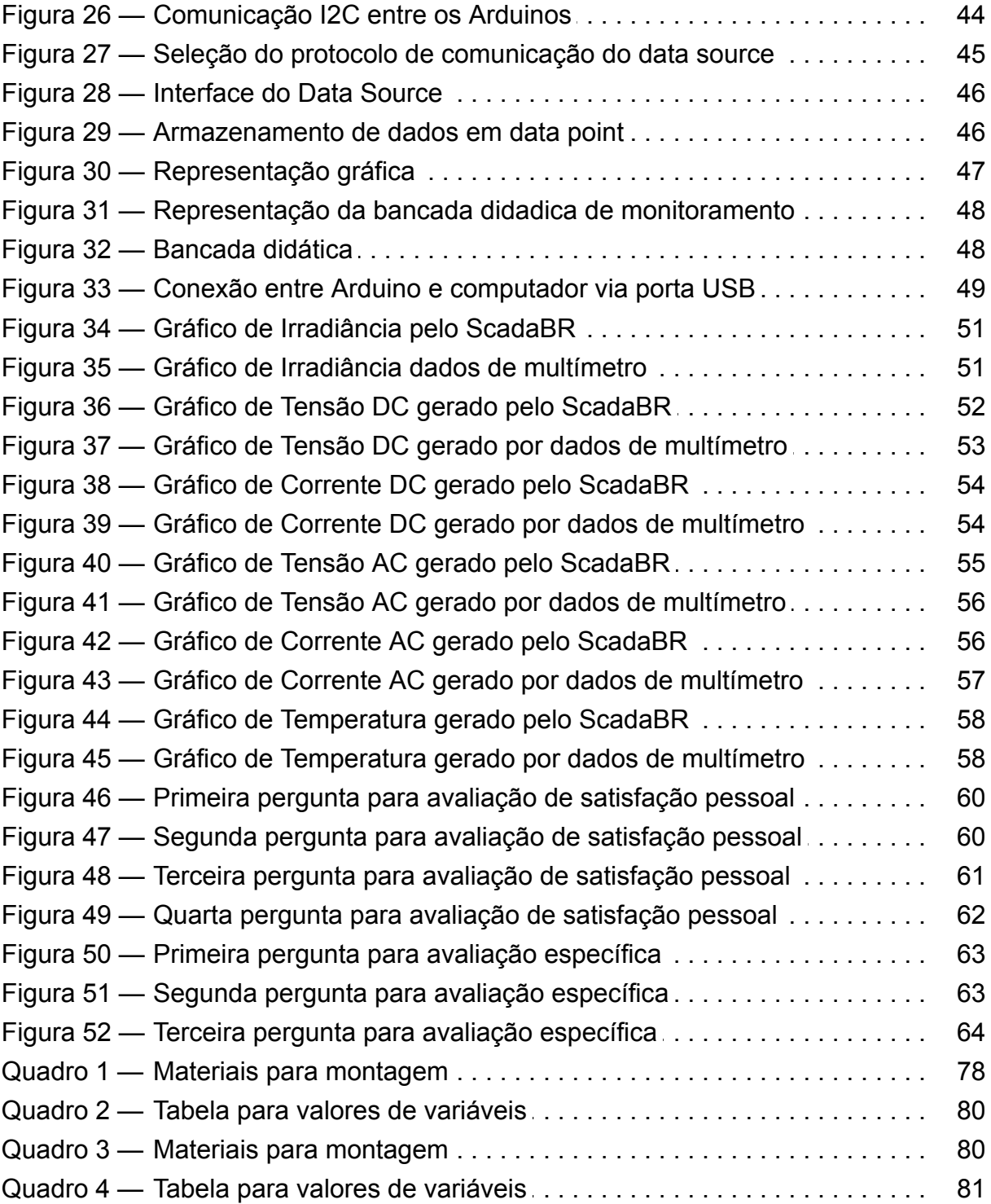

## **LISTA DE ABREVIATURAS E SIGLAS**

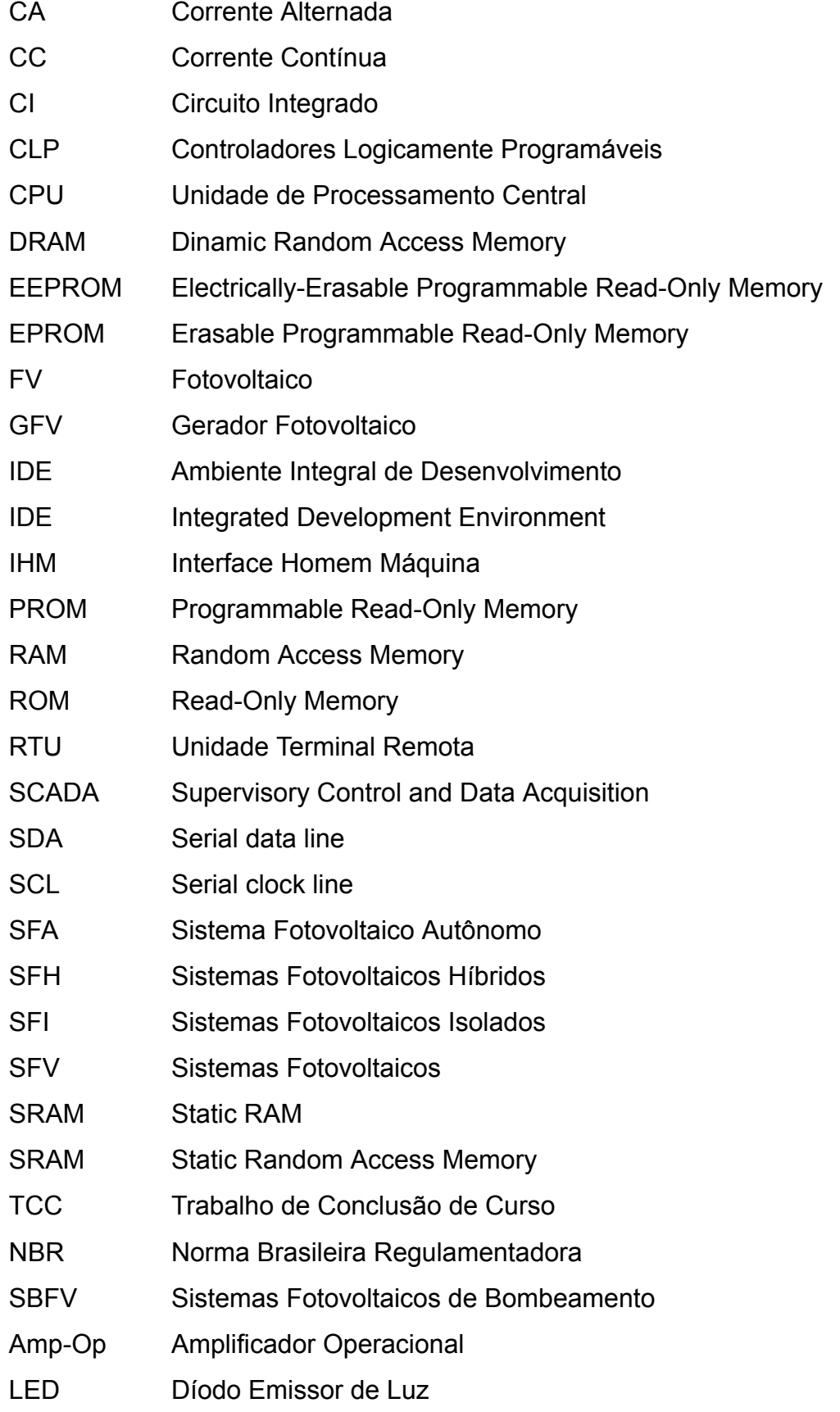

# I2C Inter Integrated Circuit

## **SUMÁRIO**

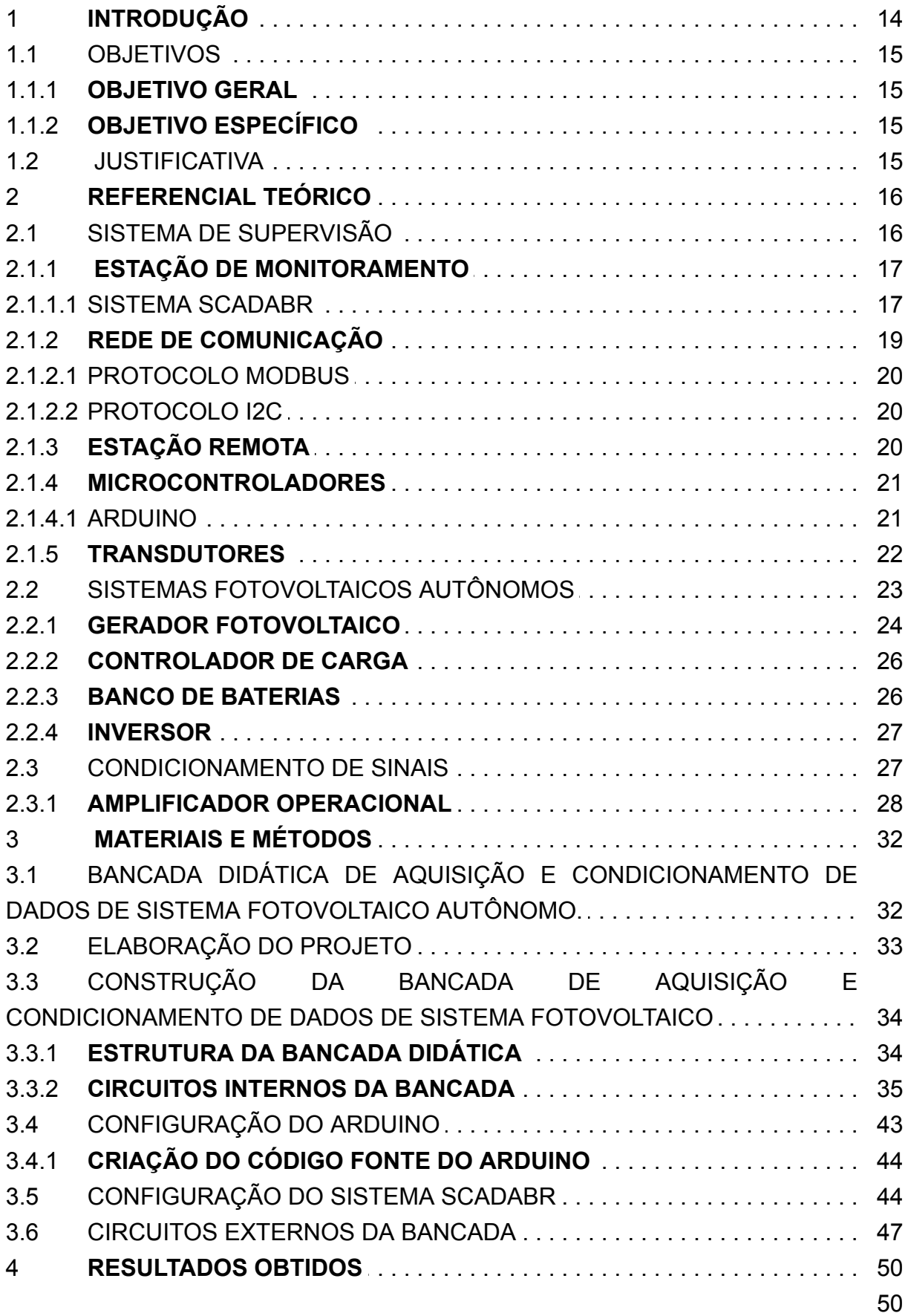

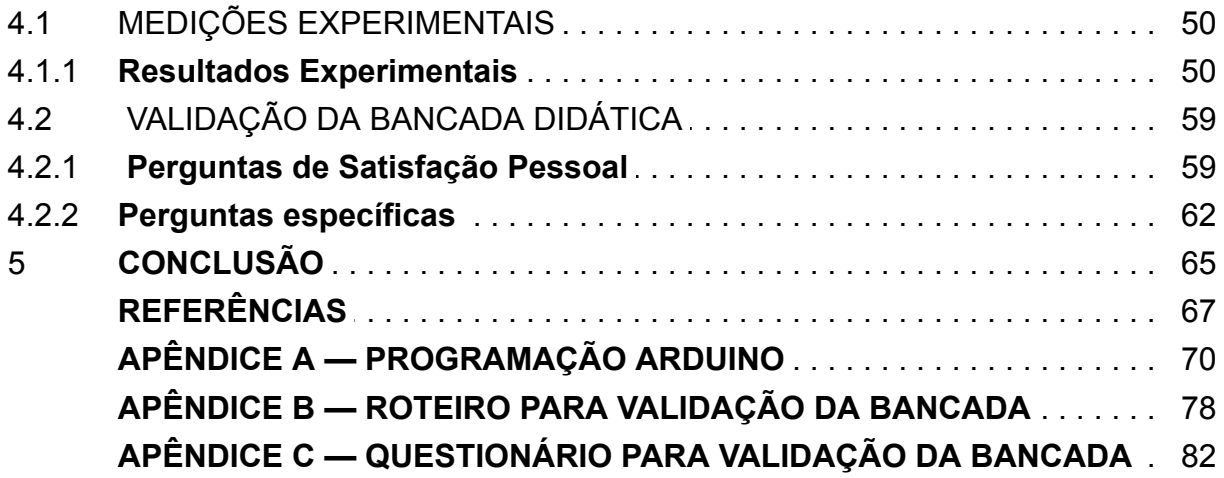

### 1 **INTRODUÇÃO**

O Supervisory Control and Data Acquisition (SCADA), ou em português Sistema de Controle e Aquisição de dados, permite que sejam monitoradas e rastreadas informações de um processo produtivo ou instalação física. Rosário (2005) define sistema de supervisão como uma interface homem máquina (IHM) amigável, o qual utiliza tecnologias da computação e comunicação que permitem a supervisão e/ou controle de sistemas automatizados, efetuando o recolhimento de dados em ambientes complexos, algumas vezes dispersos geograficamente.

Softwares de código aberto estão tornando mais acessível a utilização dos SCADA. O ScadaBR, por exemplo, é um aplicativo gratuito e que permite a criação de sistemas supervisórios personalizados para atender as necessidades dos usuários. Um exemplo disso é o trabalho elaborado por Ribeiro (2017), que consiste em utilizar o ScadaBR para monitorar dois sistemas fotovoltaicos autônomos (SFA) de geração de elétrica e realizar um comparativo de eficiência entre os geradores de silício policristalino e silício monocristalino.

Para Pinho e Galdino (2014), um SFA instalado em região remota, ou a dificuldade em se detectar uma perda de desempenho ou uma falha em um sistema fotovoltaico conectado à rede (SFCR), em função de operar paralelamente à rede elétrica, são condições que tornam desejáveis a instalação de um SCADA em sistemas fotovoltaicos, para que eventos indesejáveis possam ser detectados mais rapidamente.

A produção de energia de geradores fotovoltaico podem ser afetados por inúmero fatores, dos quais podemos citar a irradiância, que depende fundamentalmente da localização geográfica da instalação, bem como de sua inclinação e orientação. A temperatura dos painéis, o sombreamento parcial, o descasamento entre painéis de um mesmo String, as resistências dos condutores e o estado de limpeza dos painéis também influenciam a performance do sistema gerador fotovoltaico (RÜTHER, 2004).

Modelos mais modernos de controladores de carga e inversores possuem integrados ao seu sistema dispositivos para aquisição e armazenamento de dados, facilitando assim o monitoramento das instalações. Na ausência desta funcionalidade, transdutores de tensão e corrente e registradores de dados podem ser instalados em diversos pontos do sistema. (PINHO; GALDINO, 2014, p.249)

Este trabalho visa desenvolver um sistema supervisório em ScadaBr aplicável ao ensino de SFA. A supervisão será realizada utilizando o software ScadaBR para monitoramento de dados de tensão, corrente, temperatura e irradiância, de modo a compreender melhor o comportamento do sistema.

#### 1.1 OBJETIVOS

#### 1.1.1 **OBJETIVO GERAL**

Desenvolver um sistema de supervisão aplicável ao ensino de sistema fotovoltaico autônomo.

#### 1.1.2 **OBJETIVO ESPECÍFICO**

Desenvolver o código na IDE do Arduino para aquisição de dados através de transdutores.

Desenvolver a interface de monitoramento no ScadaBr.

Estabelecer comunicação entre Arduino e ScadaBr por meio do protocolo Modbus.

Testar o sistema supervisório em um sistema real e validar por meio de aplicação prática de estudantes de Engenharia Elétrica da Universidade Federal do Amapá.

#### 1.2 JUSTIFICATIVA

O presente trabalho justifica-se em auxiliar estudos práticos relacionados a SFA, por meio de um sistema de monitoramento que fornece diagnósticos de desempenho do sistema. O monitoramento do SFA fornecerá uma visão ampla acerca do funcionamento do sistema, avaliando através de testes a sua performance em diferentes situações.

O sistema de monitoramento proposto foi planejado para utilização em uma bancada fotovoltaica que não dispõe sistema de aquisição de dados incluso em seus equipamentos. Por esse motivo, para a realização de medições fazia-se necessário o uso de multímetros, digitais ou analógicos, que são dispositivos que fornecem apenas valores instantâneos das grandezas elétricas medidas e capacidade de medir apenas uma variável de cada vez.

### 2 **REFERENCIAL TEÓRICO**

### 2.1 SISTEMA DE SUPERVISÃO

De acordo com Cavalcante et. al (2016) existem vários tipos de sistemas que são utilizados para gerenciar, controlar e monitorar qualquer tipo de planta industrial ou não, sendo os mais difundidos os SCADA. Um sistema de supervisão é o responsável pelo monitoramento das variáveis do processo de produtivo de um sistema. Seu objetivo principal é fornecer recursos ao operador para controlar e monitorar um processo automatizado com maior rapidez, permitindo assim a leitura das variáveis, o gerenciamento e o controle do processo (ROSÁRIO, 2005, p.294).

Segundo Pinheiro (2006) um sistema supervisório permite que informações de um processo produtivo ou instalação física sejam monitoradas e rastreadas. Tais informações são coletadas por meio de equipamentos de aquisição de dados e, em seguida, manipulados, analisados, armazenados e, posteriormente, apresentados ao usuário.

> Os componentes físicos de um sistema de supervisão podem ser resumidos, de forma simplificada, em: transdutores e atuadores, rede de comunicação, estações remotas (aquisição/controle) e de monitoração central (sistema computacional SCADA). (SALVADOR; SILVA, 2005, p.1).

Na figura 1 é possível visualizar a representação de um sistema de supervisão com os componentes anteriormente citados:

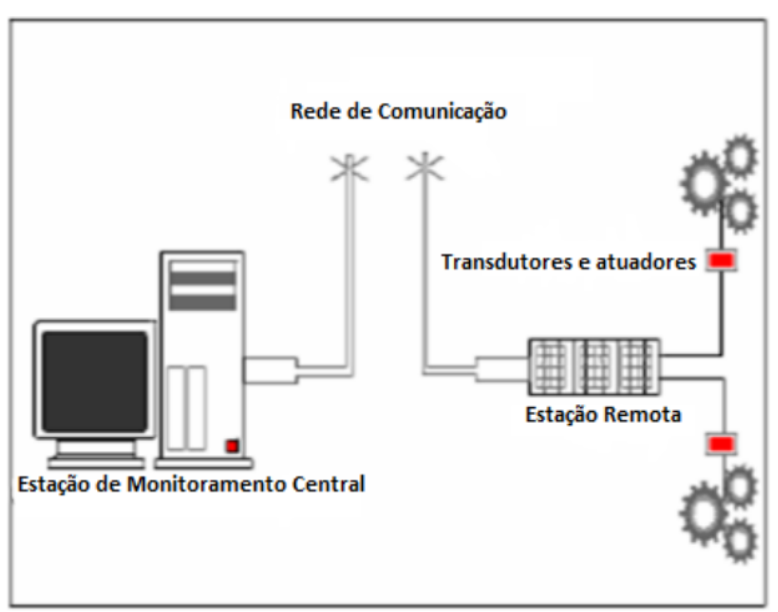

Figura 1 - Sistema de supervisão

Fonte: Adaptado de Salvador e Silva (2005, p. 1).

#### 2.1.1 **ESTAÇÃO DE MONITORAMENTO**

Pinheiro (2006) descreve as estações de monitoramento como unidades responsáveis pelo monitoramento e supervisão em sistemas SCADA. A função deste componente é recolher a informação gerada pelas estações remotas e agir em conformidade com os eventos detectados; podem ser centralizadas em um único computador ou distribuídas por uma rede de computadores, de modo a permitir o compartilhamento das informações coletadas.

#### 2.1.1.1 SISTEMA SCADABR

ScadaBR é um software livre, gratuito e de código-fonte aberto, para desenvolvimento de aplicações de Automação, Aquisição de Dados e Controle Supervisório (SCADABR, 2017).

O ScadaBR foi criado através de uma parceria entre várias instituições (CNPq, Finep, Sebrae, Conetec, MCA, Fundação Certi e Unis Sistemas). Os usuários do software também podem colaborar voluntariamente com o aprimoramento do programa participando da comunidade ScadaBR.

> O público-alvo do ScadaBR abrange profissionais de automação, universidades, escolas técnicas e empresas de todos os portes, que necessitam comandar máquinas diversas através de um computador, executar lógicas de automação, ou simplesmente visualizar dados de sensores, ambientes e processos industriais (SCADABR, 2017, n.p).

O ScadaBR é uma alternativa para comunicação com dispositivos, registro de dados, construção de IHM, e automatização de processos em geral. O software é compatível com os sistemas operacionais Windows, Linux, Mac entre outros. Sua interface integralmente web permite acessar e controlar dispositivos e processos através de computadores, tablets e smartphones.

O monitoramento neste software pode ser feito de duas maneiras:

Watch list: criação de listas dinâmicas de pontos, chamados data points, com seus valores, últimos tempos de atualização, e gráficos de informações históricas (se a configuração do ponto permitir). Valores e gráficos são atualizados automaticamente sem ter que atualizar a janela do navegador. Gráficos de múltiplos pontos também podem ser exibidos sob demanda.

Graphical views: criação de representações gráficas de pontos sobre uma imagem de fundo arbitrária. Imagens animadas podem ser usadas para criar uma visualização altamente dinâmica do comportamento do sistema, e, como as watch lists, valores são representados em tempo real sem necessitar de atualização do navegador. Essas visualizações podem ser marcadas como "públicas" para que possam ser utilizadas em web sites públicos.

É possível configurar data points com *event detectors*, recurso utilizado para detectar condições específicas nos valores dos pontos. Um evento pode ser definido pelo sistema ou pelo usuário e, assim que um evento é reconhecido, é manipulado por *handlers*. *Event handler* é uma ação definida pelo usuário que deve ser executado quando um evento específico ocorre, como envio de e-mail ou "setar" o valor a um *settable point*.

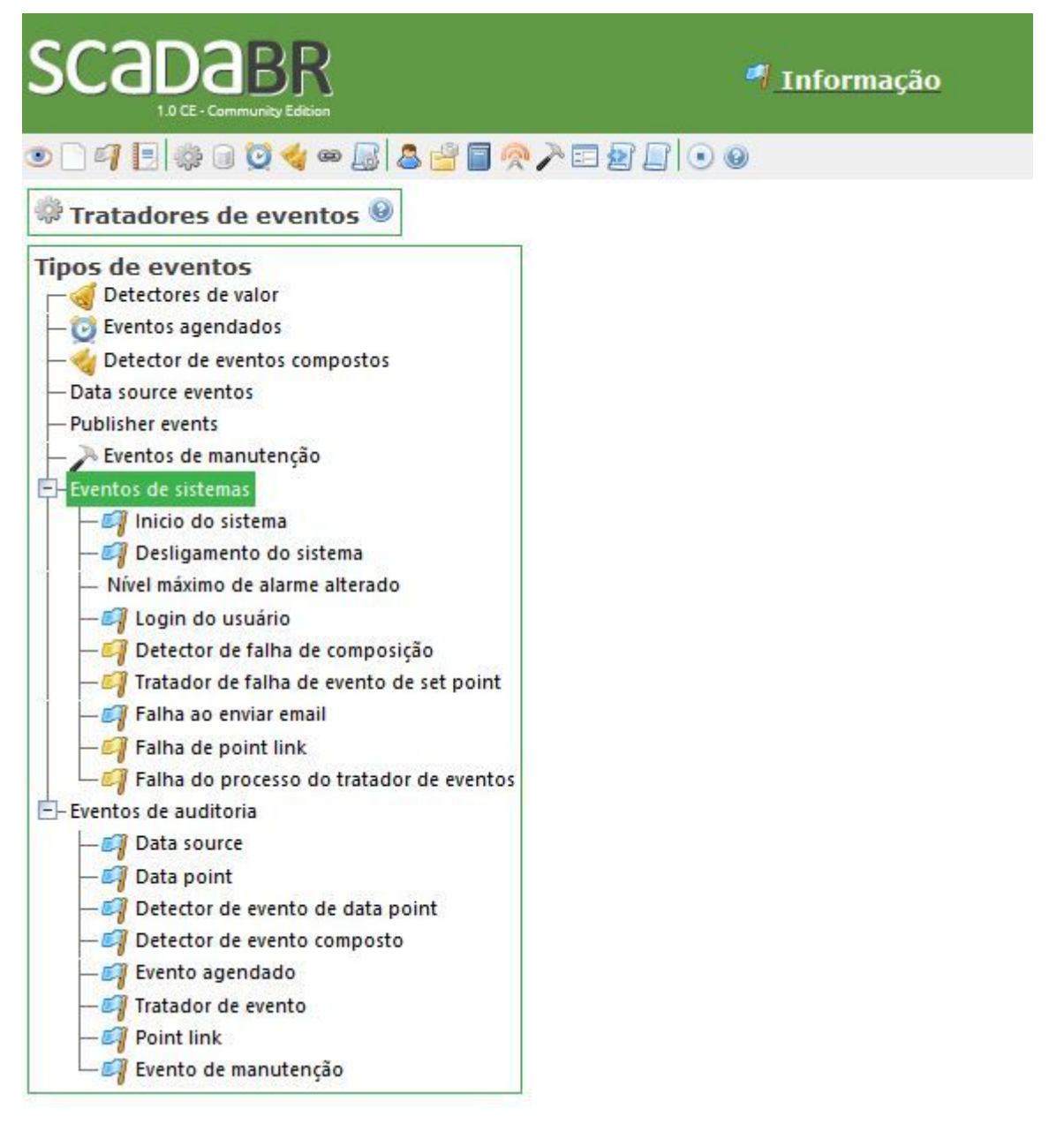

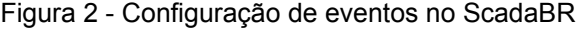

Fonte: ScadaBR (2017)

#### 2.1.2 **REDE DE COMUNICAÇÃO**

Forouzan (2006) define rede de comunicação como uma combinação de hardware e software que envia dados de uma localidade a outra, sendo hardware o equipamento físico que transporta sinais de um ponto a outro da rede e software o conjuntos de instruções que tornam possíveis os serviços que esperamos de uma rede.

> A rede de comunicação é a plataforma por onde as informação fluem dos *Programmable Logic Controller (PLC)*/ *Remote terminal unit (*RTU) para o sistema SCADA e, levando em consideração os requisitos do sistema e a distância a cobrir, pode ser implementada através de cabos Ethernet, fibras ópticas, linhas dial-up, linhas dedicadas, rádio modems, entre outros. (COELHO, 2010, p.23)

O meio de transmissão de dados serve para oferecer suporte ao fluxo de dados entre dois pontos (MACÊDO, 2012). A transmissão de informação pressupõe o uso de meios físicos que compõem as redes ou através de transferência remota de dados de comunicação.

De acordo com Forouzan (2006), os meios de transmissão são classificados como guiados e não guiados. Meios de transmissão guiados são aqueles que requerem o uso de um condutor físico para interligação dos dispositivos. Um sinal transmitido por um meio guiado é direcionado e contido pelo limite físico do condutor. Cabos de par trançado e coaxiais, por exemplo, usam condutores metálicos (cobre) que aceitam e transportam sinais na forma de corrente elétrica e a fibra óptica aceita e transporta sinais na forma de luz.

Por outro lado, os meios de transmissão não guiados transportam ondas eletromagnéticas sem o uso de um condutor físico, habitualmente conhecido como comunicação sem fio. Os sinais são normalmente transmitidos pelo espaço livre e, portanto, ficam disponíveis a qualquer um que tenha um dispositivo capaz de recebê-los.

Nas redes de computadores, a comunicação ocorre entre entidades em sistemas diferentes. Uma entidade é qualquer coisa capaz de enviar ou receber informações. Entretanto, duas entidades não podem simplesmente enviar fluxos de bits uma para a outra e esperar que sejam compreendidas.

Para que ocorra a comunicação, as entidades devem concordar com um protocolo. Elias e Lobato (2013) definem protocolo como um conjunto de regras que controla a interação máquinas, processos semelhantes ou com funções semelhantes. Sem protocolos, o computador não pode reconstruir no formato original a sequência de bits recebida de outro computador.

#### 2.1.2.1 PROTOCOLO MODBUS

Segundo Souza (2008), o protocolo Modbus é uma estrutura de dados mensagem utilizada para estabelecer comunicação entre dispositivos mestreescravo. Dentre os muitos protocolos existentes, o protocolo Modbus é o mais utilizado em fins de redes industriais.

Também é característico neste protocolo o formato da mensagem e funções disponíveis e o tratamento de erro de comunicação ser fixo e haver dois modos de comunicação o RTU e ASCII. O Modbus utiliza como meio físico o RS-232, RS485 ou Ethernet (Moraes; Castrucci, 2007).

#### 2.1.2.2 PROTOCOLO I2C

O desenvolvimento de projetos utilizando microcontroladores possuem algumas limitações decorrentes as características de cada dispositivo. Como exemplo, Kaschny e Silva (2012) citam a pequena quantidade de portas de entrada e saída (I/O) em comparação a quantidade de dispositivos periféricos requeridos pelo projeto.

Entre as soluções disponíveis estão os barramentos de comunicação serial. O protocolo de comunicação serial Inter Integrated Circuit (I²C), por exemplo, é um barramento de 2 fios para interconexão de circuitos integrados, que constitui uma interface simples, prática e padronizada.

> O barramento I2C consiste fisicamente de duas vias. A primeira delas corresponde ao relógio (*clock*) de comunicação chamada *serial clock line* (SCL), sendo a segunda responsável pela comunicação bidirecional de dados conhecida como *serial data line* (SDA). Nesse tipo de protocolo, o dispositivo que inicia a comunicação é chamado de mestre (*master*), sendo os demais, que são por ele controlados, chamados de escravos (*slaves*) ( Kaschny; Silva, 2012, p.1).

Na comunicação I2C o clock de comunicação é comumente ditado pelo dispositivo mestre, sendo a troca bidirecional de informações realizada de forma serial. Tais informações podem ser constituídas de dados, endereços ou mesmo comandos e o dispositivo mestre pode efetuar tanto uma escrita como uma leitura via a linha SDA.

#### 2.1.3 **ESTAÇÃO REMOTA**

O processo de controle e aquisição de dados se inicia nas estações remotas através dos Controladores Lógicos Programáveis (CLP) ou

microcontroladores, que segundo Georgini (2007), são equipamentos que armazenam instrução em sua memória e em condições de implementar funções de controle, como também lógica e aritmética, manipulação de dados, comunicação em rede, entre outras funcionalidades.

#### 2.1.4 **MICROCONTROLADORES**

Microcontrolador é um dispositivo semicondutor em forma de CI, que integra todas as partes básicas de um microcomputador - microprocessador (CPU), memórias não-voláteis (ROM/PROM/EPROM/EEPROM), memórias voláteis (RAM, SRAM, DRAM, Flash RAM), portas de entrada e saída (portas de comunicação paralela, portas de comunicação serial, conversores analógicos/ digitais, conversores digitais/ analógicos etc.). Ele é conhecido como um microcomputador implementado em um único CI. (GIMENEZ, 2002, p. 4).

#### 2.1.4.1 ARDUINO

Arduino é uma plataforma formada por um equipamento eletrônico e um ambiente de programação integrado (Integrated Development Environment - IDE) para prototipagem eletrônica e de software. O equipamento eletrônico da plataforma Arduino consiste em uma placa de circuitos integrados, devidamente equipada com seus componentes eletrônicos e cujo componente central é um microprocessador do tipo AVR da Atmel® (FRIZZARN, 2014, p. 4).

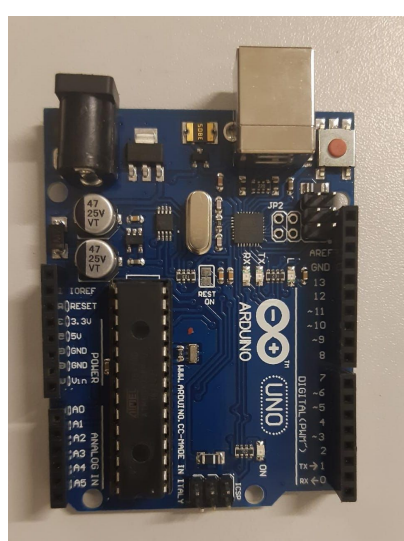

Figura 3 - Arduino UNO R3

Fonte: Os autores (2020)

O Ambiente de Desenvolvimento Integrado (IDE) é um software multiplataforma escrito em linguagem Java. O software automatiza tarefas como depuração, compilação e envio do binário compilado para o microcontrolador na placa eletrônica Arduino. Para a programação do Arduino é utilizada uma variação da linguagem de programação C, baseada na linguagem Wiring.

Os Arduino é composto por pinos digitais, pinos analógicos, pinos de alimentação, luzes de led indicativas e pelo microcontrolador Atmel® Atmega328P. O Atmega 328P é do tipo CMOS de 8 bits e baixa potência, baseado na arquitetura RISC aprimorada do AVR. Os dispositivos alcançam taxa de transferência da CPU aproximando-se de um milhão de instruções por segundo por megahertz, permitindo a otimização do consumo de energia e velocidade de processamento (Atmel, 2018).

Além disso, a plataforma Arduino possui 4 tipos de memórias internas diferentes para determinados propósitos, sendo elas:

Memória Flash - Responsável pelo armazenamento do programa na plataforma.

SRAM, ou Static Ram - Os dados que são criados e manipulados pelos programas, tais como variáveis e constantes, são armazenados na memória SRAM.

EEPROM, ou Electrically-Erasable Programmable Read-Only Memory (Memória Eletricamente Apagável e Programável apenas para Leitura) - É uma memória regravável não volátil, ou seja, não perde os dados quando o equipamento é desligado e normalmente é usada para guardar informações por longo períodos, informações que podem ser o status do equipamento, dados de configurações etc.

I/O Memory - Esses registros pode ser usado para armazenar qualquer informação e são particularmente úteis para armazenar variáveis globais e Status Bandeiras. Os Registros de I/O de Uso Geral no intervalo de endereços 0x00 - 0x1F são diretamente acessíveis por bits usando o Instruções SBI, CBI, SBIS e SBIC.

#### 2.1.5 **TRANSDUTORES**

De acordo com Aguirre (2013), transdutor é um dispositivo capaz de transformar uma forma de energia em outra, como exemplo cita um cristal de quartzo, que transforma deformação em tensão elétrica e vice versa. Assim, um dispositivo feito de quartzo para medição da frequência de um elemento é um transdutor.

Os transdutores podem apresentar apenas característica de sensor e/ou de atuador. Thomazini e Albuquerque (2011) descrevem os atuadores como dispositivos que modificam uma variável controlada a partir de sinais recebidos pelo controlador e agem sobre o sistema controlado, enquanto que os sensores são dispositivos sensíveis a alguma forma de energia do ambiente que as relaciona com alguma grandeza que precisa ser medida.

### 2.2 SISTEMAS FOTOVOLTAICOS AUTÔNOMOS

Conforme a Norma Brasileira Regulamentadora (NBR) 10899:2013, os componentes de um sistema fotovoltaico variam de acordo com a aplicação, podendo incluir inversores, controladores de carga, dispositivos para controle, supervisão e proteção, armazenamento de energia elétrica, fiação, fundação e estrutura de suporte. Sistemas fotovoltaicos sempre apresentam o gerador fotovoltaico, independentemente da sua configuração.

> Os Sistemas Fotovoltaicos (SFV) podem ser classificados em duas categorias principais: isolados e conectados à rede. Em ambos os casos, podem operar a partir apenas da fonte fotovoltaica ou combinados com uma ou mais fontes de energia, os quais são chamados de híbridos. A utilização de cada uma dessas opções depende da aplicação e/ou da disponibilidade dos recursos energéticos ( PINHO; GALDINO, 2014. p.144)

Sistemas isolados (SFI), puramente fotovoltaicos (SFV) ou híbridos (SFH), em geral, necessitam de algum tipo de armazenamento. O armazenamento geralmente é realizado em baterias, quando se deseja utilizar aparelhos elétricos nos períodos em que não há geração fotovoltaica. A bateria também funciona como uma referência de tensão c.c. para os inversores formadores da rede do sistema isolado (Figura 4).

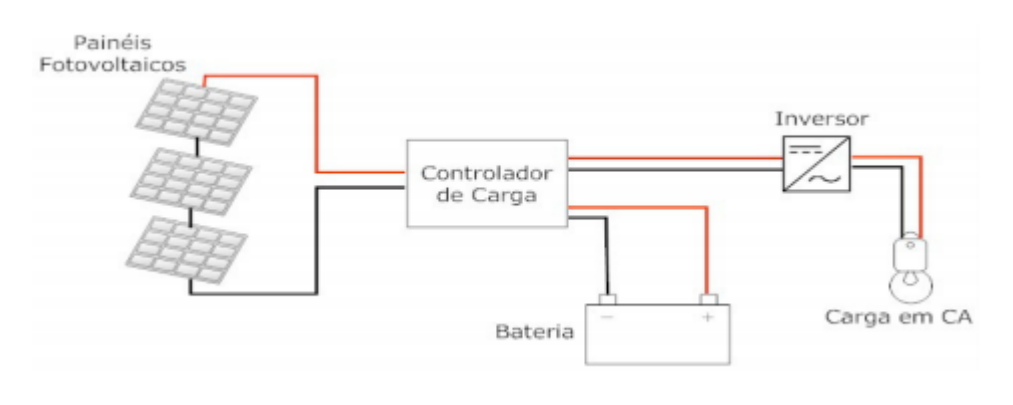

Figura 4 - Esquema simplificado de um SFI com armazenamento

Um exemplo de sistema fotovoltaico sem armazenamento de energia elétrica é o sistema fotovoltaico de bombeamento (SBFV). O SBFV é constituído por gerador fotovoltaico, dispositivo de condicionamento de potência (inversor, controlador de bomba), conjunto motobomba e reservatório de água (Figura 5).

Fonte: Serrão (2010)

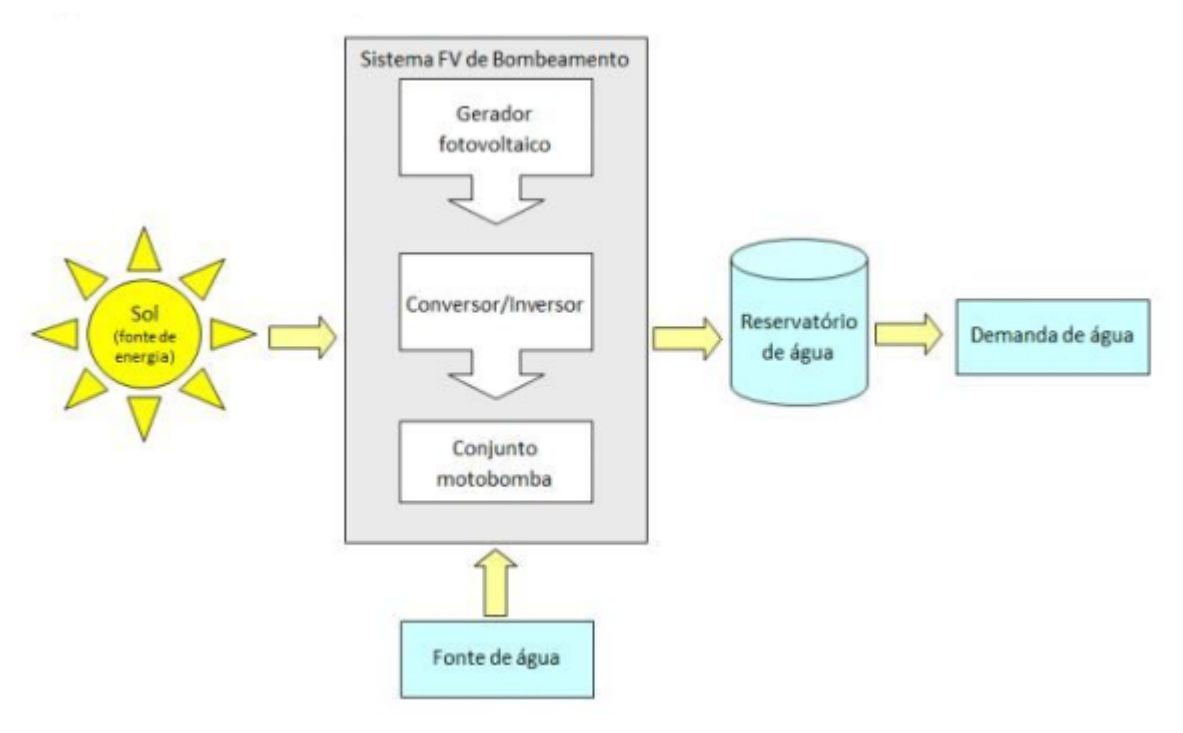

Figura 5 - Diagrama esquemático de um sistema fotovoltaico de bombeamento

Fonte: Pinho e Galdino (2014)

#### 2.2.1 **GERADOR FOTOVOLTAICO**

Em qualquer instalação solar fotovoltaica o módulo solar fotovoltaico é a unidade principal do sistema gerador. A quantidade de módulos conectados em série irá determinar a tensão de operação do sistema em CC. A corrente do gerador fotovoltaico é definida pela conexão em paralelo de painéis individuais ou de strings (conjunto de módulos conectados em série). A potência instalada, normalmente especificada em CC, é dada pela soma da potência nominal dos módulos individuais (RÜTHER, 2004).

O desempenho das células fotovoltaicas é influenciado pela irradiância incidente e sua distribuição espectral, bem como pela temperatura de operação da célula (PINHO; GALDINO, 2014, p. 124). Irradiância é a taxa na qual a radiação solar incide em uma superfície, por unidade de área desta superfície, medida em watt por metro quadrado (W/m² ) (VIANA, 2010, p.9)

A Figura 6 mostra a curva I-V de uma célula fotovoltaica de silício mantida na temperatura de 25 °C a partir da irradiância. A corrente gerada por uma célula fotovoltaica aumenta linearmente com o aumento da irradiância incidente, enquanto que a tensão de circuito aberto (Voc) aumenta de forma logarítmica (PINHO; GALDINO, 2014, p. 124).

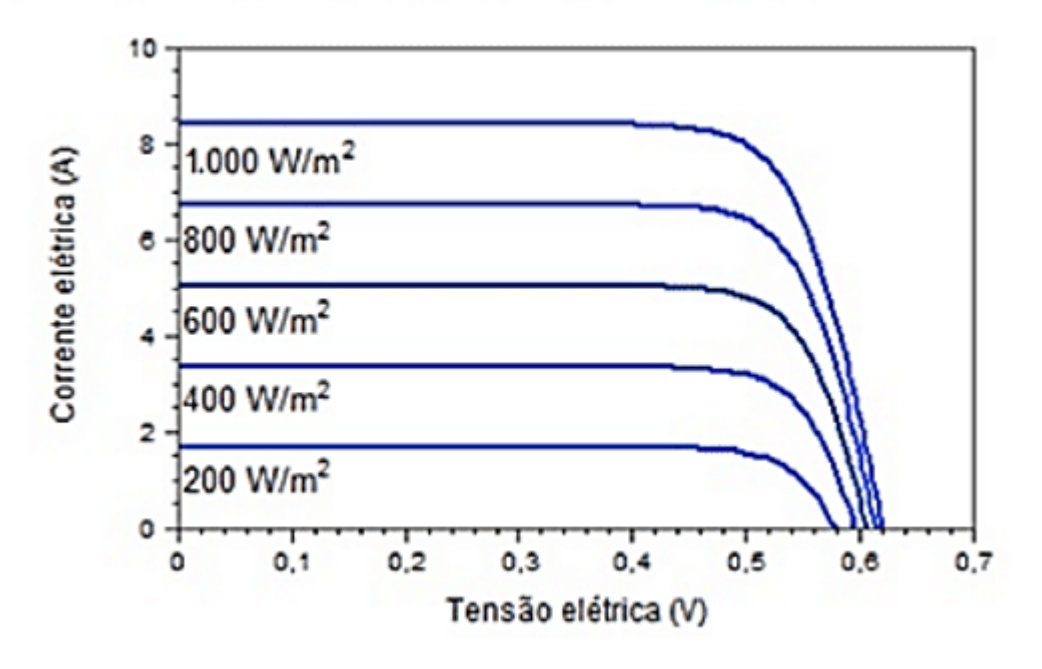

Figura 6 - Influência da irradiância na curva I-V de uma célula fotovoltaica de silício à 25°C

Fonte: Pinho e Galdino (2014)

O aumento da irradiância incidente e/ou da temperatura ambiente eleva a temperatura da célula e, consequentemente, tende a reduzir a sua eficiência. Isto ocorre pois a tensão da célula diminui significativamente como aumento da temperatura, enquanto que sua corrente sofre uma elevação quase desprezível. (PINHO; GALDINO, 2014, p. 124).

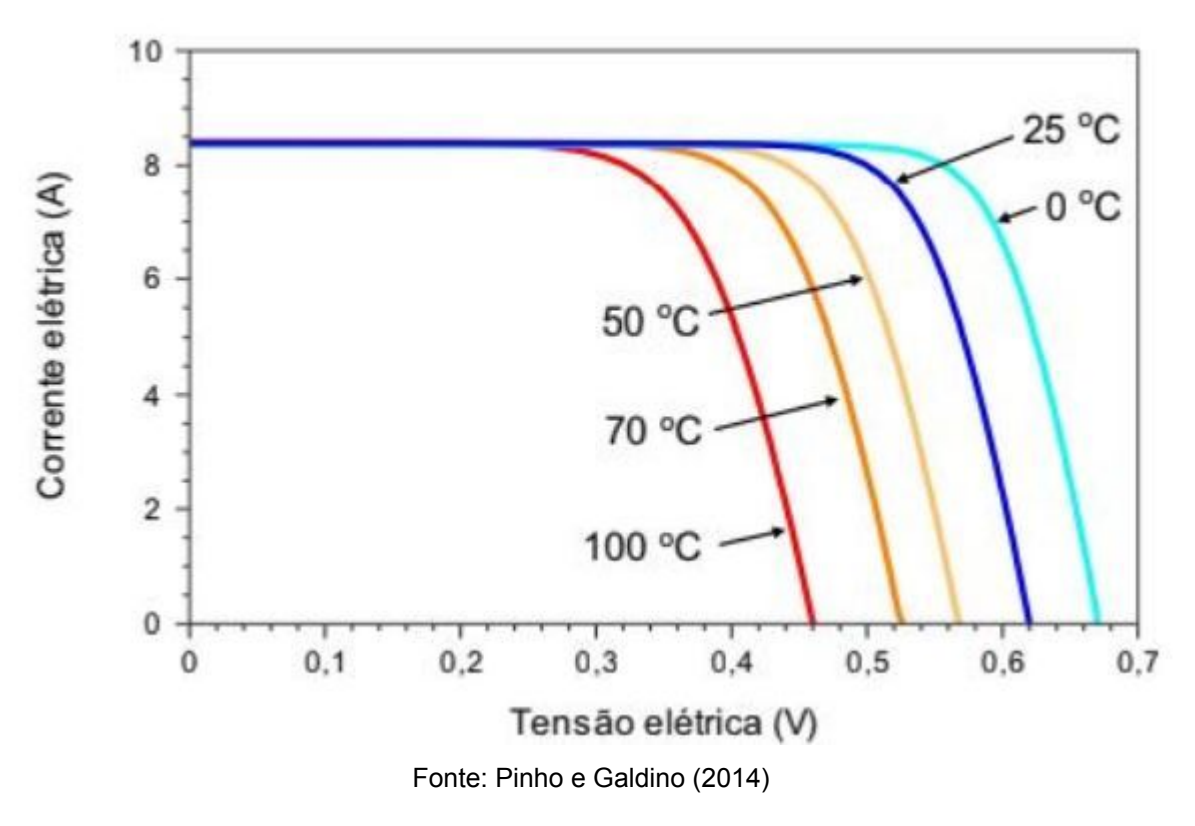

Figura 7 - Influência da temperatura na curva I-V de uma célula fotovoltaica de silício.

#### 2.2.2 **CONTROLADOR DE CARGA**

A função do regulador de carga é proteger as baterias de serem sobrecarregadas ou descarregadas profundamente. Dessa forma, o equipamento garante que a energia produzida pelos painéis fotovoltaicos seja armazenada com maior eficácia nas baterias (REIS, 2015).

Os controladores devem desconectar o gerador fotovoltaico quando a bateria atingir carga plena e interromper o fornecimento de energia quando o estado de carga da bateria atingir um nível mínimo de segurança (PINHO; GALDINO, 2014, p. 205). Os controladores mais modernos possuem incluso sistema para monitoramento do desempenho do SFI (corrente e tensão de carregamento da bateria ou da carga) e acionam alarmes quando ocorre algum problema. Além disso, este pode ainda incorporar um sensor de temperatura, com a função de compensar o efeito da variação da temperatura nos parâmetros das baterias.

#### 2.2.3 **BANCO DE BATERIAS**

Em sistemas fotovoltaicos isolados da rede elétrica, o uso de dispositivos de armazenamento de energia faz-se necessário para atender a demanda em períodos nos quais a geração é nula ou insuficiente. Assim, parte da energia solar convertida em energia elétrica pelos módulos fotovoltaicos é armazenada para ser usada em outros momentos para atender a demanda.

> Uma bateria é um conjunto de células ou vasos eletroquímicos, conectados em série e/ou em paralelo, capazes de armazenar energia elétrica na forma de energia química por meio de um processo eletroquímico de oxidação e redução (redox) que ocorre em seu interior. Quando uma bateria carregada é conectada a uma carga elétrica, ocorre o processo reverso, ou seja, uma corrente contínua é produzida pela conversão de energia química em energia elétrica (PINHO; GALDINO, 2014. p.164).

A bateria eletroquímica ainda é o dispositivo mais utilizado para armazenamento de energia em SFI. Segundo Pinho e Galdino (2014), isso se deve ao fato da bateria eletroquímica ser uma forma conveniente e eficiente de armazenamento de energia elétrica.

### 2.2.4 **INVERSOR**

Em síntese, um inversor solar é um equipamento eletrônico que converte a corrente elétrica contínua (CC) em alternada (sinal elétrico CA) no sistema fotovoltaico. Ou seja, ele funciona como um adaptador de energia para o sistema fotovoltaico (GUIMARÃES, 2015).

Para alimentação de cargas em corrente alternada o SFA faz uso do inversor. O equipamento converte o sinal contínuo gerado pelo gerador fotovoltaico em sinal alternado, com as mesmas características de frequência, conteúdo de harmônicos e forma de onda fornecidos pela rede elétrica pública.

A tensão máxima de operação do arranjo fotovoltaico deve ser compatível com a tensão (CC) nominal de entrada do inversor. A tensão máxima de circuito aberto do arranjo fotovoltaico também deve estar dentro do limite máximo de tensão que o inversor suporta (RÜTHER, 2004).

### 2.3 CONDICIONAMENTO DE SINAIS

Segundo Belfort (2007), um circuito de condicionamento de sinais pode realizar diversas funções, tais como: amplificação, filtragem, isolamento, multiplexação, linearização e excitação, para os sensores que necessitem de uma fonte de energia externa.

#### 2.3.1 **AMPLIFICADOR OPERACIONAL**

Um amplificador operacional, ou amp-op, é um amplificador diferencial de ganho muito alto, alta impedância de entrada e baixa impedância de saída. Os usos típicos do amplificador operacional são fornecer alterações na tensão (amplitude e polaridade), nos osciladores, nos circuitos de filtragem e em muitos tipos de circuitos de instrumentação. Um amplificador operacional contém vários estágios de amplificadores diferenciais para atingir um ganho de tensão elevado (BOYLESTAD; NASHELSKY, p.594).

Segundo Boylestad e Nashelsky (2013), as aplicações mais comuns de amplificadores operacionais e suas respectivas características são:

· Inversor: a saída é obtida pela multiplicação da entrada por um ganho fixo ou constante, fixado pelo resistor de entrada (R1) e o resistor de realimentação (Rf) e a saída é invertida em relação à entrada conforme observado na equação 1 (figura 8).

Equação 1 - Ganho de tensão modelo inversor

$$
V_o = \frac{R_1}{R_2} V_i \tag{1}
$$

Fonte: Os autores (2020)

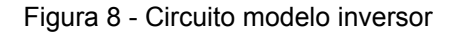

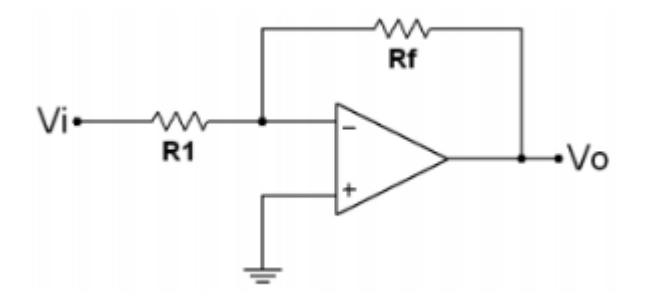

Fonte: Os autores (2020)

Não-inversor: também conhecido como multiplicador de ganho comum (figura 9), possui a amplificação definida pela equação 2:

Equação 2 - Ganho de tensão modelo não-inversor

$$
V_o = (1 + \frac{R_f}{R_1})V_i
$$
 (2)

Fonte: Os autores (2020)

Figura 9 - Circuito modelo não-inversor

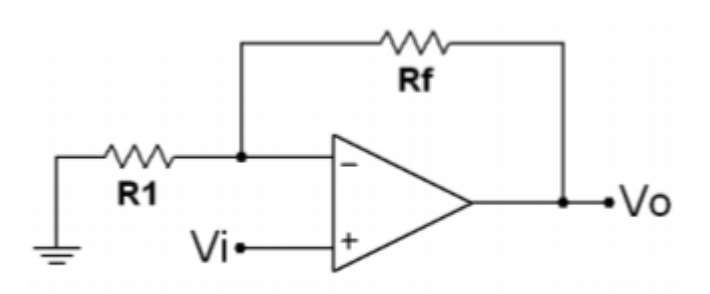

Fonte: Os autores (2020)

Seguidor Unitário: amplificador de ganho unitário sem inversão de polaridade ou fase e a saída possui a mesma amplitude da entrada conforme visto na equação 3. O circuito funciona como um isolador (buffer) de estágios, reforçador de correntes e casador de impedâncias (figura 10).

Equação 3 - Ganho de tensão modelo seguidor unitário

$$
V_o = V_i \tag{3}
$$

Fonte: Os autores (2020)

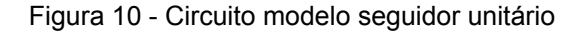

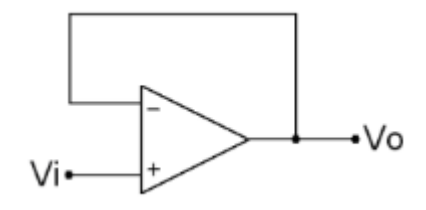

Fonte: Os autores (2020)

Somador: fornece um meio de somar algebricamente n tensões, cada uma multiplicada por um fator de ganho constante. A saída é determinada equação  $4:$ 

Equação 4 - Ganho de tensão modelo somador

$$
V_o = -\sum_{i=1}^{n} \frac{R_f}{R_i} V_i = -(\frac{R_f}{R_1} V_1 + \frac{R_f}{R_2} V_2 + \frac{R_f}{R_3} V_3 + \dots + \frac{R_f}{R_n} V_n)
$$
 (4)

Fonte: Os autores (2020)

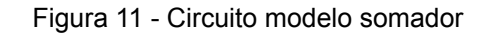

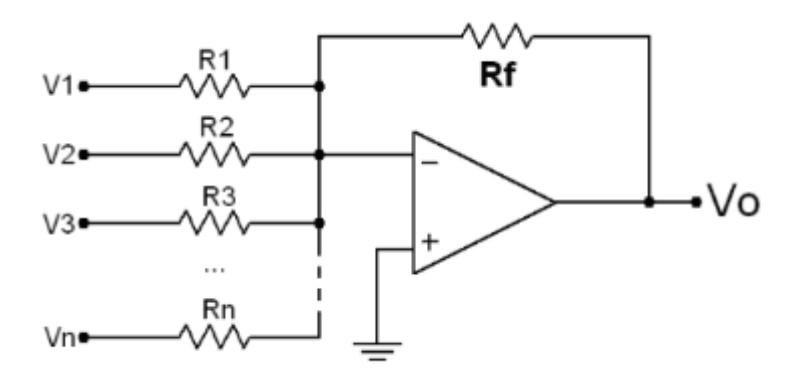

Fonte: Os autores (2020)

Integradoras: executa a operação de integração, somando áreas sob a forma de onda ou curva em período de tempo. Se uma tensão fixa for aplicada como entrada para um circuito integrador, a tensão de saída cresce sobre um período de tempo, fornecendo uma tensão em forma de rampa. A tensão de saída possui polaridade oposta a tensão de entrada e é multiplicada pelo fator 1/RC (equação 5).

Equação 5 - Ganho de tensão modelo integradora

$$
V_o = -\frac{1}{RC} \int_0^t V_i(t)dt
$$
\n(5)

Fonte: Os autores (2020)

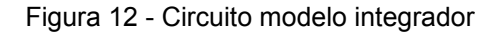

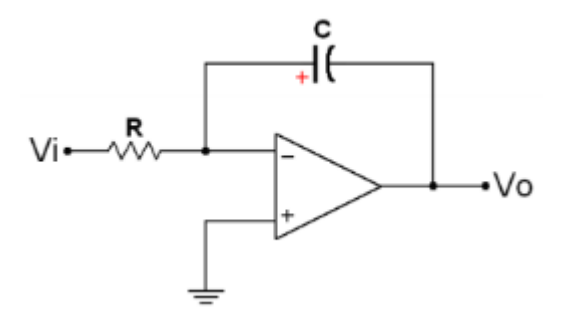

Fonte: Os autores (2020)

Diferenciadoras: realiza a operação matemática de diferenciação. O  $\bullet$ circuito produz uma tensão de saída proporcional a taxa de variação da tensão de entrada. A tensão de saída possui polaridade oposta a tensão de entrada e é multiplicada pelo fator RC (equação 6).

Equação 6 - Ganho de tensão modelo diferenciador

$$
V_o = -RC \frac{dV_i(t)}{dt} \tag{6}
$$

Fonte: Os autores (2020)

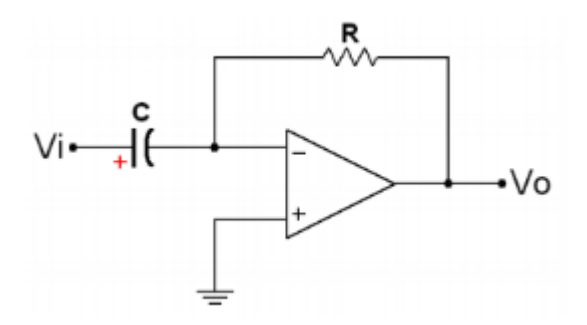

Figura 13 - Circuito modelo diferenciador

Fonte: Os autores (2020)

## 3 **MATERIAIS E MÉTODOS**

No capítulo a seguir serão abordados tópicos relativos ao desenvolvimento do trabalho, tais como características dos materiais e dispositivos utilizados na construção da bancada didática e seus componentes, e a lógica de funcionamento de cada um.

3.1 BANCADA DIDÁTICA DE AQUISIÇÃO E CONDICIONAMENTO DE DADOS DE SISTEMA FOTOVOLTAICO AUTÔNOMO.

O projeto para aquisição e análise de dados foi feito a partir do fluxograma da figura 8, em que está situado cada processo para execução do projeto.

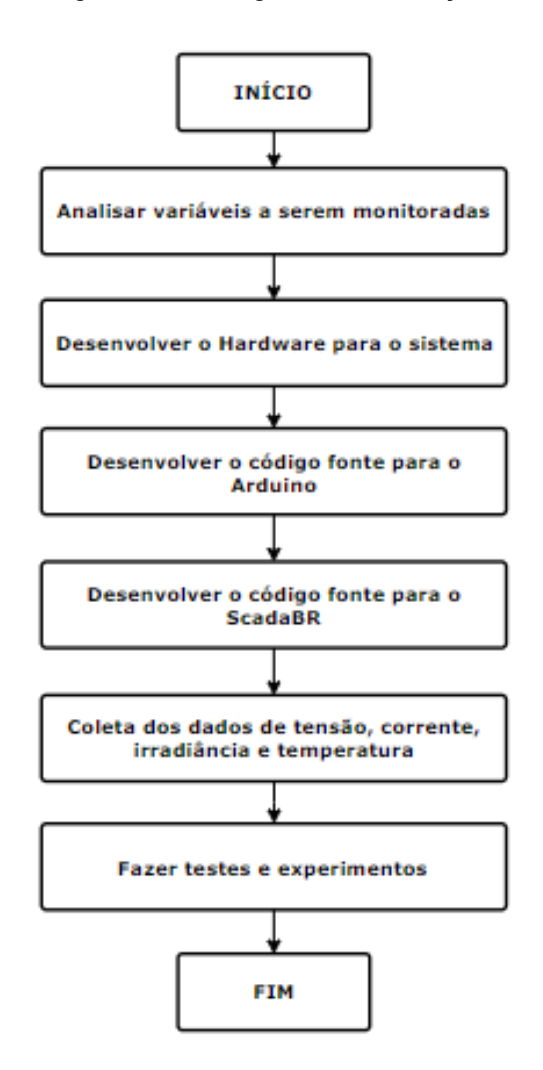

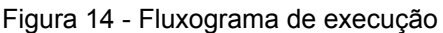

Fonte: Os autores (2020)

### 3.2 ELABORAÇÃO DO PROJETO

Para a criação da bancada de supervisão para fins didáticos foi utilizado um sistema Fotovoltaico de geração autônoma (figura sistema real) instalado no Laboratório de Energias Renováveis do curso de Engenharia Elétrica da Universidade Federal do Amapá.

figura aqui

Esse sistema possui a seguinte composição:

Gerador FV: O gerador utilizado no sistema, fabricado pela empresa Yingli Solar, possui uma tensão nominal de 17,3 V e de circuito aberto de 21,3 V, uma corrente nominal de 0,58 A e de curto-circuito de 0,66 A, e máxima potência nominal de 10,0 W. O gerador é responsável por converter a energia solar em energia elétrica.

Controlador de Carga: o controlador de carga modelo CCD1212, da fabricante Lead, possui uma tensão nominal de entrada e tensão da bateria de 12 VCC, com corrente máxima de carga e de saída ambas 12 A e acompanha um fusível automotivo de 25 A para eventuais proteções.

Bateria: utilizado para o armazenamento da energia do sistema, foi utilizado a Bateria MA6-E Moura com 6 Ah e tensão de 12V.

Inversor de Tensão: da fabricante Hayonik, esse inversor possui uma tensão de entrada de 12 Vdc e saída 127 Vac, potência de 1000 W, 2 saídas para tomadas e frequência de operação de 60 Hz.

A partir do sistema proposto, pode-se definir quais serão os pontos que a pesquisa quer alcançar (figura 9).

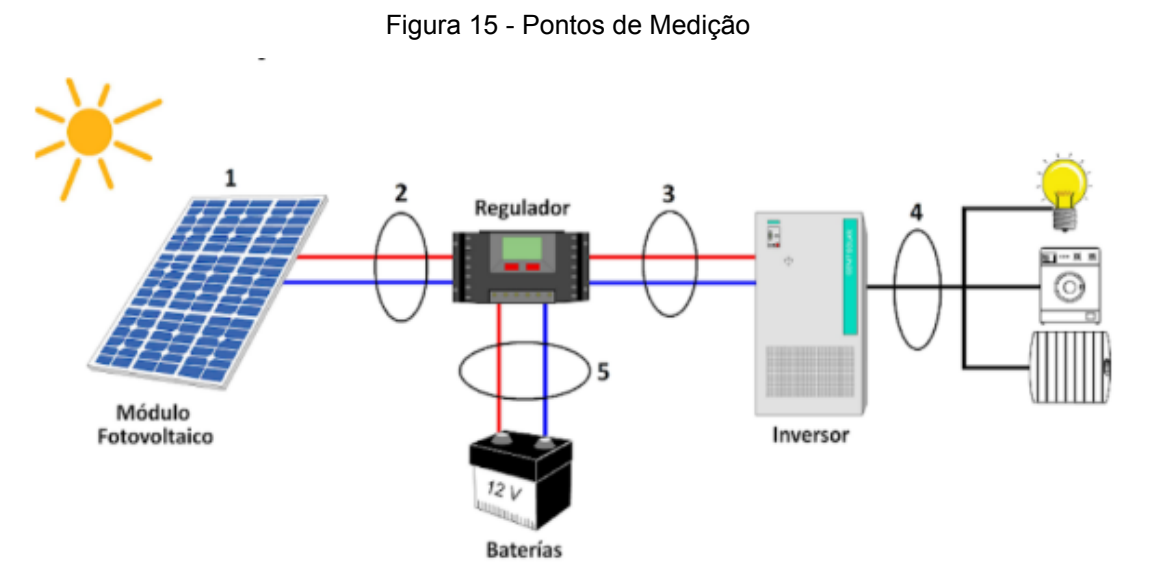

Fonte: Os autores (2020)

Ponto 1 – Irradiância e Temperatura Ponto 2 – Tensão (Vgc) e Corrente (Igc) Ponto 3 – Tensão (Vci) e Corrente (Ici) Ponto 4 – Tensão (Vin) e Corrente (Iin) Ponto 5 – Tensão (Vcb) e Corrente (Icb)

## 3.3 CONSTRUÇÃO DA BANCADA DE AQUISIÇÃO E CONDICIONAMENTO DE DADOS DE SISTEMA FOTOVOLTAICO

Para a construção da bancada fez-se necessário a interpretação, inicial, do sistema fotovoltaico autônomo citado no ponto 5.1 deste capítulo e quais variáveis devem ser consideradas para se montar o método de aplicação didático mais viável a fim de ajudar na análise de dados de geradores fotovoltaicos.

## 3.3.1 **ESTRUTURA DA BANCADA DIDÁTICA**

Os materiais utilizados na construção e montagem da parte estrutural da bancada encontram-se especificados na tabela 1.

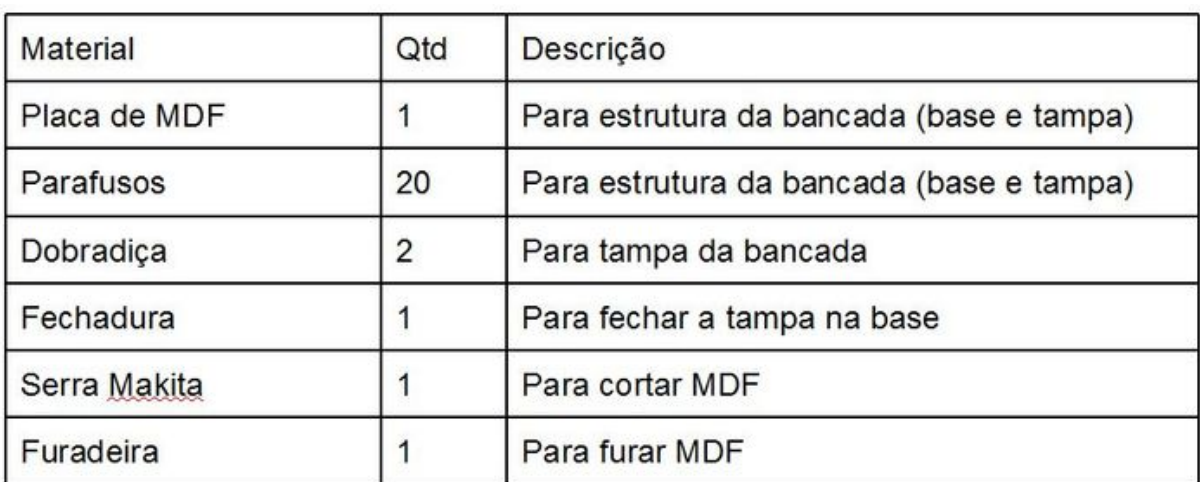

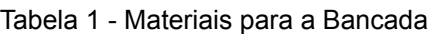

Fonte: Os autores (2020)

A bancada teve ainda a abertura para saída de uma fonte externa, que irá alimentar o circuito de amplificação (tópico 4.3.2) para irradiância.
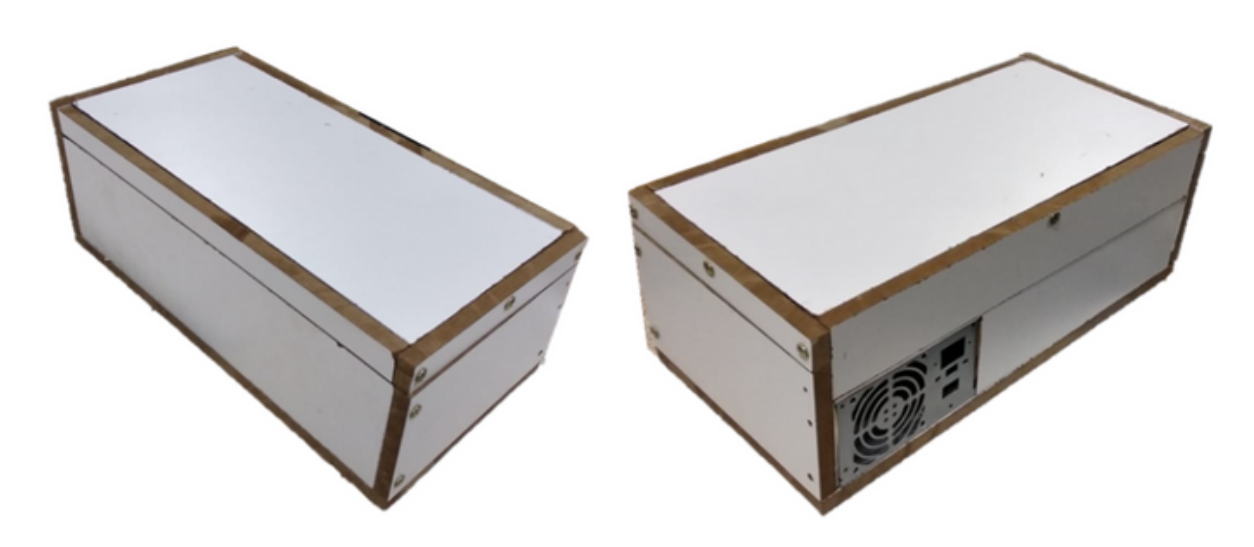

Fonte: Os autores (2020)

### 3.3.2 **CIRCUITOS INTERNOS DA BANCADA**

Para o funcionamento adequado da bancada didática foram criados circuitos com sensores para atender a proposta de trabalho, esses circuitos foram feitos, estruturados e impressos em placa de fonolite, os materiais utilizados estão listados na tabela 2 e todos os dados de descrição e erro são compatíveis ao datasheet aos respectivos materiais, fornecido por cada fabricante.

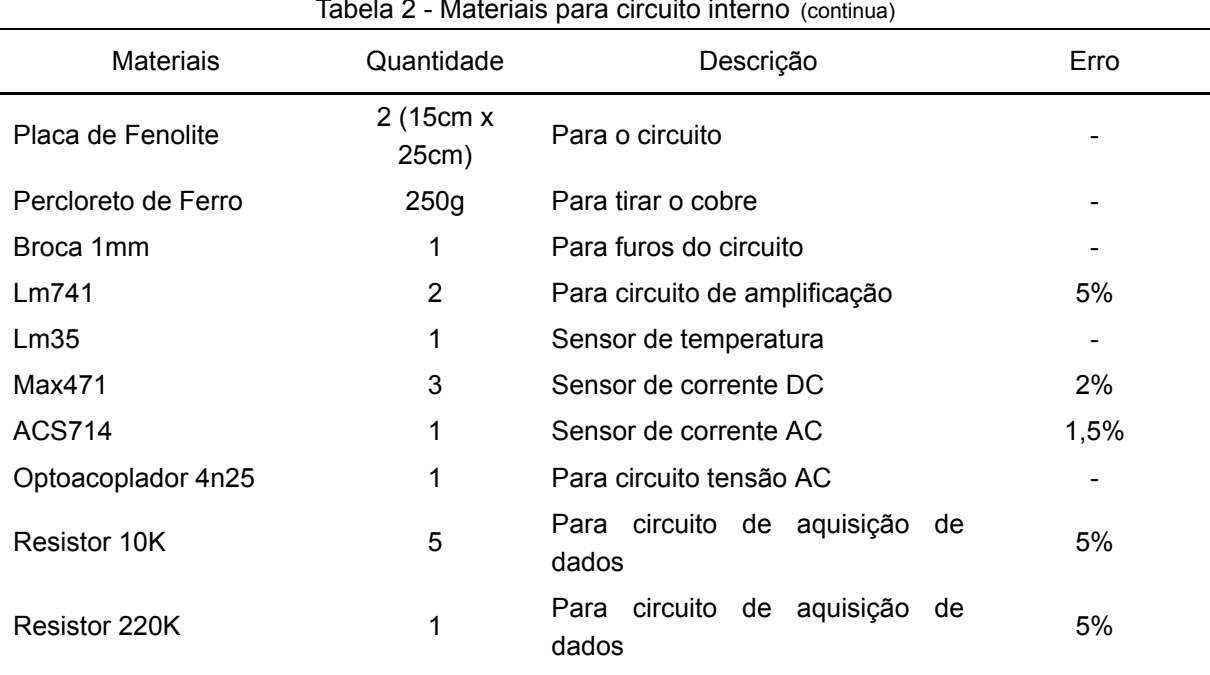

#### Tabela 2 - Materiais para circuito interno

| Materiais                        | Quantidade     | Descrição                                     | Erro                                                                                                   |
|----------------------------------|----------------|-----------------------------------------------|----------------------------------------------------------------------------------------------------|
| Resistor 2,2K                    | 5              | Para circuito de aquisição de<br>dados        | 5%                                                                                                    |
| Resistor 5,6K                    | 3              | Para circuito de aquisição de<br>dados        | 5%                                                                                                    |
| Resistor 30K                     | 3              | Para circuito de aquisição de<br>dados        | 5%                                                                                                    |
| Resistor 150K                    | $\overline{2}$ | Para circuito de aquisição de<br>dados        | 5%                                                                                                    |
| Capacitor Eletrolítico 100<br>uF | 1              | Para circuito de aquisição de<br>dados        | 5%                                                                                                    |
| Capacitor Cerâmico 100<br>nF     | 4              | Para circuito de aquisição de<br>dados        | 5%                                                                                                    |
| Multimetro<br>Instrutherm MD-320 | 4              | Para<br>medição<br>dados<br>de<br>manualmente | Tensão DC-<br>0,05%<br>Tensão AC-<br>0,08%<br>Corrente DC-2%<br>Corrente AC-2%<br>Resistência-<br>0,2% |

Tabela 2 - Materiais para circuito interno (conclusão)

Fonte: Os autores (2020)

O circuito foi impresso em duas placas de fonolite, conforme a figura 11, e possui configurações para cada variável que foi analisada.

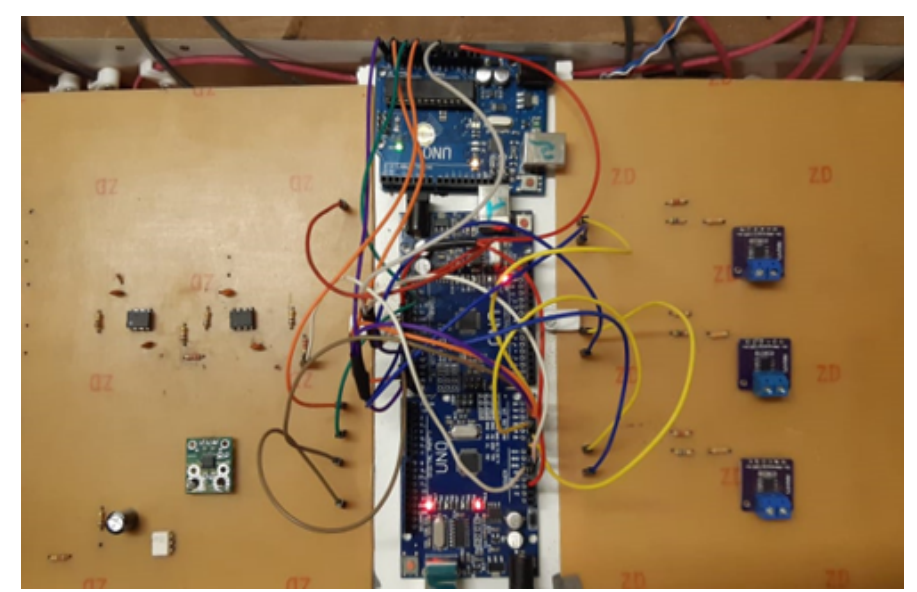

Figura 17 - Placa de circuito impresso

Fonte: Os autores (2020)

**1) Circuito de condicionamento para Irradiância:** a coleta da variável de Irradiância foi feito a partir da célula calibrada Spektron 210 (figura 12), que possui uma calibração de 76,53mV / 1000 W/m². O valor de calibração possui uma faixa inferior ao que o microcontrolador pode captar, sendo necessário uma eventual amplificação para possível leitura.

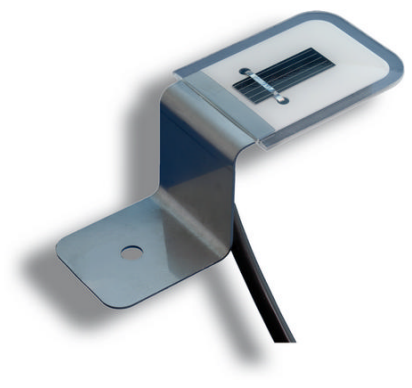

Figura 18 - Célula calibrada

Fonte: Tritec Energy

O circuito amplificador (figura 13) é composto por um Amplificador Operacional (Amp-op) LM741CN, que faz a amplificação para encaixar à faixa de medição o valor obtido de irradiância. O Amp-op possui um ganho de tensão proporcional aos resistores aplicados ( $R_1$  e  $R_2$ ) e alimentação simétrica de +12V e -12V através de uma fonte de alimentação chaveada.

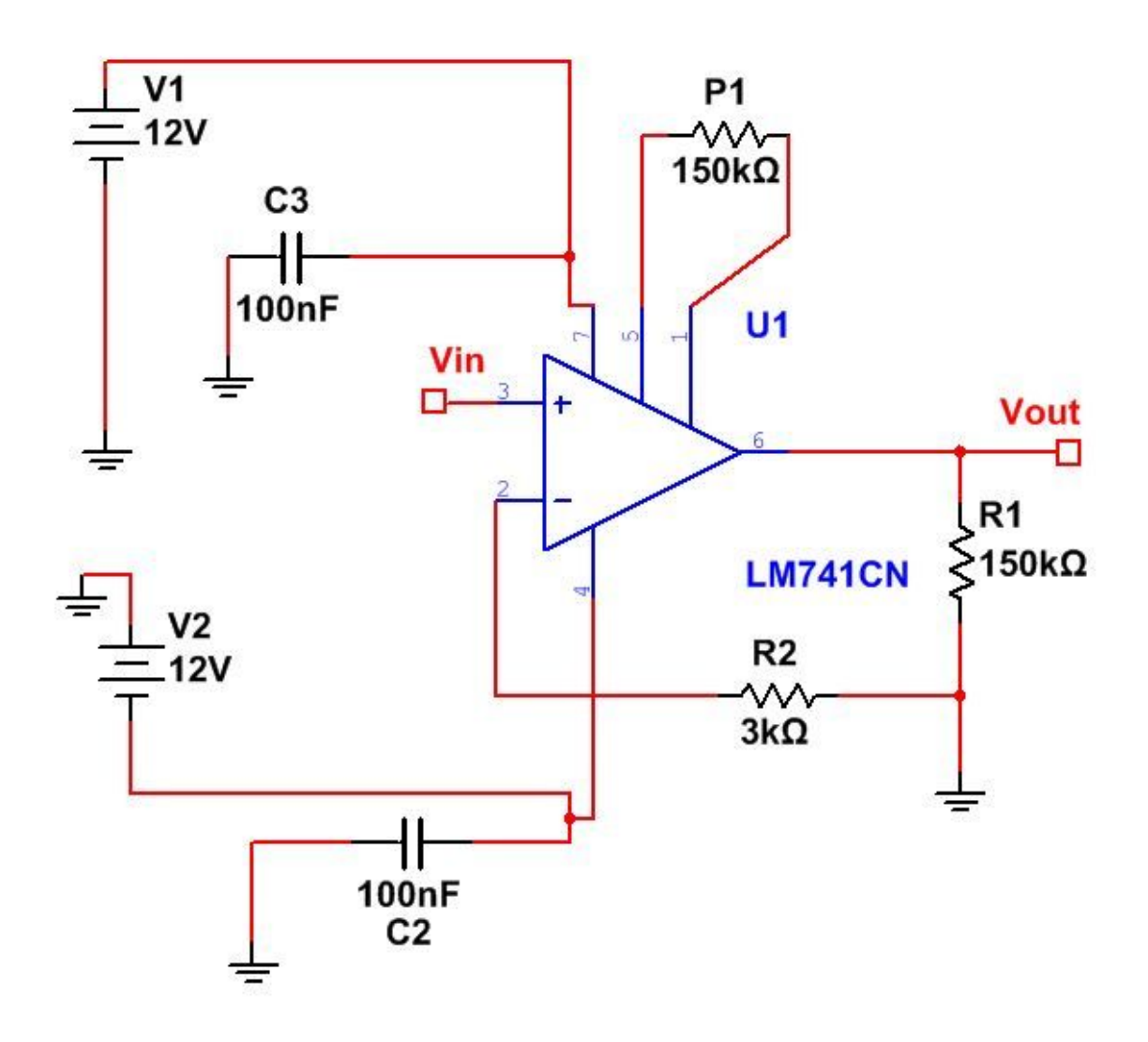

Fonte: Os autores (2020)

Os valores de  $R_1$  e  $R_2$  foram obtidos a partir da equação de ganho de tensão (2) no modelo não-inversor, tomando como base a alimentação máxima de entrada do microcontrolador, Arduino, que possui entrada de até 5V.

Para R<sub>1</sub> atribuiu-se o valor de 150K ohm e para R<sub>2</sub> o valor de 3K ohm, gerando assim um ganho de tensão de  $G_0$  = 51 V/V. Esses valores foram definidos a partir do datasheet do LM741, que possui um ganho até de 1000.

**2) Circuito de temperatura:** a coleta dos dados de temperatura serão feitos a partir do sensor LM35 (figura 14), um sensor de precisão com saída de tensão linear proporcional a temperatura. A saída do sensor é de 10 mV para cada grau Celsius de temperatura. Apresenta uma faixa de temperatura que varia entre -55 °C e 150°c. Na placa de circuito impresso possui apenas um simples trajeto que conecta diretamente o sensor ao microcontrolador. Sendo assim, o sensor de

temperatura não possui algum condicionamento, apenas ligação direta ao microcontrolador e alimentação de 5V.

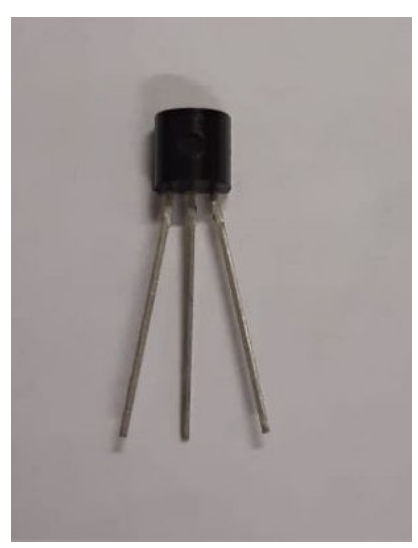

Figura 20 - LM35

Fonte: Os autores (2020)

**3) Circuito de Tensão AC:** a variável de tensão AC será analisada através do circuito de detecção de tensão Esp8622 (Figura 15), um circuito composto por um optoacoplador 4n25, que assegura o isolamento da tensão AC na entrada no circuito, esse é um transistor com base fotossensível e na sua entrada um resistor de 220K ohm para limitar a corrente de passagem. A partir do momento que ativa-se o circuito, o LED interno emite uma luz que satura a base do optoacoplador no semiciclo positivo da onda gerando assim uma onda proporcional a tensão de leitura no momento. A placa de circuito impresso recriou a configuração do circuito detecção citado, com os mesmos componentes.

Figura 21 - Esp8622

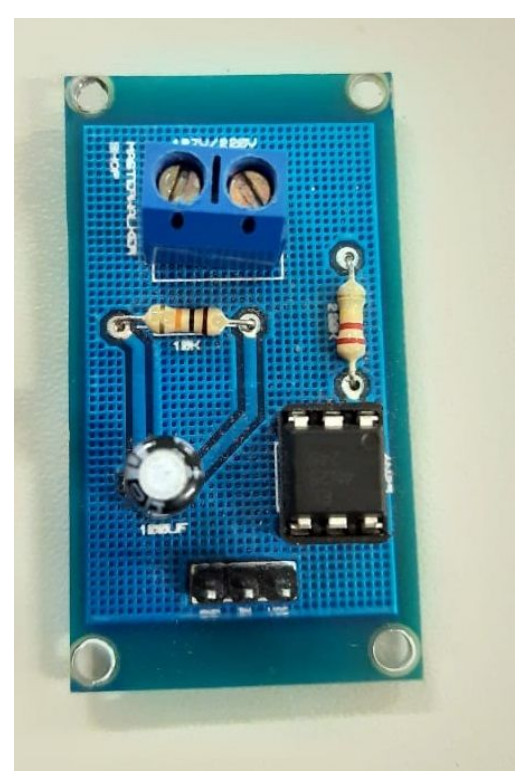

Fonte: Os autores (2020)

**4) Circuito de corrente AC:** os dados de corrente AC foram captados pelo sensor de corrente ACS714 (Figura 16) que possui uma entrada de corrente bidirecional de até 30 A e produz uma tensão analógica proporcional (66 mV / A) centrado em 2,5 V com um erro típico de ± 1,5%. Ele opera com uma tensão de 4,5 V à 5,5 V e destina-se para uso em sistema de 5V.

Figura 22 - Transdutor de corrente ACS714

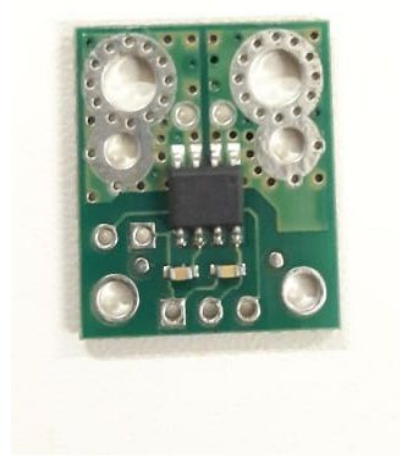

Fonte: Os autores (2020)

Os circuitos de Tensão AC e corrente AC foram integrados juntos, na placa de circuito impresso, como as duas variáveis possuem o mesmo sinal (alternado), a compactação em um único circuito tornou-o mais robusto (Figura 17).

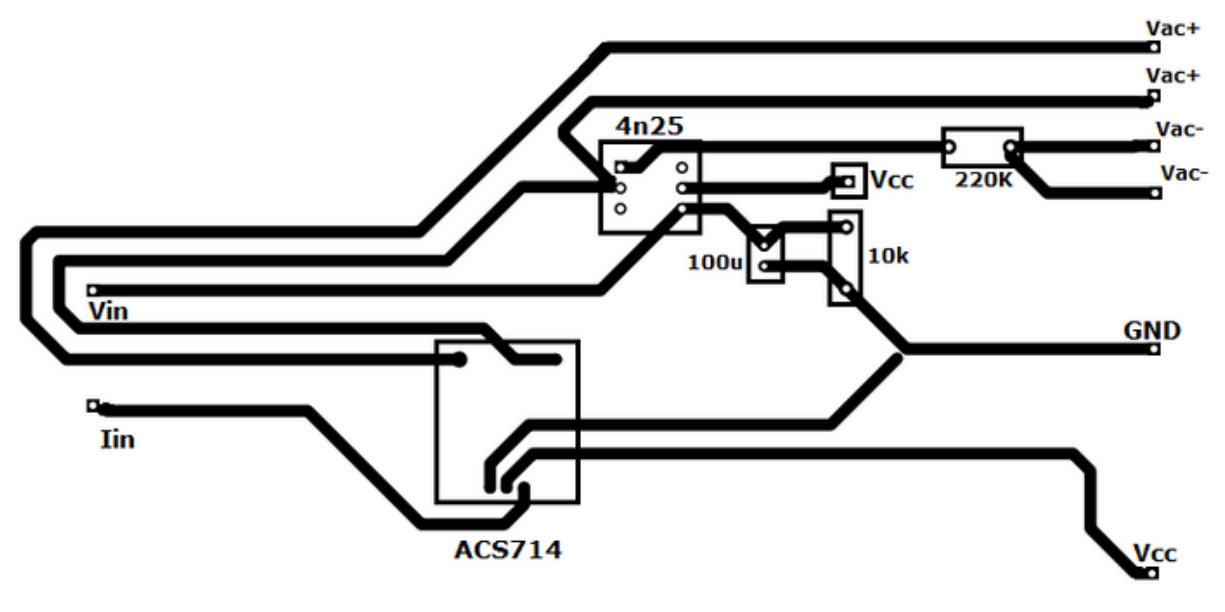

Figura 23 - Esquema de ligação dos circuitos de tensão e corrente AC

Fonte: Os autores (2020)

**5) Circuito de tensão e corrente DC:** A partir das variáveis propostas no item 5.1, conclui-se que a placa impressa deve apresentar 3 circuitos para análise de tensão e corrente DC, pois o sistema apresenta 3 pontos com análises de sinais contínuos. Para analisar as tensões e correntes contínuas foi criado um circuito com o sensor Max 471, modelo Gy-471, sendo ainda necessário a implementação de outros componentes eletrônicos conforme a Figura 18.

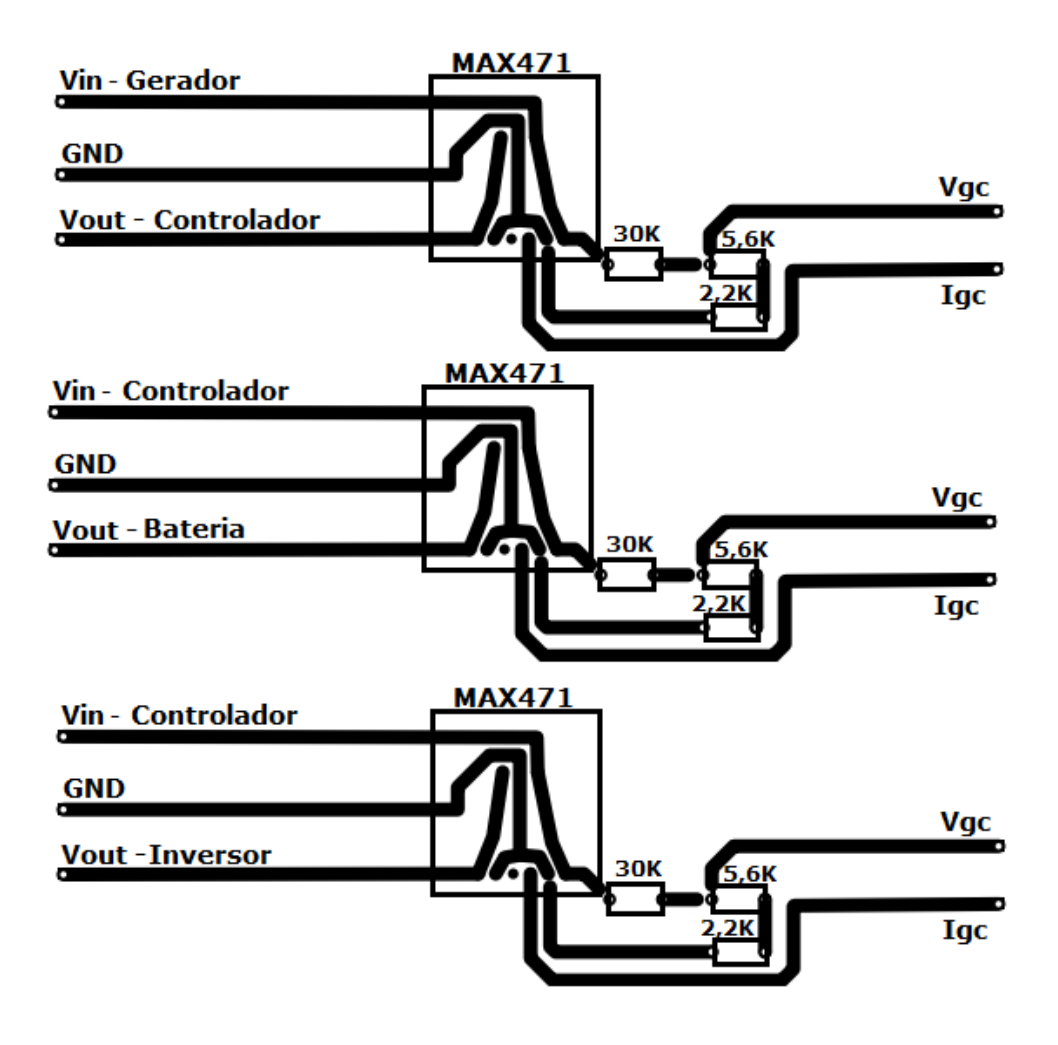

Figura 24 - Esquema de ligação dos circuitos de Tensão e corrente DC

Fonte: Os autores (2020)

O sensor Max471 (Figura 19) mede sinais contínuos, e possui uma faixa de medição variando de 0 à 3 Ampéres de corrente, e apresenta uma operação em cinco vezes maior que a tensão de entrada, 3 à 25 volts se o arduino estiver trabalhando em 5 volts, ou 3 à 16,5 volts, se o arduino estiver trabalhando em 3,3 volts. Sendo assim, o sensor Max471 verifica sinais de corrente e necessita de um circuito de resistores para medição de tensão.

Figura 25 - Max471

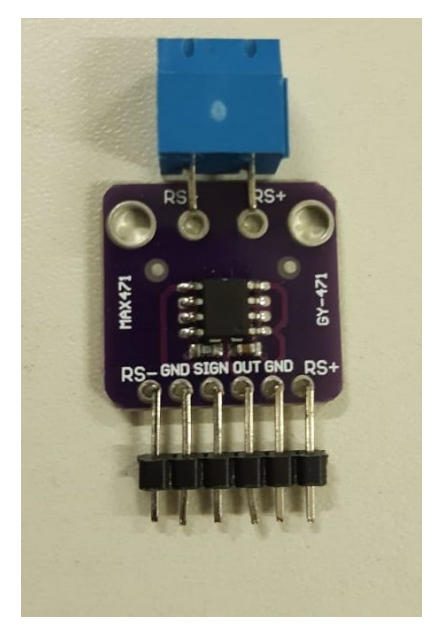

Fonte: Os autores (2020)

#### 3.4 CONFIGURAÇÃO DO ARDUINO

Para configuração do Arduino UNO inicialmente foram analisadas as variáveis em questão, são então o total de 10 (dez) variáveis. A configuração para recebimento de dados dessas variáveis, através do circuito interno (tópico 5.3), vai além da capacidade de recepção do Arduino, pois o mesmo possui apenas 6 entradas analógicas para leitura, sendo necessária sua expansão. O método utilizado para expansão de portas do Arduino foi através do barramento Inter-Integrated Circuit (barramento I2C), que conecta o Arduino a outros, em um esquema Mestre Escritor - Escravo Leitor. Esse método requer a utilização das portas Clock Serial (SCL) e Dados Seriais (SDA), para estabelecer a comunicação entre arduinos, e elas são encontradas nas portas analógicas A4 e A5, tornando o Arduino apenas com 4 portas utilizáveis, resultando assim na utilização de 3 (três) Arduinos UNO para a coleta das 10 variáveis, esquematizadas na figura abaixo.

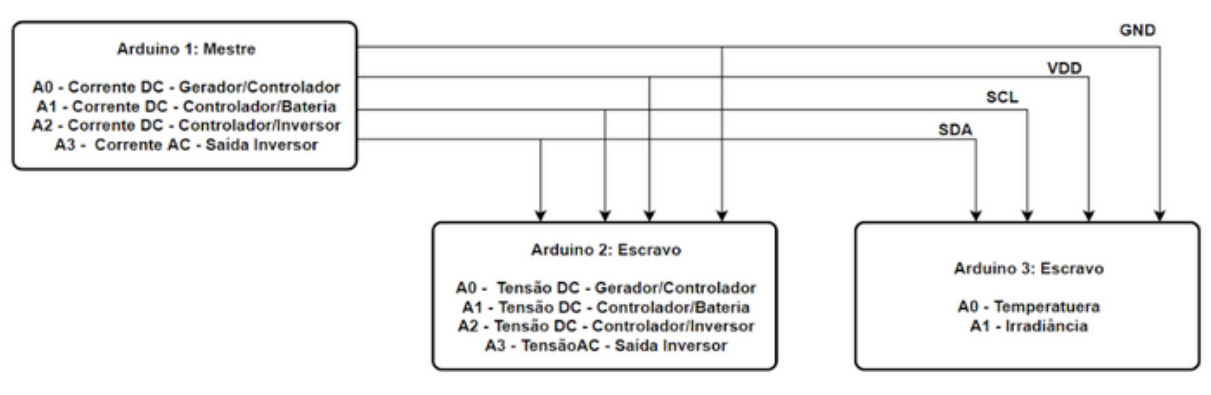

Figura 26 - Comunicação I2C entre os Arduinos

## 3.4.1 **CRIAÇÃO DO CÓDIGO FONTE DO ARDUINO**

Para que o processo de comunicação no barramento I2C seja feita, ou seja, os três arduinos pudessem ser conectados, houve necessidade da utilização da biblioteca Wire.h. Essa biblioteca possui funções específicas que conectam os Arduinos para que possam enviar informações entre si.

A conexão do Arduino ao ScadaBR será feita a partir do protocolo de comunicação Modbus, que apresenta uma específica biblioteca, SimpleModbusSlave, que fornece condições para manipulação de tal protocolo no ambiente de desenvolvimento Arduino. A partir da função são criadas variáveis, chamadas de registradores, que irão guardar todos os valores à serem enviadas para o sistema de supervisão, ScadaBR.

A programação que conecta todos os sensores ao Arduino e transfere todas as informações para o ScadaBR está anexada no Anexo B deste trabalho.

### 3.5 CONFIGURAÇÃO DO SISTEMA SCADABR

O primeiro passo para configuração do ScadaBR é criar um banco de dados, chamado de Data Source, que deve ser criado como tipo Modbus Serial, que é a comunicação estabelecida entre o sistema e o microcontrolador. Virtualmente, a condição necessária para que algo se torne um data source é que o protocolo de comunicação seja suportado pelo software, basicamente, um protocolo é um conjunto de regras acordadas por ambos, o remetente e o receptor. A figura 21 mostra a escolha do data source no ScadaBR.

Fonte: Os autores (2020)

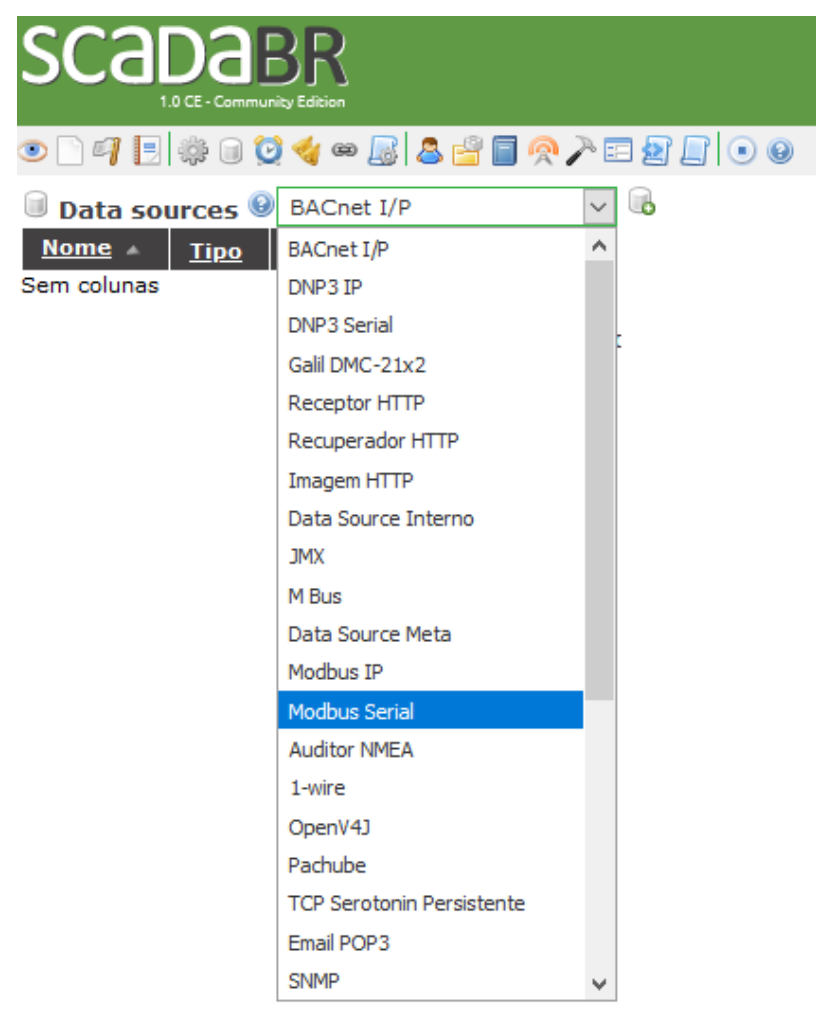

Figura 27 - Seleção do protocolo de comunicação do data source

Fonte: Os autores (2020)

Dentro do banco de dados se deve criar então os pontos que serão monitorados, chamados de Data Points, e irão alocar as respectivas variáveis locais enviadas pelo microcontrolador Arduino. O passo seguinte está em configurar essas variáveis dentro do Data Source, modificando cada Data Point para Registrador Holding, para conexão adequada com o Arduino. Na figura 22 podemos observar a interface do Data Source no ScadaBR e na figura 23 a apresentação de todos os data points.

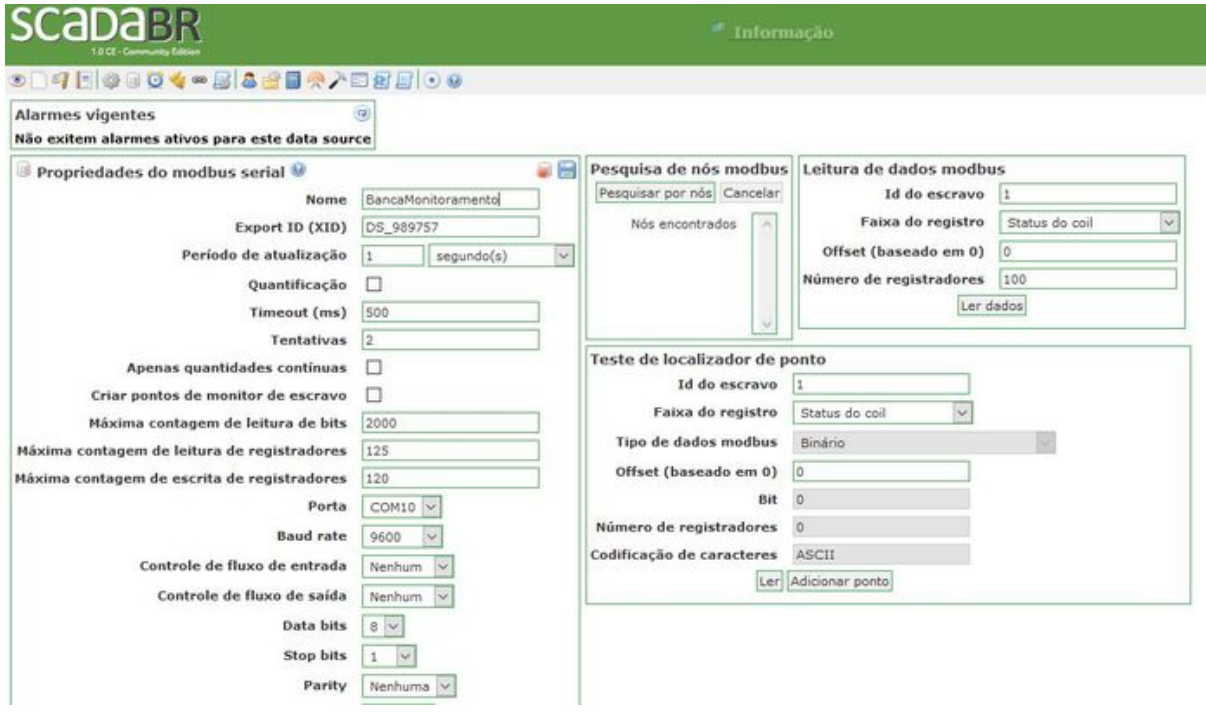

Figura 28 - Interface do Data Source

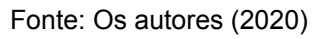

Figura 29 - Armazenamento de dados em data point

| Data points |              |               |                |                       |                       | Detalhes do data point    |                |  |
|-------------|--------------|---------------|----------------|-----------------------|-----------------------|---------------------------|----------------|--|
| <b>Nome</b> | Tipo de dado | <b>Status</b> | <b>Escravo</b> | Faixa                 | Offset (baseado em 0) | Nome                      |                |  |
| Icb         | Numérico     |               |                | Registrador holding 1 |                       | Export ID (XID)           | DP_715355      |  |
| Ici         | Numérico     |               | $\mathbf{1}$   | Registrador holding 2 |                       | Id do escravo             |                |  |
| Igc         | Numérico     |               |                | Registrador holding 0 |                       | Faixa do registro         | Status do coil |  |
| <b>Tin</b>  | Numérico     |               |                | Registrador holding 3 | ୭                     | Tipo de dados modbus      | Binário        |  |
| irrad       | Numérico     |               |                | Registrador holding 9 | ø                     | Offset (baseado em 0)     | IO.            |  |
| temp        | Numérico     |               |                | Registrador holding 8 |                       | Bit                       | $\overline{0}$ |  |
| Vcb         | Numérico     |               |                | Registrador holding 5 | 69                    | Número de registradores   | i0             |  |
| Vci         | Numérico     |               |                | Registrador holding 6 |                       | Codificação de caracteres | ASCII          |  |
| Vac         | Numérico     |               | $\mathbf{1}$   | Registrador holding 4 |                       | Configurável              | M              |  |
| Vin         | Numérico     |               |                | Registrador holding 7 |                       | Multiplicador             |                |  |
|             |              |               |                |                       |                       | Aditivo                   | o              |  |

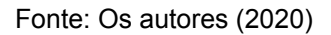

Com todos os data points criados, automaticamente, o software cria uma interface gráfica para a visualização e supervisão dos dados, que pode ser acessado através do recurso Representação Gráfica, na barra de ferramentas do ScadaBR (figura 24)

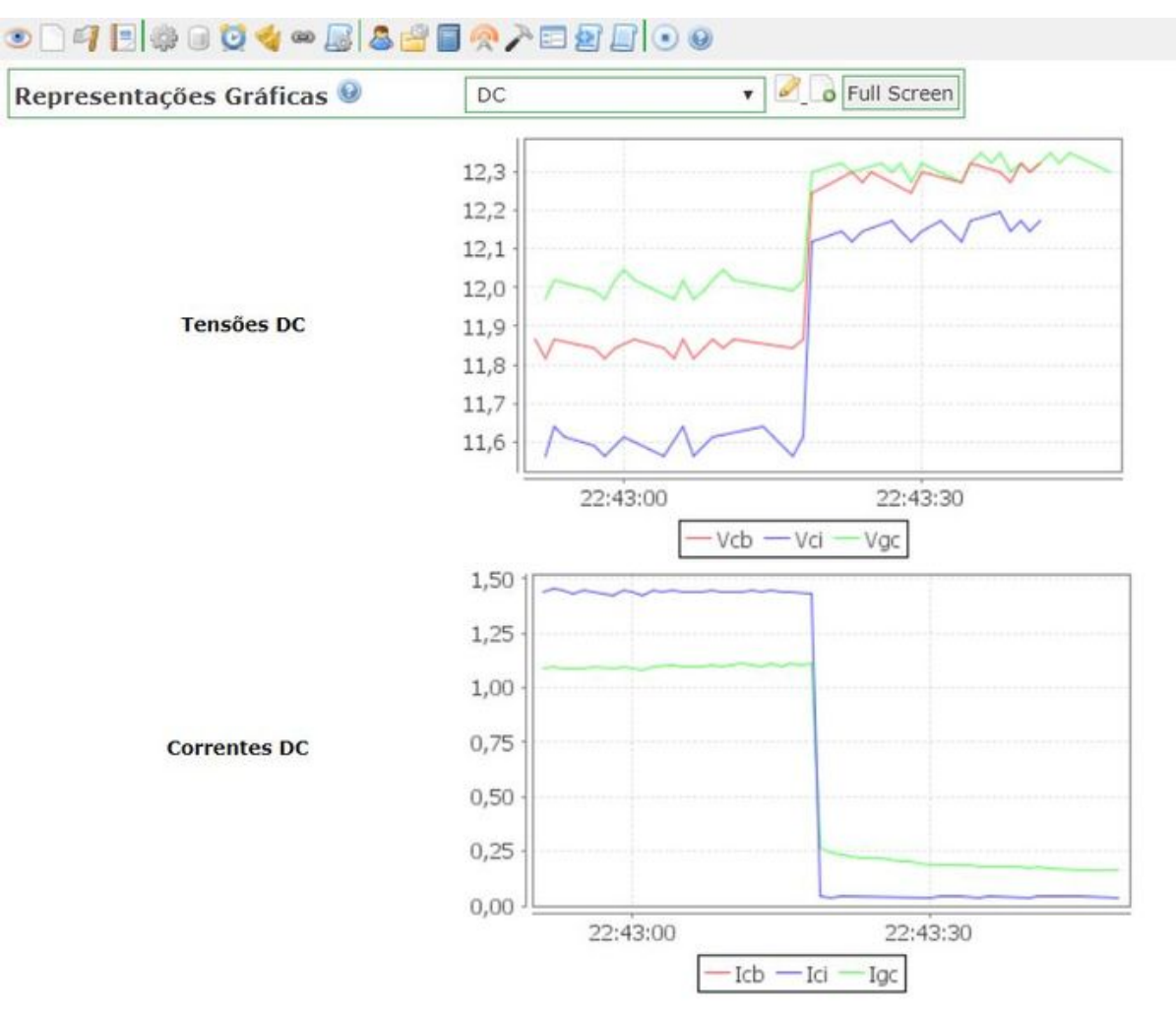

Figura 30 - Representação gráfica

Fonte: Os autores (2020)

Além disso, há a criação da lista de dados, chamado Watch List, que disponibiliza todos os Data Points que contém informações do interesse do usuário, sendo atualizados em tempo real.

#### 3.6 CIRCUITOS EXTERNOS DA BANCADA

Os circuitos externos são formados pela interligação da bancada didática ao sistema de estudo, o sistema fotovoltaico autônomo (figura 25), e a interligação entre a bancada didática e o Sistema de supervisão ScadaBR (Imagem Abaixo). Todo circuito apresenta um referencial (terra) comum, com principal função de manter a proteção dos sinais elétricos que estão em transição entre o SFA, os sensores e seus condicionamentos, o microcontrolador Arduino e o Sistema ScadaBR.

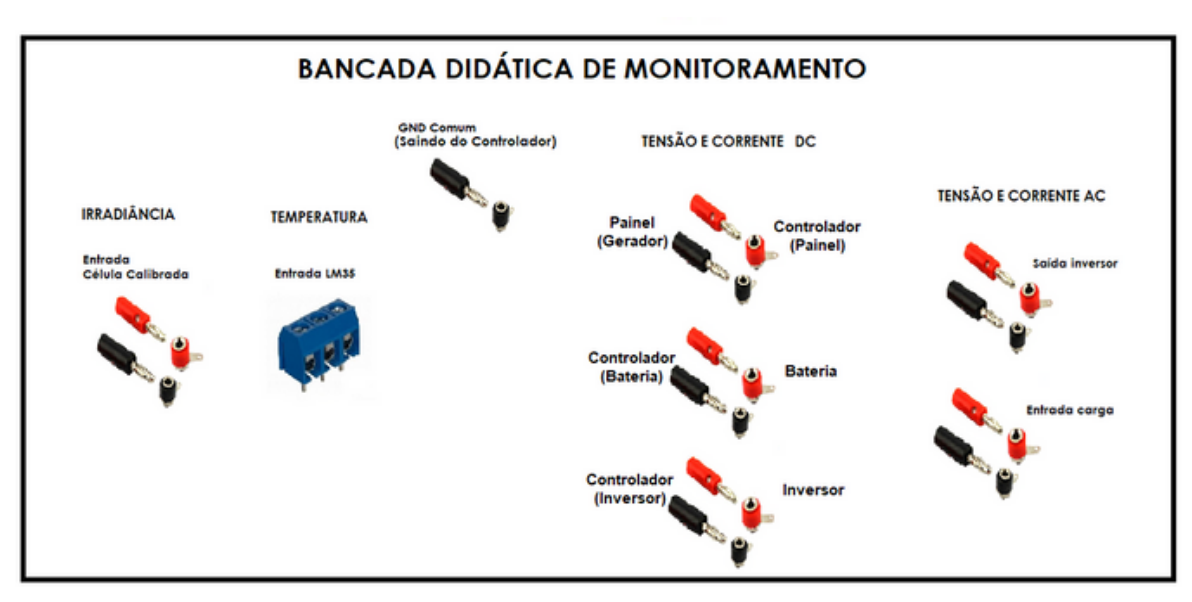

Figura 31 - Representação da bancada didadica de monitoramento

Fonte: Os autores (2020)

Figura 32 - Bancada didática

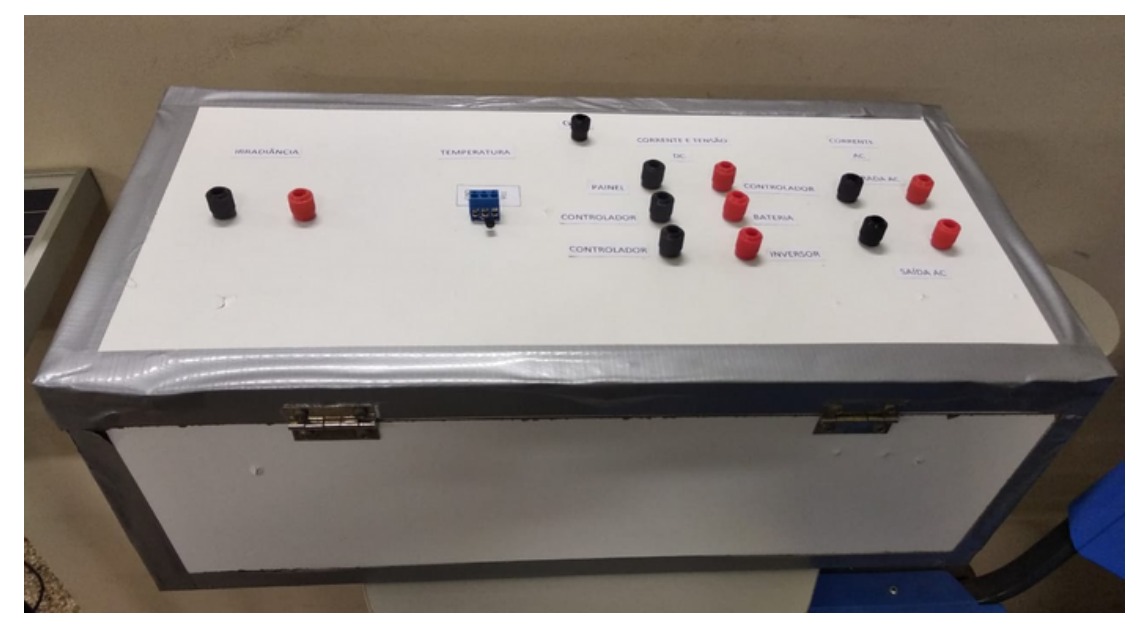

Fonte: Os autores (2020)

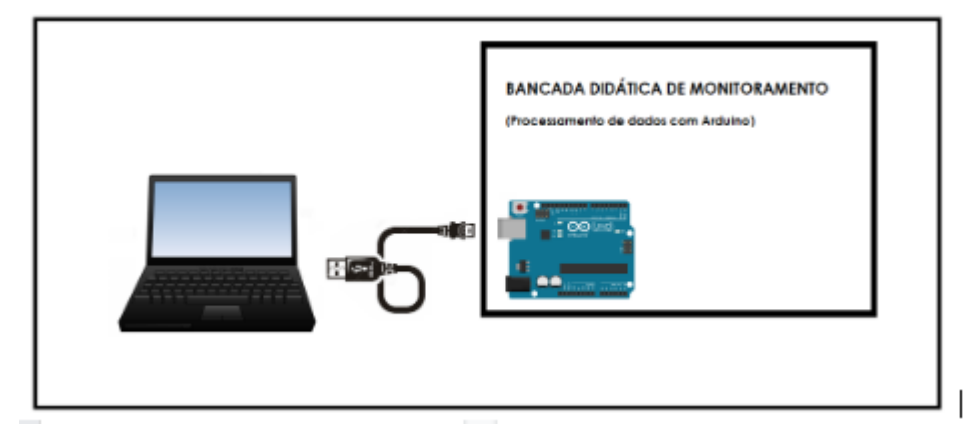

Figura 33 - Conexão entre Arduino e computador via porta USB

Fonte: Os autores (2020)

#### 4 **RESULTADOS OBTIDOS**

Os resultados foram obtidos a partir de testes experimentais e aplicações didáticas com grupos específicos de alunos, para validação do projeto e usabilidade no laboratório de Energias Renováveis do curso de Engenharia Elétrica da Universidade Federal do Amapá.

#### 4.1 MEDIÇÕES EXPERIMENTAIS

Nas medições experimentais, foi analisado o funcionamento da bancada conectado ao SFA, gerando dados pelo sistema de monitoramento, ScadaBR e comparando-os com dados obtidos por um multímetro. Os dados coletados manualmente ocorreram em diferentes intervalos de tempo, enquanto o sistema de supervisão armazenava dados durante todo o período de experimentação.

#### 4.1.1 **Resultados Experimentais**

O primeiro experimento contou com o SFA inicialmente sem carga, sendo esse conectado à bancada didática. As medições iniciaram as 07:00 da manhã do dia 18 de fevereiro de 2020, e sofreram grande variação de um gráfico comum para as variáveis em estudo, pois as condições climáticas estavam desfavoráveis, e terminaram às 17:00. As medições manuais começaram a partir de 08:00 e se estenderam durante todo o período que o sistema permaneceu em funcionamento.

As figuras 28 e 29 demonstram a análise de Irradiância para o dia em questão, nota-se que os períodos de 08:00 até 11:30 o gráfico gerado pelo ScadaBR (figura 27) esteve com valores muito acima dos reais, a partir desse ponto, se foi aplicado um fator multiplicativo para adequar a linha de onda gerada pelo sistema à realidade. O comportamento do gráfico gerado pelo ScadaBR, também, possui alguns picos, explicado por momentos em que o sistema estava sendo calibrado.

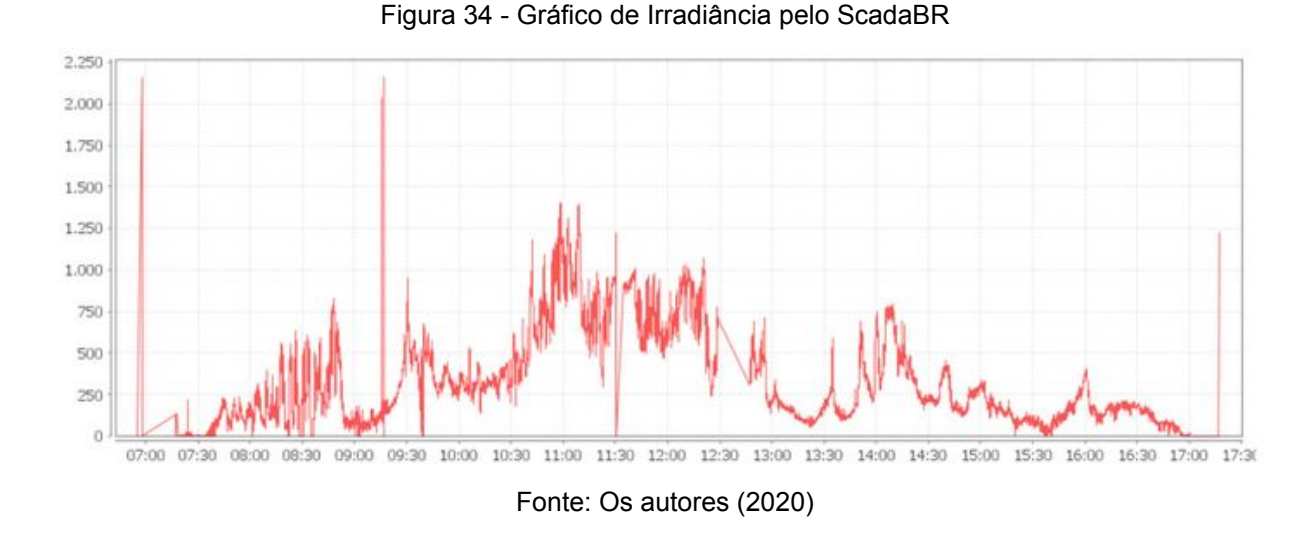

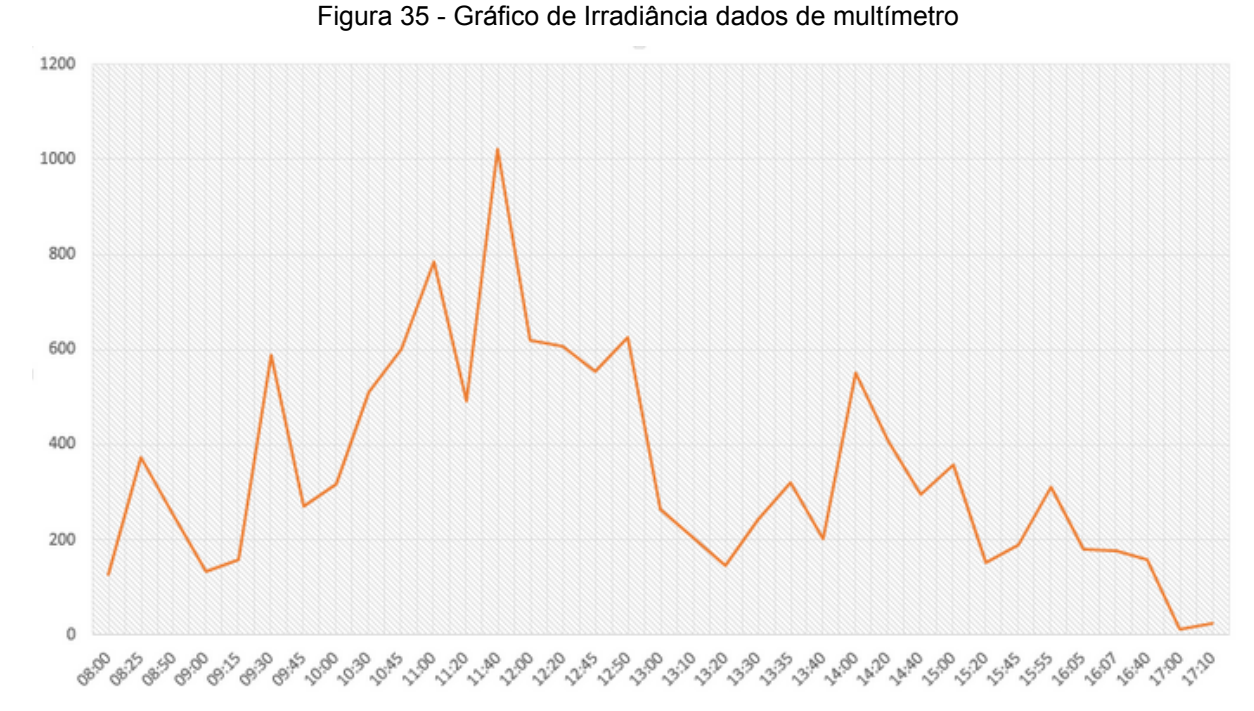

Fonte: Os autores (2020)

Nas figuras 30 e 31 nota-se o comportamento da Tensão DC vista pelo sistema supervisório e pelo multímetro, respectivamente. Comparando as duas curvas, conclui-se que a curva gerada pelo ScadaBR possui grande semelhança ao observado pelo multímetro, sendo no sistema supervisório as tensões recebem grande variação por se tratar de um sistema instável, além disso, observa-se uma maior variação no sensor de medição de tensão entre gerador e controlador concluindo uma falha interna de componente.

Entre os horários de 11:00 e 12:20 os gráficos têm uma variação abrupta,

variando entre 13v e 0v, justificando que nesse instante o controlador de carga curtocircuita, pois o gerador está alimentando unicamente a bateria e esta se tornou carregada, no milésimo seguinte, quando o carregamento para, o controlador de carga entende que houve um descarregamento e volta a carregar a bateria, mantendo o ciclo e formando o gráfico observado na figura X. Além da eventual formação cíclica no gráfico, pode-se notar entre 12:50-13:20, 15:45-16:07 e ao fim das medições, às 16:40 há uma queda na tensão, justificada pela implementação de uma carga no SFA. Outros pontos de pico ocorreram por conta do desligamento do sistema para inclusão de multímetros em série para medição de corrente.

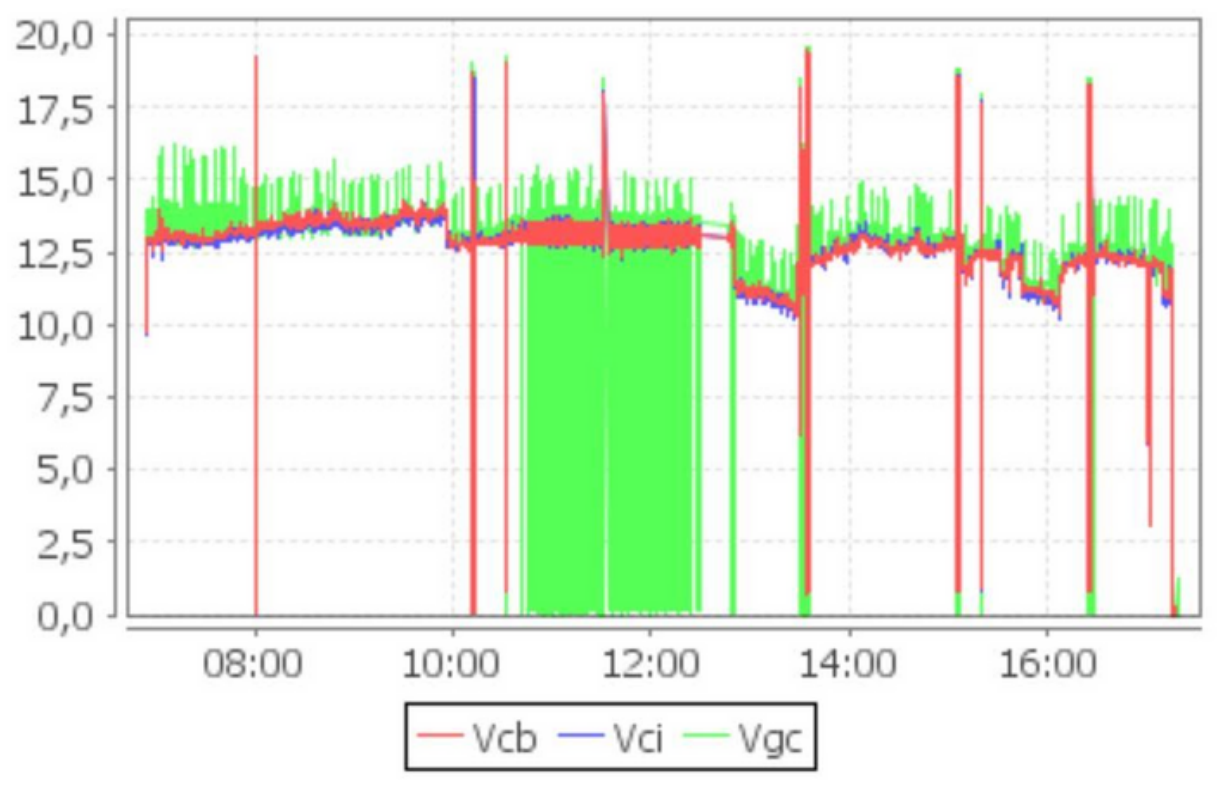

Figura 36 - Gráfico de Tensão DC gerado pelo ScadaBR

Fonte: Os autores (2020)

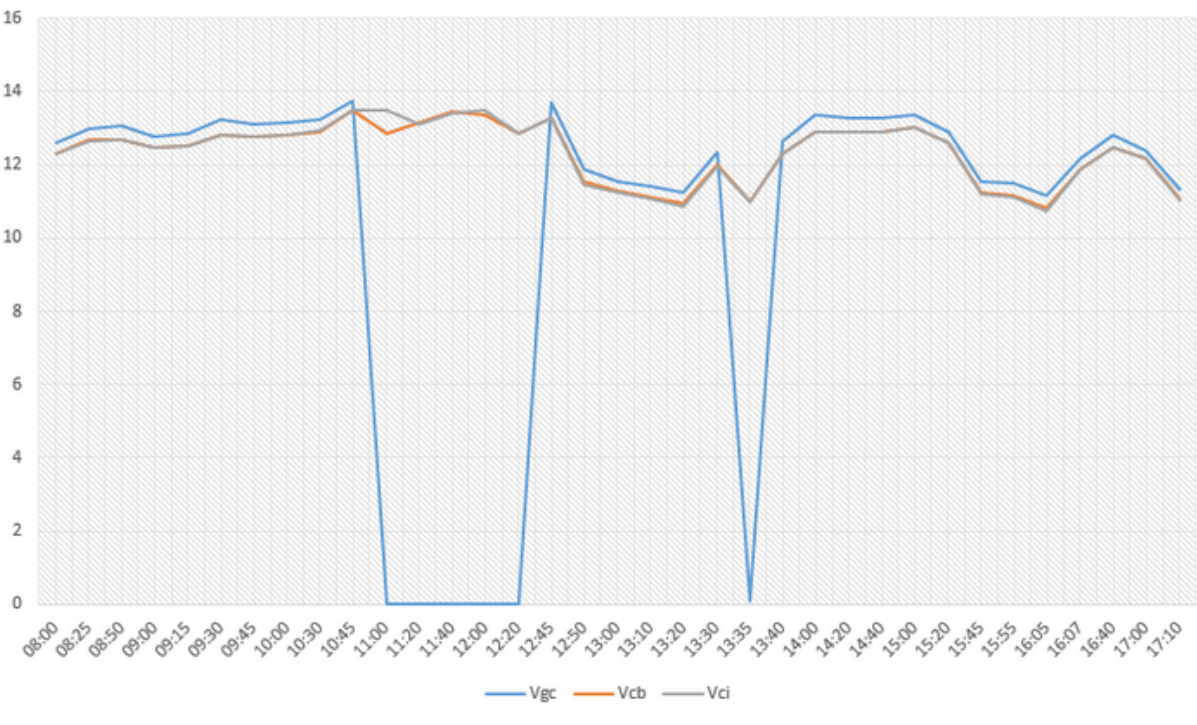

Figura 37 - Gráfico de Tensão DC gerado por dados de multímetro

Fonte: Os autores (2020)

Nas figuras 32 e 33 observa-se o comportamento das correntes DC no ScadaBR e de multímetros em série com o SFA, respectivamente. O primeiro gráfico de corrente demonstra proximidade aos dados reais visto no multímetro, entretanto, há valores de pico que devem ser notados pela corrente entre bateria e controlador devido a erros internos do sensor. Além disso, pela ausência de uma quantidade significativa de multímetros para testes, foram acrescentados às medições outros multímetros em diferentes intervalos de tempo, ou seja, o sistema iniciou apenas com a medição de corrente entre gerador e controlador, às 10:45 se acrescentou a medição de corrente entre controlador e bateria (motivado pela variação abrupta dessa corrente no gráfico gerado pelo ScadaBR) e por fim, às 16:45 se acrescentou a o multímetro para medição entre controlador e inversor (com intuito de verificação de corrente em plena carga).

Conforme visto nos gráficos de tensão (figura 30 e 31) nota-se também uma singularidade com as correntes, no instante em que o controlador de carga é curtocircuitado (conforme explicado nos instantes 11:00 e 12:20) a corrente entre gerador e controlador chega ao valor de curto-circuito (0,66 A) enquanto a corrente entre controlador e bateria varia para zero. Nos instantes em que o sistema está sem carga, a corrente entre controlador e inversor está em zero amperes, pois o inversor está desligado e não se viu a necessidade de implementação de multímetros já que essa é uma normalidade no sistema. No instante final (a partir de 16:40) ao que foi adicionado um multímetro e implementada a carga, nota-se a semelhança de dados entre os dois gráficos.

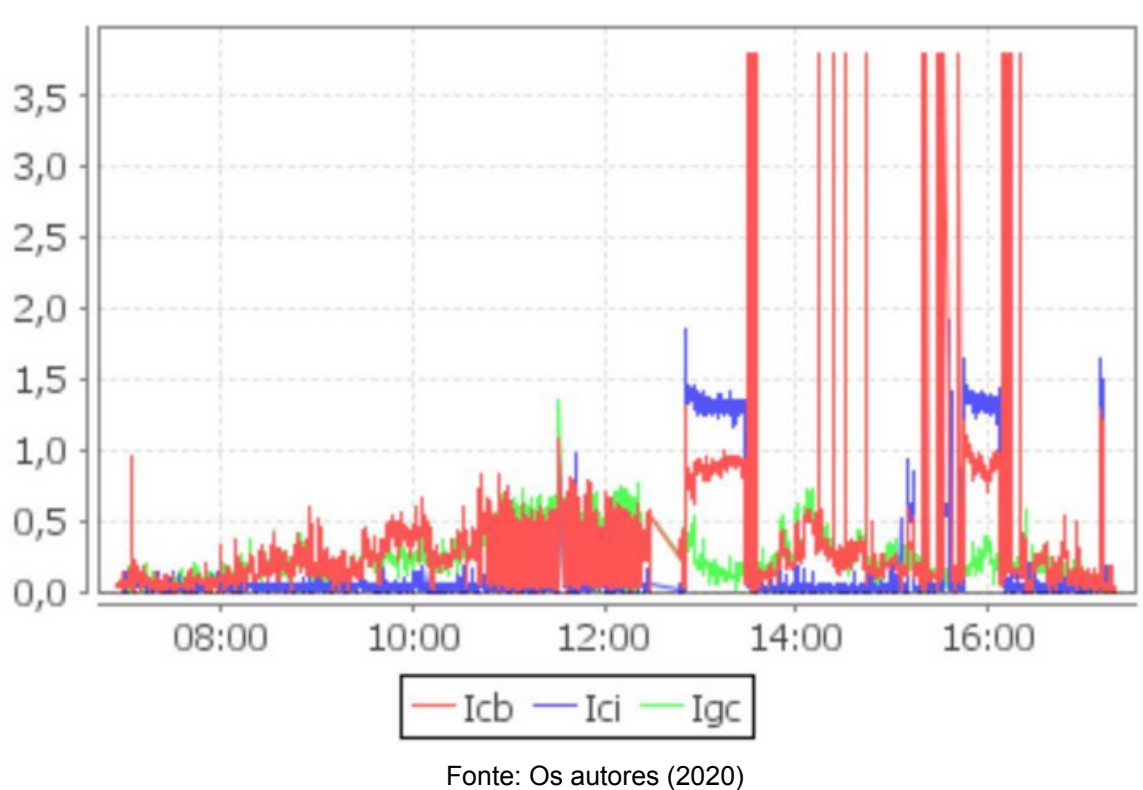

Figura 38 - Gráfico de Corrente DC gerado pelo ScadaBR

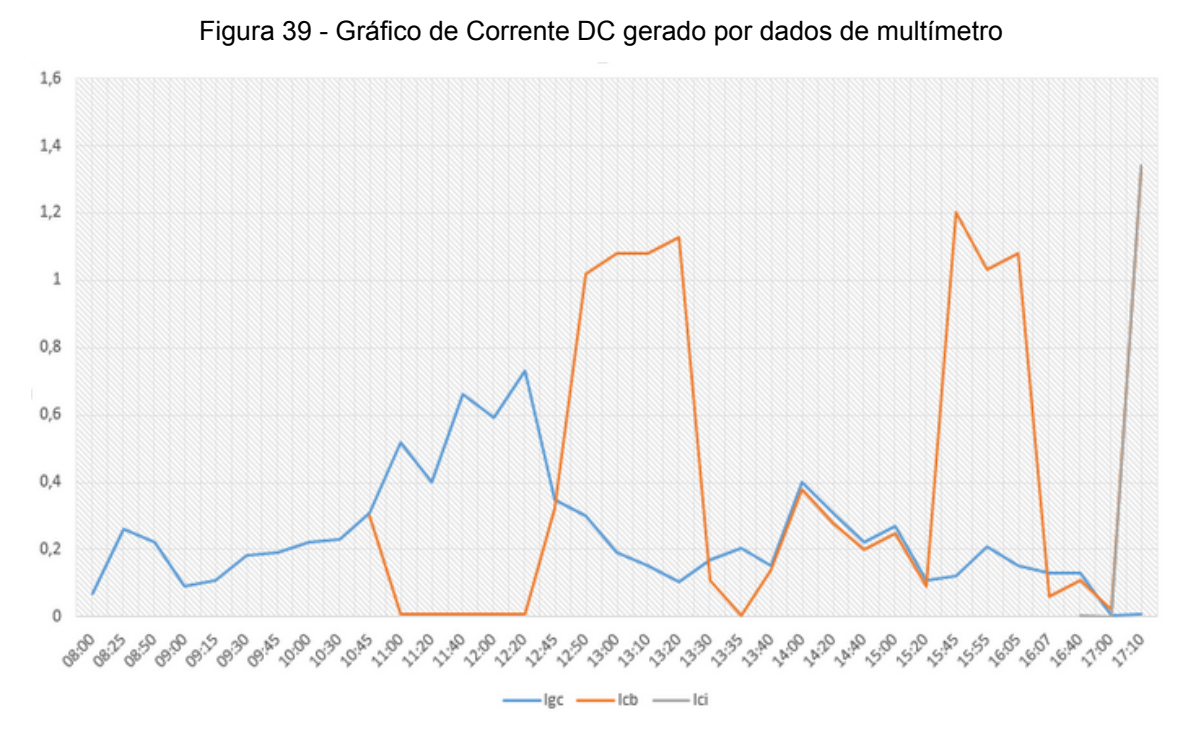

Fonte: Os autores (2020)

A partir do momento de acréscimo de carga, iniciou-se a visualização de valores de corrente e tensão AC. A figura 34 mostra a representação da tensão AC a partir de 12:50 e a figura 35 a representação de valores reais vistos pelo multímetro.

55

Os pontos em que há medição com carga, entre 12:45-13:10 e 15:45-16:07 (além do ponto final, a partir de 16:40, mas não medido com multímetro) nota-se uma similaridade entre os dois gráficos, que correspondem a valores que variam entre 116V à 123V. Nos demais horários há um erro previsto, quando a carga não está disposta no sistema, o gráfico deve se comportar devidamente ao visto pelo multímetro, mas recebe no sistema de supervisão valores variantes, conhecidos como valores de flutuação, justificando-se por erro presente na programação especificamente no sensor de tensão AC, que não possui condição fixa para valores quando não há alimentação no circuito.

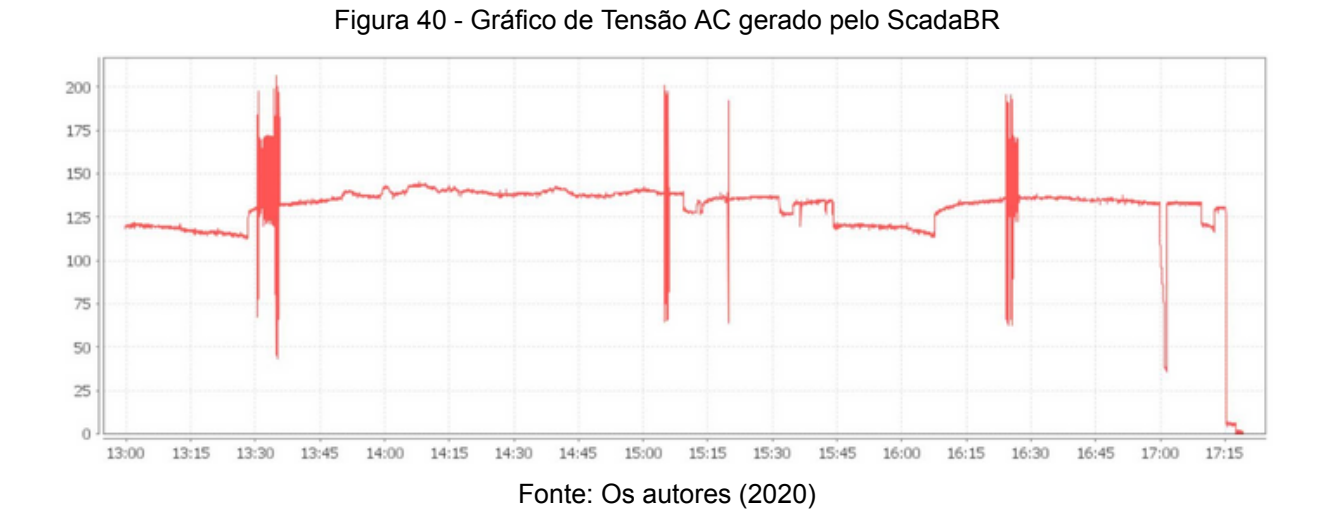

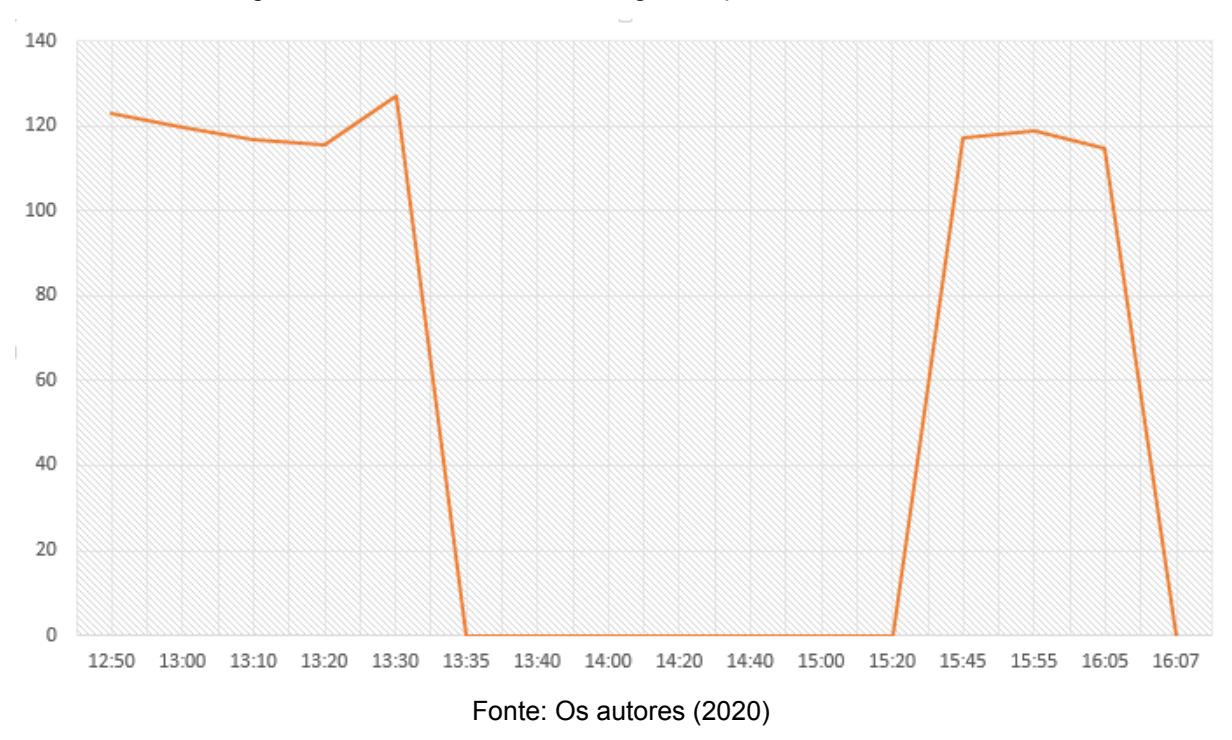

Figura 41 - Gráfico de Tensão AC gerado por dados de multímetro

A corrente AC foi medida apenas a partir do segundo acréscimo de carga, pois havia falta de multímetro para ocorrer a medição. Nota-se, então, na figura 36 e 37 que o comportamento da corrente AC é bem variável ao visto na realidade a partir do momento de implementação de carga, nos momentos anteriores nota-se, no gráfico gerado pelo ScadaBR, que a corrente AC foi zero até 15:10, quando foi feita sua configuração por fatores multiplicativos e erros adotados nesses fatos, e no momento de implementação de carga, 15:45, o comportamento varia próximo ao valor visto no multímetro, após isso, saída de carga, a corrente tende a zero novamente, encerrando seu ciclo.

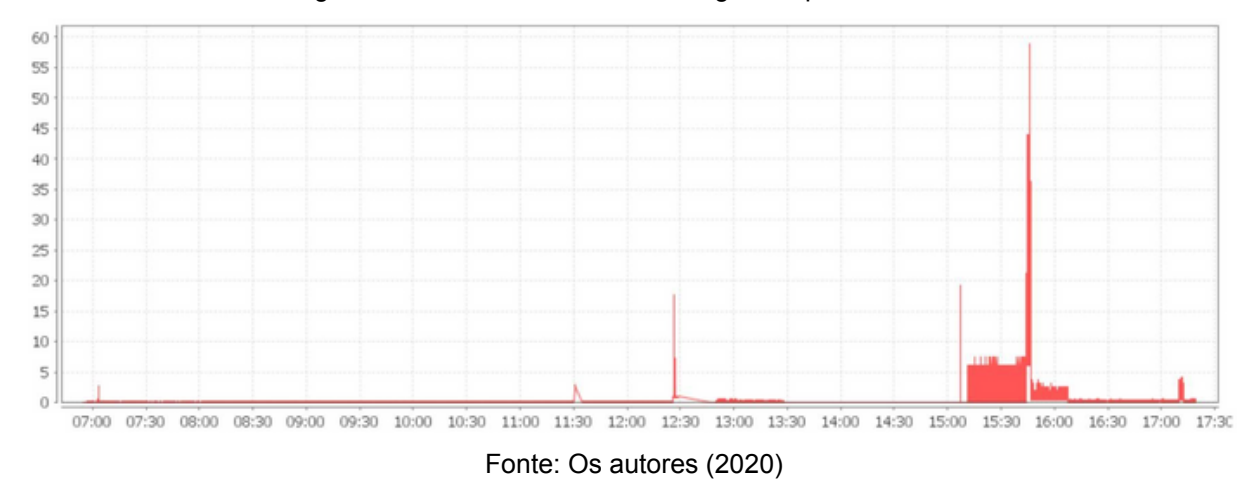

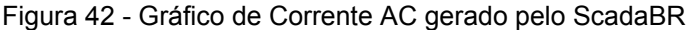

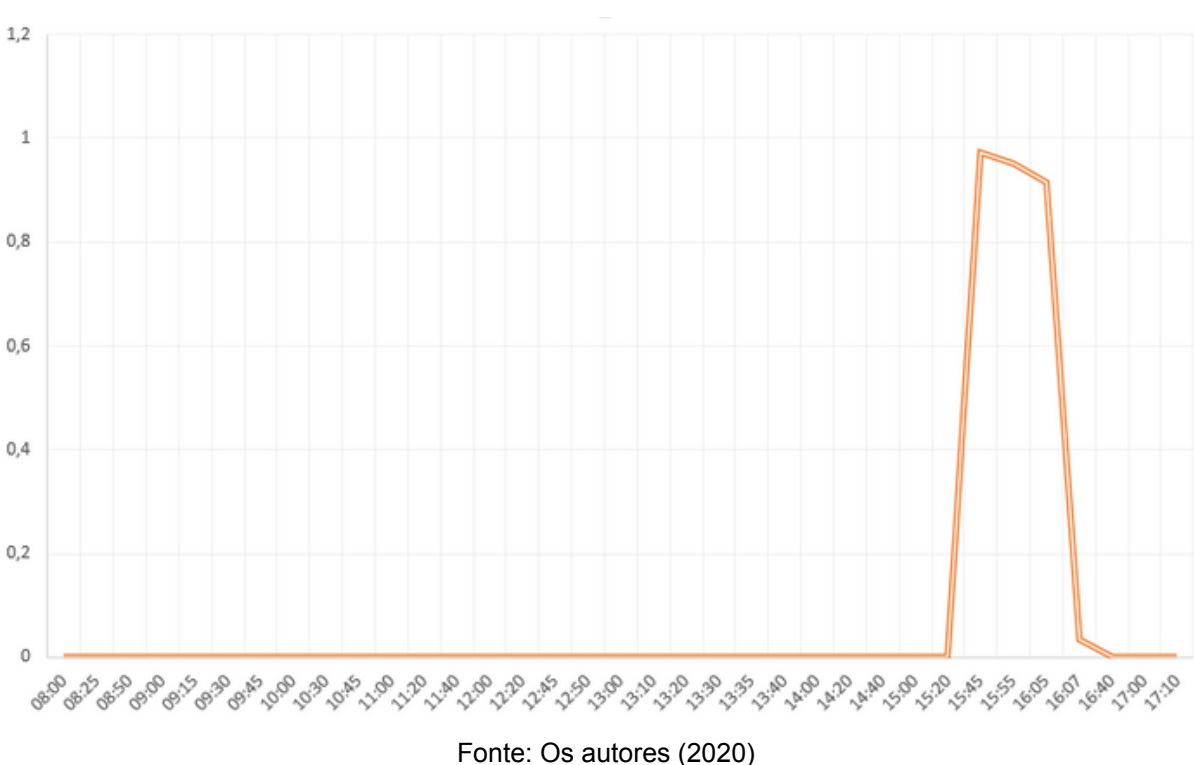

Figura 43 - Gráfico de Corrente AC gerado por dados de multímetro

Os gráficos da figura 38 e 39 representam, respectivamente, o comportamento da temperatura no ScadaBR e a temperatura medida pelo multímetro a partir da saída de tensão do sensor de temperatura LM35. Nota-se que as curvas possuem as mesmas características e desempenho, entretanto, a curva vista no ScadaBR possui picos justificado pelos momentos em que o sistema teve que ser pausado para implementação de multímetros em série.

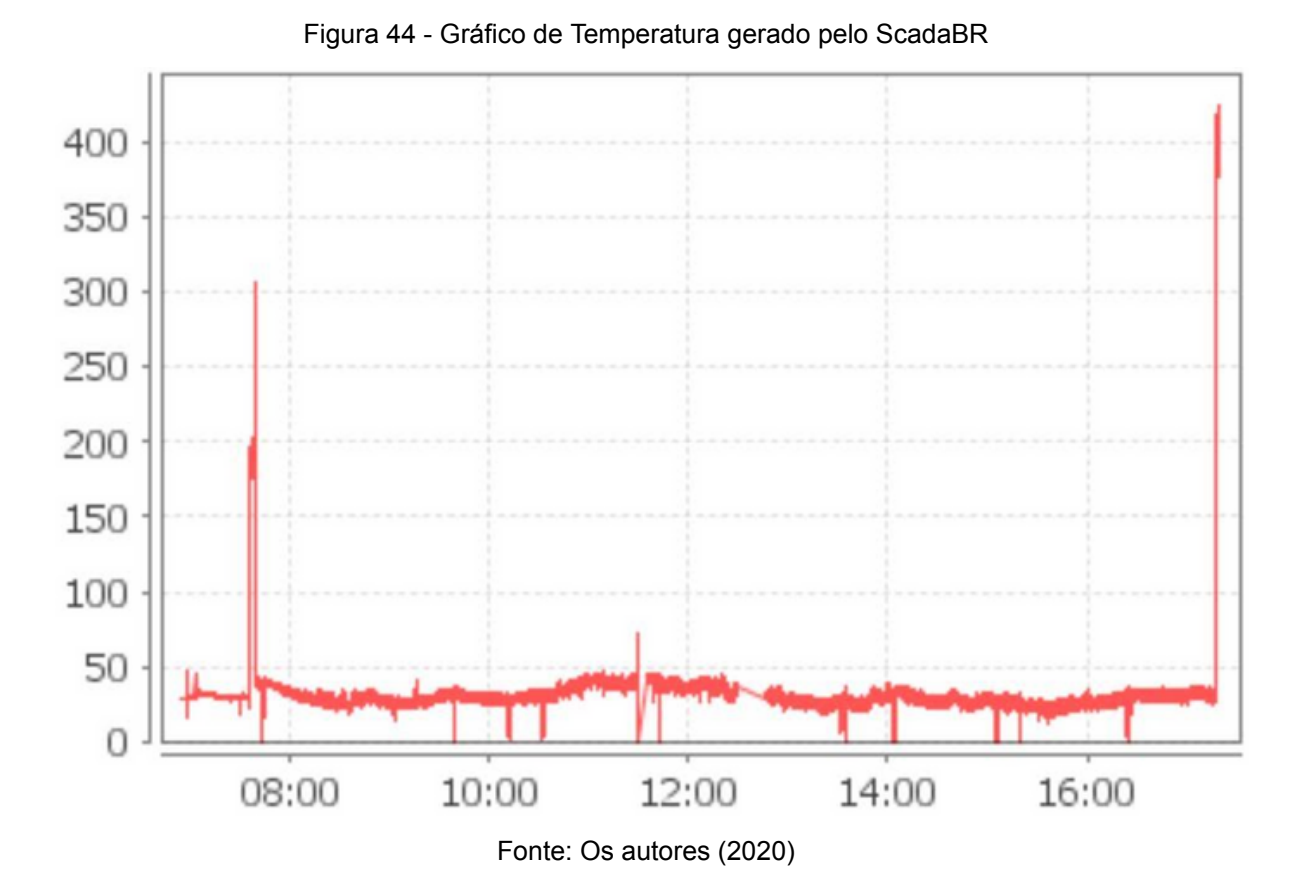

Figura 45 - Gráfico de Temperatura gerado por dados de multímetro

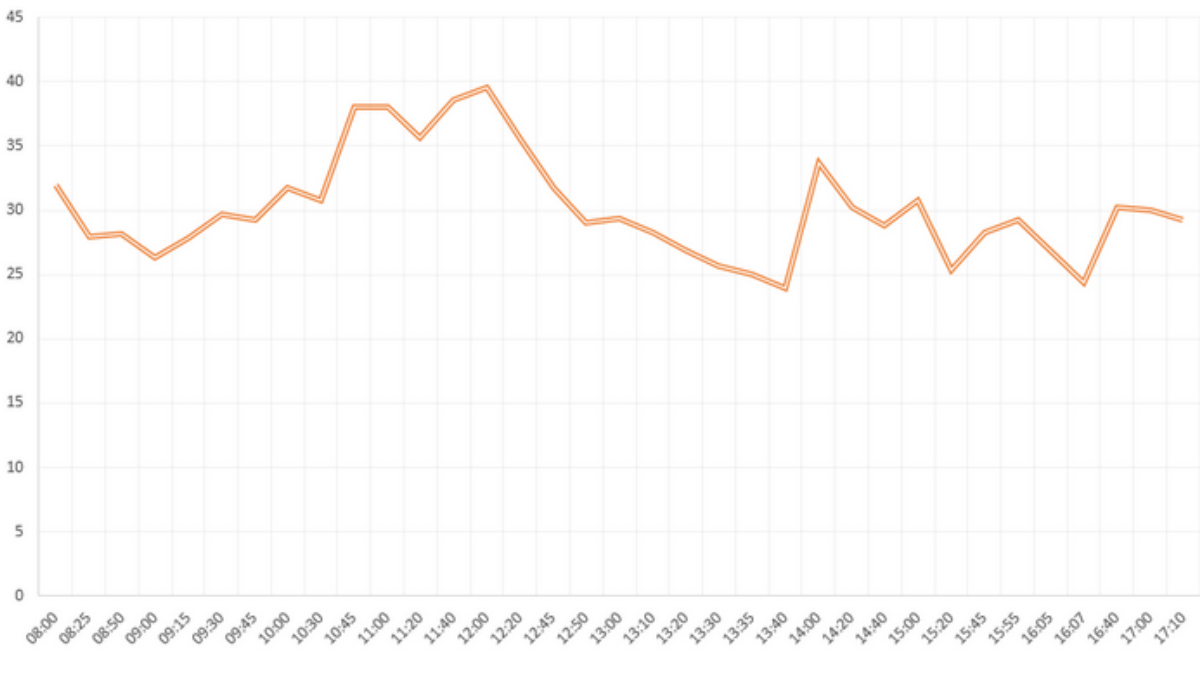

Fonte: Os autores (2020)

### 4.2 VALIDAÇÃO DA BANCADA DIDÁTICA

Para a validação da Bancada didática, foi feito a aplicação de experimentos realizado com grupo de alunos da turma 2014 que já passaram pela disciplina Energias Renováveis no ano de 2018 e hoje se preparam para sair da instituição, aplicação essa com o objetivo principal de mostrar a aplicação da bancada e sua facilidade em obtenção de multivariáveis de forma simultânea, a cada 0,5s (meio segundo). A validação contou com aula introdutória, a respeito do tema, apresentação e demonstração da bancada didática e por fim experimentação com os próprios alunos, a partir do roteiro (Apêndice B), que contava com obtenção de dados de forma direta com multímetro e análise no ScadaBR. O grupo era composto por 11 alunos, divididos em 4 grupos, para melhor aplicação da bancada.

Ao fim do processo experimental, os alunos responderam um questionário (Apêndice C), que contava com oito perguntas de caráter pessoal e específico, a fim de chegar à conclusão de integrar o projeto nas aulas de Energias Renováveis, para melhor entendimento da disciplina.

#### 4.2.1 **Perguntas de Satisfação Pessoal**

O primeiro grupo de perguntas é composto por 4 (quatro) perguntas de caráter de satisfação pessoal a respeito da aula introdutória, aplicação da bancada e relação com a disciplina de energias renováveis, com intuito de entender o nível de satisfação de cada aluno com a Bancada Didática. Todas as perguntas tinham 5 respostas com variação de: 1 - muito insatisfeito com a bancada até 5 - muito satisfeito com a aplicação.

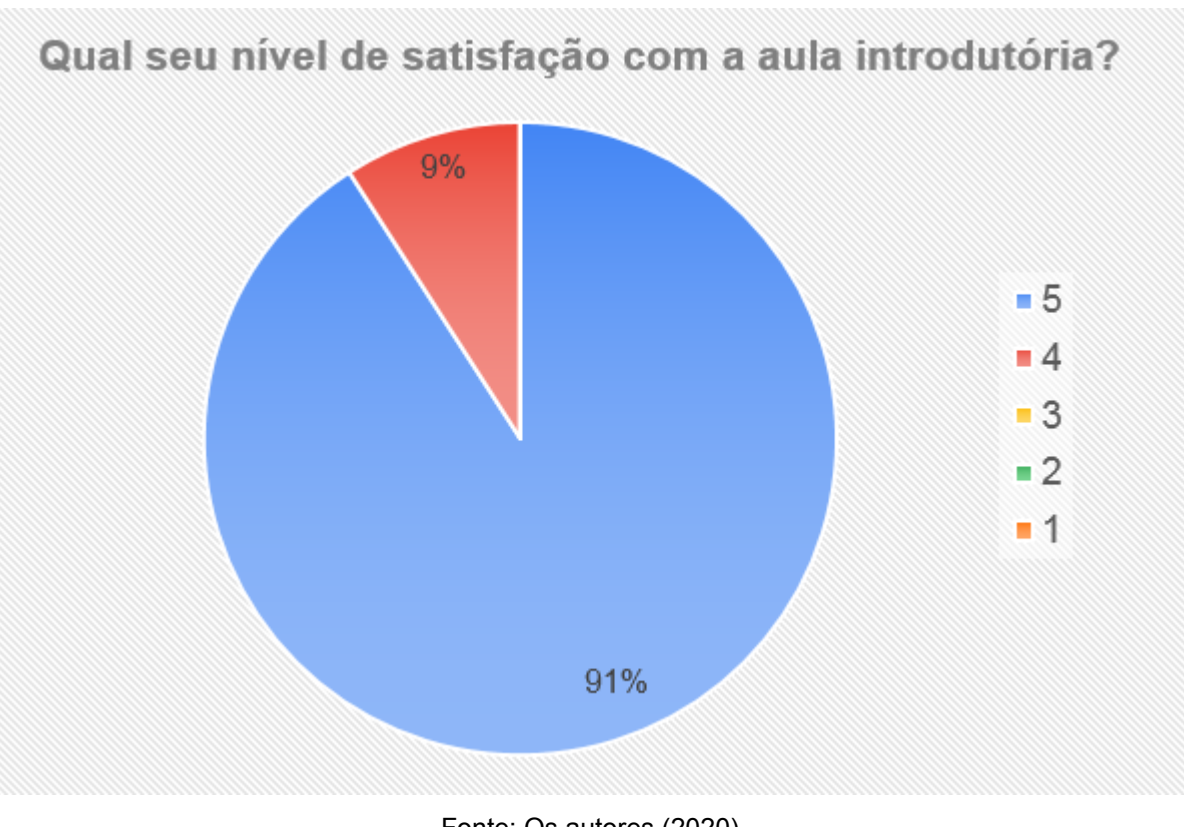

Figura 46 - Primeira pergunta para avaliação de satisfação pessoal

Fonte: Os autores (2020)

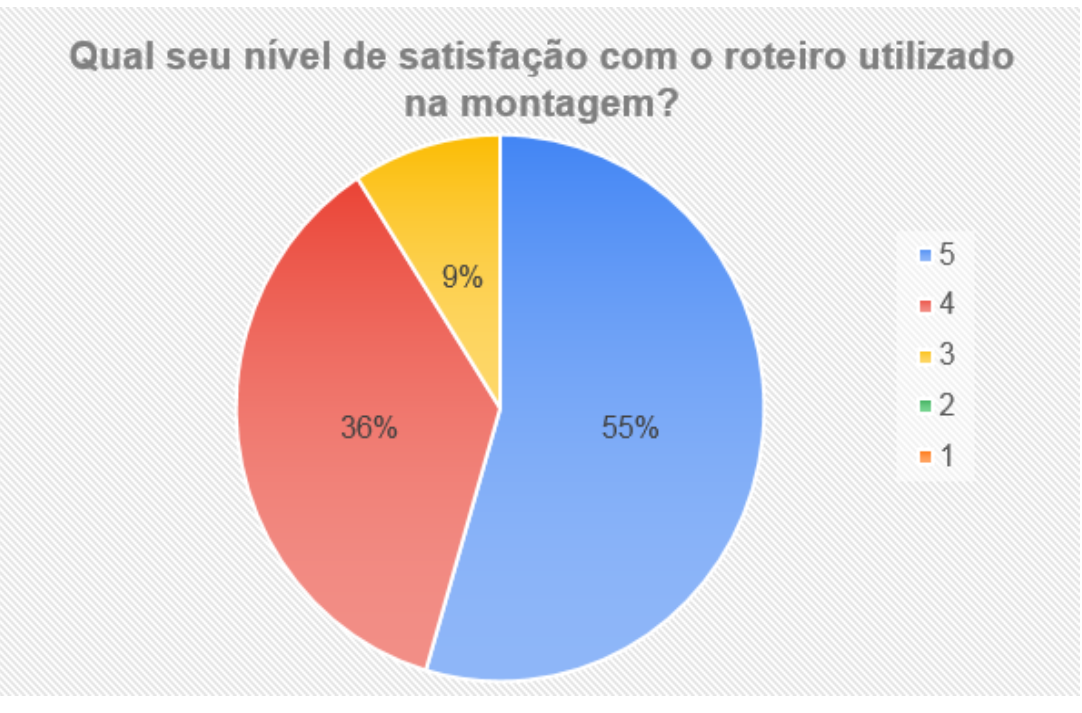

### Figura 47 - Segunda pergunta para avaliação de satisfação pessoal

Fonte: Os autores (2020)

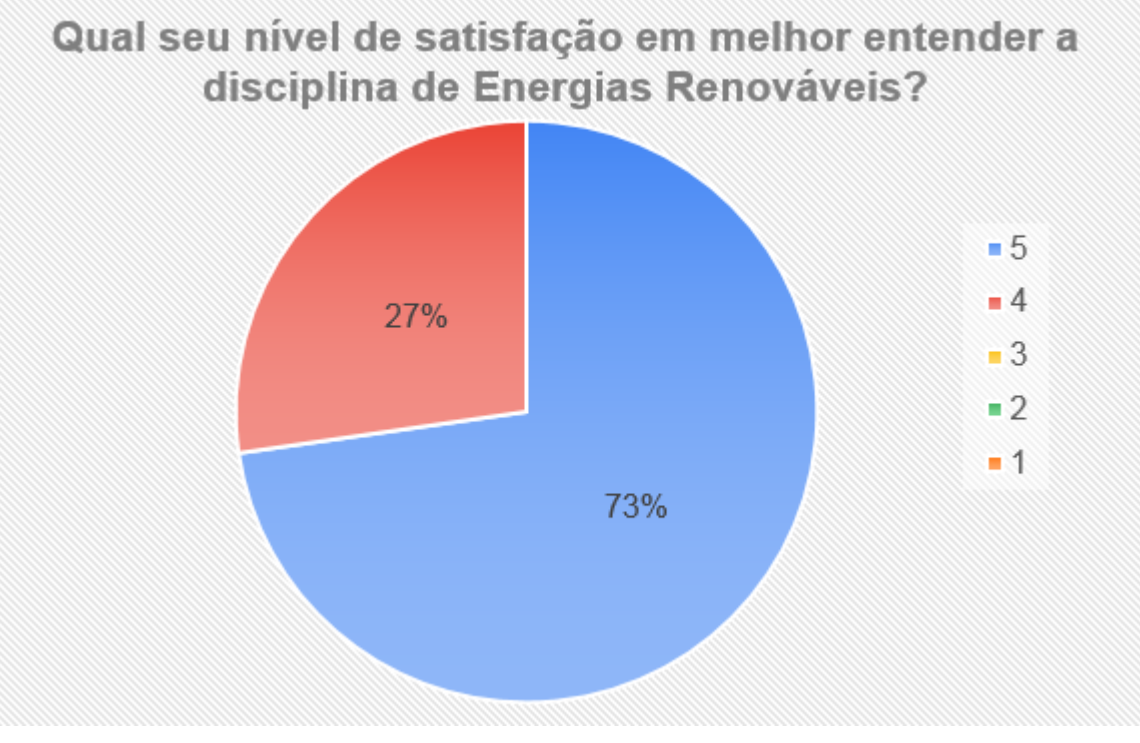

Figura 48 - Terceira pergunta para avaliação de satisfação pessoal

Fonte: Os autores (2020)

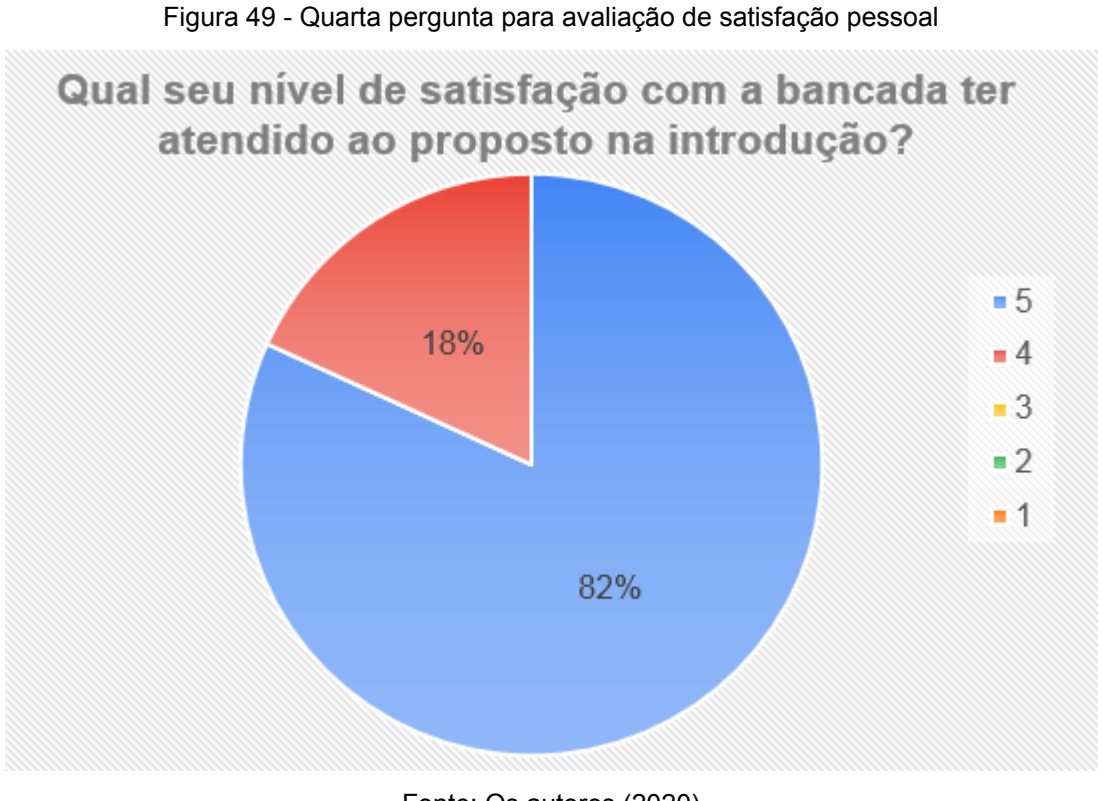

### Fonte: Os autores (2020)

## 4.2.2 **Perguntas específicas**

O segundo grupo de perguntas possui um caráter de avaliação específico, mostra a relação que os alunos tiveram ao aplicar e obter dados da bancada didática visto no sistema de supervisão, ScadaBR, na aplicação com o Sistema Fotovoltaico Autônomo. Esse grupo de perguntas possui três respostas (sim, não ou talvez).

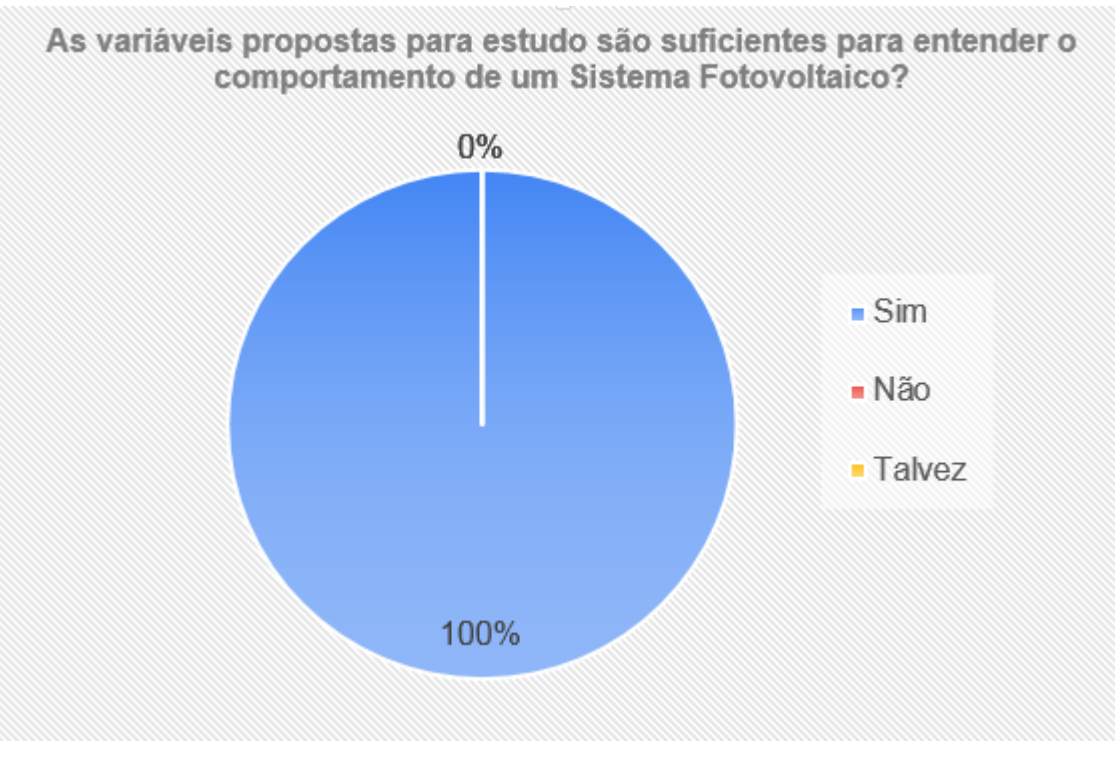

Fonte: Os autores (2020)

#### Figura 51 - Segunda pergunta para avaliação específica

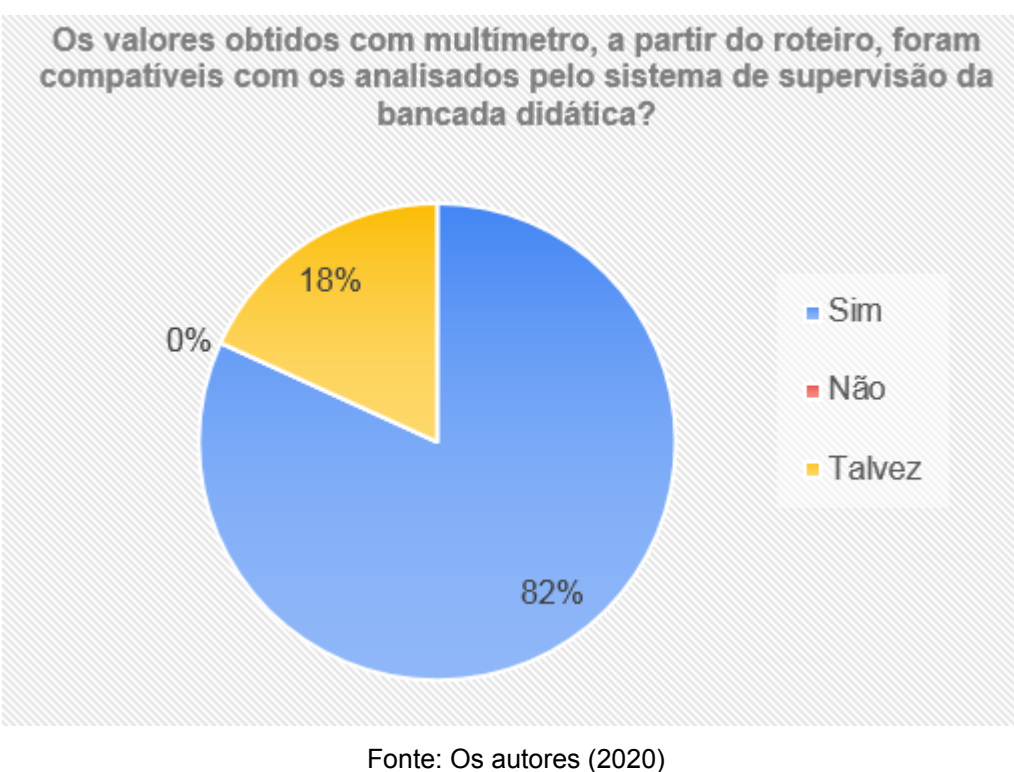

#### Figura 50 - Primeira pergunta para avaliação específica

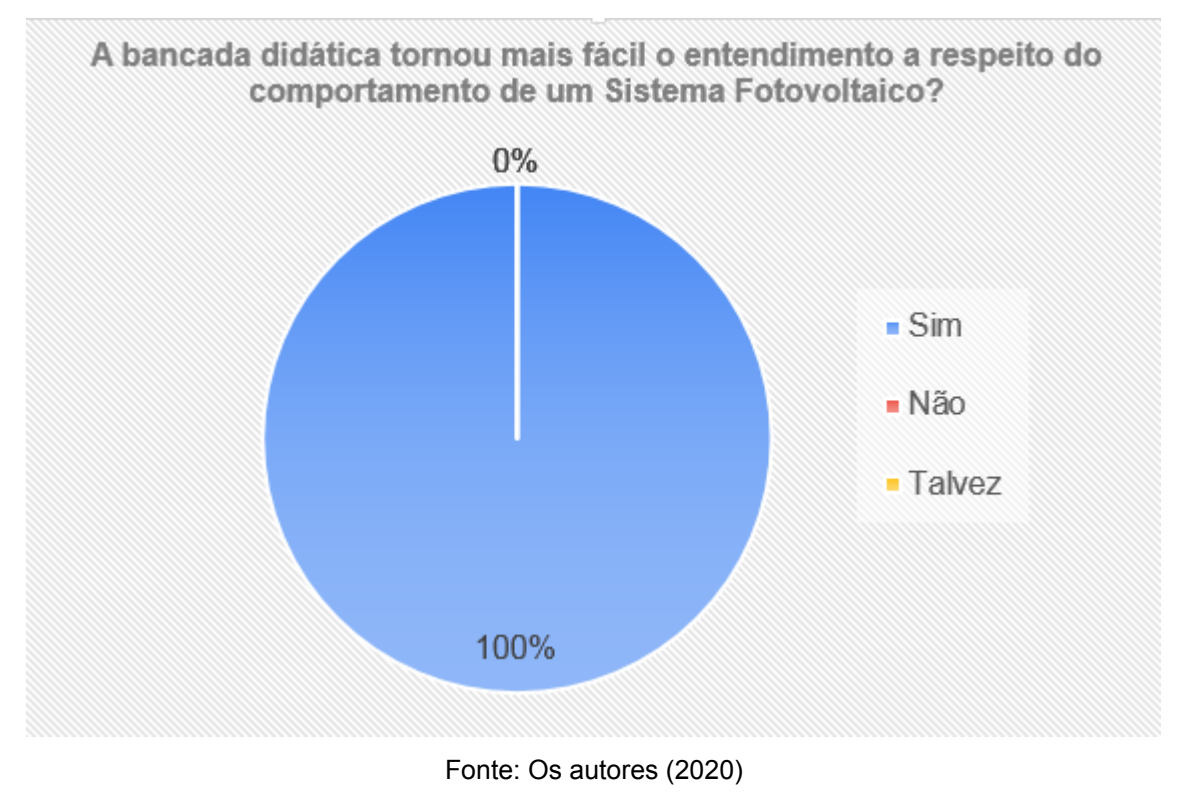

Figura 52 - Terceira pergunta para avaliação específica

### 5 **CONCLUSÃO**

Essa pesquisa teve como foco a introdução de sistemas de supervisão em práticas experimentais nos assuntos relacionados a disciplina de energias renováveis, com ênfase nos SFA. A facilidade de obtenção de dados, visto na experimentação da bancada, e sua aplicação para outros acadêmicos, torna o sistema de supervisão mais interessante, com as análises comportamentais de SFA.

Os dados obtidos pela bancada didática tiveram um comportamento similar, no que se diz a respeito à análises do SFA, correspondendo ao comportamento visualizado em medições com multímetros. Para a representação de dados do multímetro foram feitas medições em tempos variados dentro do tempo de realização de experimentação, gerando um total de 290 dados para cada variável de estudo, enquanto o ScadaBR conseguiu obter em média 30 mil dados para cada variável, em teoria essa quantidade de dados deveria ser superior (contando 10 horas de medições com dados a cada 0,5 segundos), mas o sistema não recebe dados quando há mínima variação, apesar disso, o sistema demonstra a superior vantagem de obtenção de dados de forma direta e simultânea.

Os transdutores do sistema de circuito interno apresentaram grande semelhança com os dados, chegando aos resultados esperados. Contudo, para essa conclusão, teve-se dificuldade, em termos comerciais, em adquirir os transdutores MAX471, pois 4 dos 7 sensores adquiridos apresentaram defeitos de fabricação. Além disso, a construção completa da bancada (estrutura e circuitos) demandou de alguns materiais indisponíveis no comércio local, o que inviabilizou a substituição desses componentes.

Para a composição circuital da bancada didática foram utilizados materiais de custo acessível, em que parte dos materiais estavam disponíveis no laboratório de Energias Renováveis e outra parte tiveram preços variando entre R\$9,50 à R\$25,00. Analogamente à bancada didática, estão materiais disponibilizados no mercado que podem verificar, analisar e guardar em banco de dados muitas variáveis de forma simultânea, como dataloggers, entretanto, o custo para esses materiais é superior à construção de um modelo para fins didáticos.

As aferições feitas com os multímetros mostraram ao fim a precisão da bancada didática, os erros percentuais da Tabela 2 estabelece que cada dispositivo possui sua faixa de precisão, para esse trabalho, foram considerados valores advindos diretamente de datasheet disponibilizados pelos próprios fornecedores.

De forma geral, o objetivo do trabalho foi alcançado, a validação da bancada mostrou um desempenho satisfatório diante dos praticantes, o questionário demonstrou que os acadêmicos tiveram certa facilidade em obter dados. De forma didática, a bancada para supervisão de sinais de SFA pode ser empregada ao laboratório de energias renováveis para servir de análises práticas e apresentando resultados de 10 variáveis de forma rápida.

## **REFERÊNCIAS**

AGUIRRE, Luis Antônio. **Fundamentos de Instrumentação**. Pearson, 2013.

ALBUQUERQUE, Pedro U. Braga de; THOMAZINI, Daniel. **Sensores Industriais**: Fundamentos e Aplicações. 4. ed. Érica, 2011. 224 p.

ATMEL. **ATmega328P**: DATASHEET. 2018. 294 p. Disponível em: http://ww1.microchip.com/downloads/en/DeviceDoc/Atmel-7810-Automotive-Microcontrollers-ATmega328P\_Datasheet.pdf. Acesso em: 2 Jan. 2020.

BELFORT, Diomadson Rodrigues. **Circuitos Para Condicionamentos de Sinais Analógicos Programável Para Sistemas Integrados**. São Luís, f. 76, 2007. Dissertação (Programa de Pós-Graduação - Mestrado em Engenharia de Eletricidade) - Universidade Federal do Maranhão, São Luís, 2007 .

BOYLESTAD, Robert L.; NASHELSKY, Louis. **Eletrônica**: Teoria de circuitos e dispositivos eletrônicos. 11. ed. Pearson, 2013.

CAVALCANTE, Adriano da Silva *et al*. **SISTEMA SUPERVISÓRIO COM CONTROLE DE NÍVEIS DOS TANQUES**. MANAUS - AM, 2016. Trabalho de Disciplina ( Automação Industrial) - Universidade Paulista - Unip, MANAUS - AM, 2016.

COELHO, Marcelo S.. **Sistemas Supervisórios**. Cubatão - SP, 2010. Trabalho de Disciplina () - Instituto Federal de Educação, Ciência e Tecnologia de São Paulo.

ELIAS, Glêdson; LOBATO, Luiz Carlos . **Arquitetura e Protocolos de Rede TCP-IP**. 1. ed. Rio de Janeiro, 2013.

FOROUZAN, Behrouz A.. **Comunicação de Dados e Redes de Computadores**. 1. ed. AMGH, 2006.

FRIZZARIN, Fernando Bryan . **Arduino**: guia para colocar suas ideias em prática. 1. ed. Campinas - SP, 2014.

GEORGINI, Marcelo. **Automação Aplicada: Descrição e Implementação de Sistemas Seqüenciais com PLCs.**: Descrição e Implementação de Sistemas Sequenciais com PLCs. 9. ed. São Paulo: Érica, 2007.

GIMENEZ, Salvador Pinillos. **Microcontroladores 8051**: Teoria do Hardware e do Software / Aplicações em controle digital / Laboratório e simulação. 1. ed. São Paulo: Person Education do Brasil, 2002.

GUIMARÃES, Gabriel . **Inversor Solar: Tudo Que Você Precisa Saber**. **Solarvolt**. 2015. Disponível em: https://www.solarvoltenergia.com.br/blog/inversor-solar/. Acesso em: 1 Fev. 2020.

MACÊDO, Diego. **Meios de Transmissão de Dados**. **Um pouco de tudo sobre T.I.**. 2012. Disponível em: https://www.diegomacedo.com.br/meios-de-transmissao-dedados/. Acesso em: 20 Jan. 2020.

MORAES, Cícero Couto de ; CASTRUCCI, Plínio. **Engenharia de automação industrial**. Rio de Janeiro: LTCLivros Técnicos e Científicos S. A, 2007.

NBR. **Energia solar fotovoltaica**: Terminologia. **ABNT Catálogo**. 2013. 11 p. Disponível em: https://www.abntcatalogo.com.br/norma.aspx?ID=305969. Acesso em: 9 Jan. 2020.

PINHEIRO, José Maurício Santos . **Introdução às Redes de Supervisão e Controle**. **Projeto de Redes**. 2006. Disponível em:

https://www.projetoderedes.com.br/artigos/artigo\_redes\_de\_supervisao\_e\_controle.p hp. Acesso em: 31 Jan. 2020.

PINHO, João Tavares; GALDINO, Marco Antônio. **Manual de Engenharia para Sistemas Fotovoltaicos**. 1. ed. Rio de Janeiro: Cepel-Cresesb, v. 1, 2014. 530 p.

REIS, Pedro. **Dimensionamento do controlador de carga para um sistema solar**. **Portal Energia - Energias Renováveis**. 2015. Disponível em: https://www.portalenergia.com/controlador-carga-sistema-solar/. Acesso em: 31 Jan. 2020.

REVISTA AD NORMAS. **AS normas técnicas para a energia solar fotovoltaica**. **Revista Digital AdNormas**. São Paulo, 2018. 1 p. Disponível em: https://revistaadnormas.com.br/2018/06/06/a-normas-tecnicas-para-a-energia-solarfotovoltaica/. Acesso em: 13 Fev. 2019.

RIBEIRO, ALEXANDRE LUIZ. **DESENVOLVIMENTO DE UM SISTEMA DE AQUISIÇÃO DE DADOS E UM PROGRAMA SUPERVISÓRIO PARA MONITORAMENTO DE GERAÇÃO DE ENERGIA FOTOVOLTAICA**. Araxá - MG, 2017. Trabalho de Conclusão de Curso (Bacharel em Engenharia de Automação Industrial) - Centro Federal de Educação Tecnológica de Minas Gerais, Araxá - MG, 2017.

ROSÁRIO, João Maurício. **Princípios de mecatrônica**. 1. ed. São Paulo: Prentice Hall, 2005.

RÜTHER, Ricardo . **Edifícios Solares Fotovoltáicos**. 1. ed. Florianópolis: UFSC / LABSOLAR, 2004.

SCADABR. **O que é o ScadaBR?**. **ScadaBR**. Florianópolis, 2017. Disponível em: http://www.scadabr.com.br. Acesso em: 24 Abr. 2019.

SERRÃO, Marcos Antônio dos Santos . **Dimensionamento de um sistema fotovoltaico para uma casa de veraneio em pouco da Cajaíba - Paraty**. Rio de Janeiro - RJ, 2010. Trabalho de Conclusão de Curso (Engenhari Elétrica) - Universidade Federal do Rio de Janeiro (ufrj), Rio de Janeiro - RJ, 2010.

SILVA, Ana Paula Gonçalves da ; SALVADOR , Marcelo . **O que são sistemas supervisórios?** . Trabalho de Conclusão de Curso () - Instituto Federal do Rio Grande do Sul.

SILVA, Ítalo Santos Lima; KASCHNY, Jorge Ricardo de Araujo. **Aplicações do protocolo I2C em sistemas microcontrolados** . Bahia, 2012. Trabalho de Disciplina (Engenharia Elétrica) - Instituto Federal de Educação, Ciência e Tecnologia da Bahia, Palmas - TO, 2012.

SOUZA, Vítor Amadeu. **O Protocolo Modbus** . Natal, 2008. Trabalho de Disciplina (Engenharia Elétrica) - Universidade Federal do Rio Grande do Norte.

THOMAZINI, D.; ALBUQUERQUE, P. U. B.. **Sensores Industriais:**: Fundamentos e Aplicações. 8. ed. São Paulo: Érica, 2011.

VIANA , TRAJANO DE SOUZA. **POTENCIAL DE GERAÇÃO DE ENERGIA ELÉTRICA COM SISTEMAS FOTOVOLTAICOS COM CONCENTRADOR NO BRASIL**. Florianópolis, 2010. Trabalho de Conclusão de Curso (Engenharia Elétrica) - Universidade Federal de Santa Catarina, Florianópolis, 2010.

# **APÊNDICE A — PROGRAMAÇÃO ARDUINO**

Para Arduino Mestre

//==============Incluindo biblioteca =========================

#include <Wire.h> //Inclusão de Biblioteca

#include <SimpleModbusSlave.h>

//=========== Incluindo configuração Arduino ====================

//==============Declaração Variáveis Corrente AC ================== #include "EmonLib.h" //Inclusão de Biblioteca

#define CURRENT CAL 0.1101 // Valor de calibração (deve ser ajustado em paralelo com multimetro medindo a corrente da carga)

EnergyMonitor emon1; //Cria uma instância

enum

{

Igc,

Icb,

 Ici, Iin,

Vgc,

Vcb,

Vci,

Vin,

temp,

irrad,

HOLDING\_REGS\_SIZE

};

unsigned int holdingRegs[HOLDING\_REGS\_SIZE];

int currentAnalogInputPin = 3; // Analog input pin reading the current sensor const int sensitivity = 66;  $\text{/}\text{/}\text{/}$  mV/A, 185 for ASC714 -5A +5A, 66 for ASC714

-30A +30A

const int hz = 60; // frequency of power line

```
const int voltage = 127; // Voltage of the current being measured
```
const int rawACTuning = 21; // fine tuning of 0A AC reading! 512 = 0V

void setup()

{

Wire.begin();

modbus configure(&Serial, 9600, SERIAL 8N1, 1, 2, HOLDING\_REGS\_SIZE, holdingRegs);
```
modbus_update_comms(9600, SERIAL_8N1, 1);
  //Serial.begin(9600);
 emon1.current(A3, CURRENT_CAL);
}
void loop()
{
  //Igc, Icb, Ici, Iin
  //Vgc, Vcb, Vci, Vin
  //temp, irrad
  int mIgc; //A0
  int mIcb; //A1
  int mIci; //A2
  int mIin; //A3
  mIgc = analogRead(A0);
 mIcb = analogRead(A1);mIci = analogRead(A2);mlin = (int)(1000 * readCurrent(false));int e1_Vac: //e1_A0
 int e1_Vcb; //e1_A1
 int e1_Vci; //e1_A2
 int e1_Vin; //e1_A3
  escravo1(e1_Vgc, e1_Vcb, e1_Vci, e1_Vin, 8, 16);
 int e2_temp; //e2_A0
 int e2_irrad; //e2_A1
  escravo2(e2_temp, e2_irrad, 9, 8);
 /*float tp = (float)millis() / 1000 * 0.5;
  float ft = 3.1415 * 0.16666666666;holdingRegs [lgc] = mlgc; //(int)(512 * cos(tp + ft * 1) + 512);
 holdingRegs [lcb] = mlcb; //(int)(512 * cos(tp + ft * 2) + 512);
 holdingRegs [Ici] = mlci; //(int)(512 * cos(tp + ft * 3) + 512);
 holdingRegs [lin] = mlin; //(int)(512 * cos(tp + ft * 4) + 512);
 holdingRegs [Vgc] = e1_Vgc;
  holdingRegs [Vcb] = e1_Vcb;
 holdingRegs [Vci] = e1_Vci;
 holdingRegs [Vin] = e1_Vin;
  holdingRegs [ temp] = e2_temp;
 holdingRegs [irrad] = e2 irrad;
  /*Serial.println();
```

```
 Serial.println(holdingRegs [Igc]);
         Serial.println(holdingRegs [Icb]);
         Serial.println(holdingRegs [Ici]);
          Serial.println(holdingRegs [Iin]);*/
         //Serial.println(Iin);
        modbus_update();
      }
      float media(int n, int pino, float constante) {
        float saida = 0:
        for (int i = 0; i < n; i++) {
          saida += (float)analogRead(pino);
         }
         return (saida / n) * constante;
      }
      void escravo1(int &vgc, int &vcb, int &vci, int &vin, byte dispEndereco, byte
numBytes) {
         String todasVariaveis = "";
         Wire.requestFrom(dispEndereco, numBytes);
         while (Wire.available()) { // slave may send less than requested
          char c = Wire.read(); // receive a byte as character
          todasVariaveis += c;
         }
        vgc = (todayVariaveis.substring(0, 4)) . to Int(); vcb = (todasVariaveis.substring(4, 8)).toInt();
         vci = (todasVariaveis.substring(8, 12)).toInt();
         vin = (todasVariaveis.substring(12, 16)).toInt();
      }
      void escravo2(int &temperatura, int &irradiancia, byte dispEndereco, byte
numBytes) {
         String todasVariaveis = "";
         Wire.requestFrom(dispEndereco, numBytes);
         while (Wire.available()) { // slave may send less than requested
          char c = Wire.read(); // receive a byte as character
          todasVariaveis += c;
         }
         temperatura = (todasVariaveis.substring(0, 4)).toInt();
        irradiancia = (todayVariaveis.substring(4, 8)).tolnt();}
      // Calculate current read with Allegro ACS714
```
72

```
// print: true to print measurement info
      // Returns the sensed current in A
      double readCurrent(bool print)
      {
        //Short version: mA = ((analogRead * 5000 / 1024) - 2500 ) / 66
       //Short version: mA = ((analogReadAmplitude/2) * 5000 / 1024) / 66
       int analogReadAmplitude = 0, min = 512, max = 0, filter = 4;
       unsigned long start = millis();
        do {
         int val = 0:
         for (int i = 0; i < filter; i++)
          val += analogRead(currentAnalogInputPin);
         val = (val / filter); // fine tuning of 0A AC reading! 512 = 0Vif (max \le val) max = val;
         if (val \leq min) min = val:
       } while (millis() - start <= 1100 / hz); //10% + to ensure p2p is acquired
        analogReadAmplitude = (max - min) / 2;
        long internalVcc = readInternalVcc(); // should be around 5000
         double sensedVoltage = (analogReadAmplitude * internalVcc) / 1024; //
(analogReadAmplitude/2) * 5000 / 1024 -> 0: 0 1024: 5000
             double sensedCurrent = sensedVoltage / sensitivity; //
((analogReadAmplitude/2) * 5000 / 1024) / 66 -> 0: -37,9A 1024: 37,9A
       if (print) \{Serial.print("internalVcc mV: ");
         Serial.print(internalVcc);
         Serial.print(", AnalogIn: ");
          Serial.print(analogReadAmplitude);
          Serial.print(", Sensed Voltage mV: ");
          Serial.print(doubleToStr(sensedVoltage, 1));
          Serial.print(", VariationFromNull A: ");
          Serial.print(doubleToStr(sensedCurrent, 2)); // display Current
          Serial.print(", power W: ");
          Serial.println(doubleToStr(currentToPower(sensedCurrent), 2));
        }
        return sensedCurrent;
      }
      // Read 1.1V reference against AVcc
      // Returns a voltage in mV that will be close to 5000 for the Arduino Yún
```
73

long readInternalVcc()

{

// set the reference to Vcc and the measurement to the internal 1.1V reference

#if defined(\_\_AVR\_ATmega32U4\_\_) || defined(\_\_AVR\_ATmega1280\_\_) || defined( AVR ATmega2560 )

ADMUX = \_BV(REFS0) | \_BV(MUX4) | \_BV(MUX3) | \_BV(MUX2) | \_BV(MUX1);

#elif defined ( AVR\_ATtiny24 ) || defined( AVR\_ATtiny44 ) || defined( AVR ATtiny84 )

 $ADMUX = BV(MUX5)$  |  $BV(MUX0)$  ;

#else

 $ADMUX = BV(REFSO) | BV(MUX3) | BV(MUX2) | BV(MUX1);$ 

#endif

delay(2); // Wait for Vref to settle

ADCSRA |= \_BV(ADSC); // Start conversion

while (bit is set(ADCSRA, ADSC)); // measuring

uint8 t low = ADCL; // must read ADCL first - it then locks ADCH

uint8  $t$  high = ADCH; // unlocks both

long result =  $(high \leq 8)$  | low;

result = 1125300L / result; // Calculate Vcc (in mV); 1125300 = 1.1\*1023\*1000

return result; // Vcc in millivolts

## }

```
// Returns power in Watt (W)
```

```
// Watt = Ampere * Volt
```

```
double currentToPower(double current) {
```
return current \* voltage;

# }

```
// Converts a double to a string
```
String doubleToStr(double val, byte precision)

## {

String out = String(int(val)); // Print int part

```
if ( precision > 0) { // Print decimal part
```

```
out += "."
```

```
unsigned long frac, mult = 1;
byte padding = precision -1;
```

```
 while (precision--) mult *= 10;
```

```
if (val >= 0) frac = (val - int(val)) * mult; else frac = (int(val) - val) * mult;
```

```
while (frac1 /= 10) padding--;
  while (padding--) out += "0";
   out += String(frac, DEC) ;
  }
  return out;
}
Para Escravo 1
#include <Wire.h>
int sensorPin1 = A0; // Pino Temperatura
int sensorPin2 = A1; // pino Irradiância
int sensorValue1 = 0; //Valor de Temperatura em Bits
int sensorValue2 = 0; //Valor de Irradiância em Bits
void setup()
{
  Wire.begin(9);
  Wire.onRequest(requestEvent);
}
void loop() {
}
void requestEvent()
{
 sensorValue1 = analogRead(sensorPin1);
  sensorValue2 = analogRead(sensorPin2);
  char v1[4];
  char v2[4];
 /*float tp = (float)millis() / 1000 * 0.5;
 float ft = 3.1415 * 0.1666666666;*/
 IntToCharArray(v1, sensorValue1); \frac{1}{10}(int)(300 * cos(tp + ft * 1) + 512));
 IntToCharArray(v2, sensorValue2); \frac{1}{1}(int)(300 * cos(tp + ft * 1) + 512));
  Wire.write(v1);
  Wire.write(v2);
}
void IntToCharArray(char (&varDeclarada)[4], int variavelMedida) {
  String var = (String)variavelMedida;
  String saida = "";
```
unsigned long frac $1 =$  frac;

```
if (variavelMedida >= 0 and variavelMedida < 10) {
   saida = "000" + var;
  } else if (variavelMedida >= 10 and variavelMedida < 100) {
   saida = "00" + var;
  } else if (variavelMedida >= 100 and variavelMedida < 1000) {
  saida = "0" + var;
  } else if (variavelMedida >= 1000 and variavelMedida < 1024) {
   saida = var;
  } else if (variavelMedida > 1023 or variavelMedida < 0)
   saida = "0000";
 for (int x = 0; x < 4; x++) {
  varDeclarada[x] = saida.charAt(x); }
}
Para Escravo 2
#include <Wire.h>
int sensorPin1 = A0; // Pino Temperatura
int sensorPin2 = A1; // pino Irradiância
int sensorValue1 = 0; //Valor de Temperatura em Bits
int sensorValue2 = 0; //Valor de Irradiância em Bits
void setup()
{
  Wire.begin(9);
  Wire.onRequest(requestEvent);
}
void loop() {
}
void requestEvent()
{
 sensorValue1 = analogRead(sensorPin1);
  sensorValue2 = analogRead(sensorPin2);
  char v1[4];
  char v2[4];
 /*float tp = (float)millis() / 1000 * 0.5;
 float ft = 3.1415 * 0.16666666666;IntToCharArray(v1, sensorValue1); \frac{1}{100}(300 * cos(tp + ft * 1) + 512));
 IntToCharArray(v2, sensorValue2); \frac{1}{1}(int)(300 * cos(tp + ft * 1) + 512));
```

```
Wire.write(v1);
  Wire.write(v2);
}
void IntToCharArray(char (&varDeclarada)[4], int variavelMedida) {
  String var = (String)variavelMedida;
  String saida = "";
 if (variavelMedida >= 0 and variavelMedida < 10) {
   saida = "000" + var;
  } else if (variavelMedida >= 10 and variavelMedida < 100) {
   saida = "00" + var;
  } else if (variavelMedida >= 100 and variavelMedida < 1000) {
  saida = "0" + var;
 } else if (variavelMedida >= 1000 and variavelMedida < 1024) {
   saida = var;
  } else if (variavelMedida > 1023 or variavelMedida < 0)
   saida = "0000";
 for (int x = 0; x < 4; x++) {
  varDeclarada[x] = saida.charAt(x); }
}
```
### **APÊNDICE B — ROTEIRO PARA VALIDAÇÃO DA BANCADA**

#### ROTEIRO PARA AULA EXPERIMENTAL

Experimento 1: Montagem e supervisão de Sistema Fotovoltaico Autônomo (SFA)

Tarefa 1: Montagem do SFA e conexão ao sistema de supervisão

Resumo: No experimento, será montado Sistema Fotovoltaico Autônomo, com todos os itens necessários para um sistema completo para níveis didáticos. Conectado ao SFA, estará a bancada didática que monitora todos os dados de tensão, corrente, irradiância e temperatura.

Materiais:

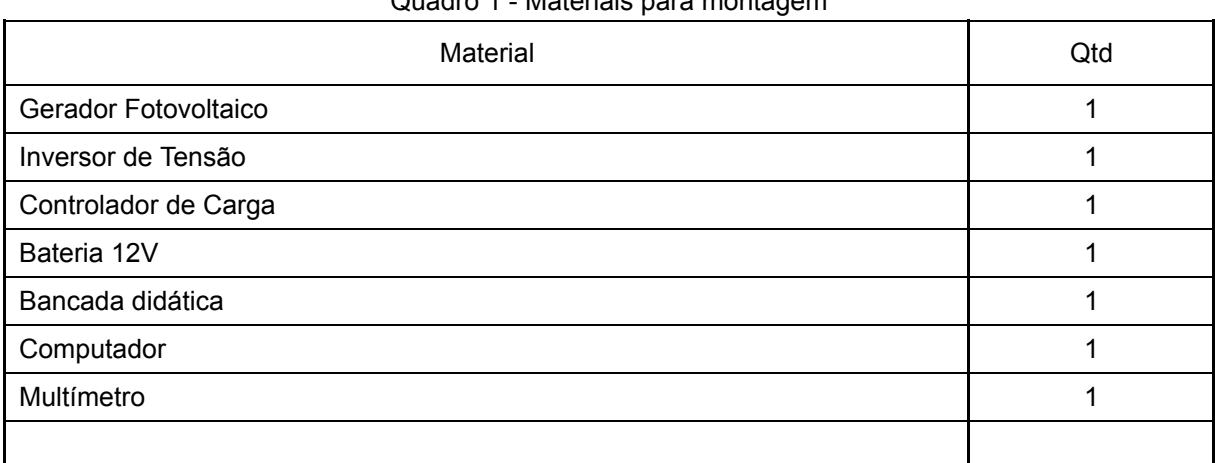

Quadro 1 - Materiais para montagem

Fonte: Os autores (2020)

Observação: Fique atento a polaridade de cada item ao realizar as conexões entre a bancada didática e o SFA.

Montagem:

1 - Posicione o Gerador Fotovoltaico em local estratégico para melhor absorção de irradiância. Após isso verifique suas conexões e o interligue com a entrada da bancada didática e o controlador de carga, conforme as figuras 1 e 2.

2 - Conecte corretamente o controlador de carga à bateria e ao inversor, conectando-o também à entrada correspondente da bancada didática, faça conforme as figuras 1 e 2.

3 - Conecte, também, a saída do inversor de tensão à bancada didática, de acordo com as figuras abaixo

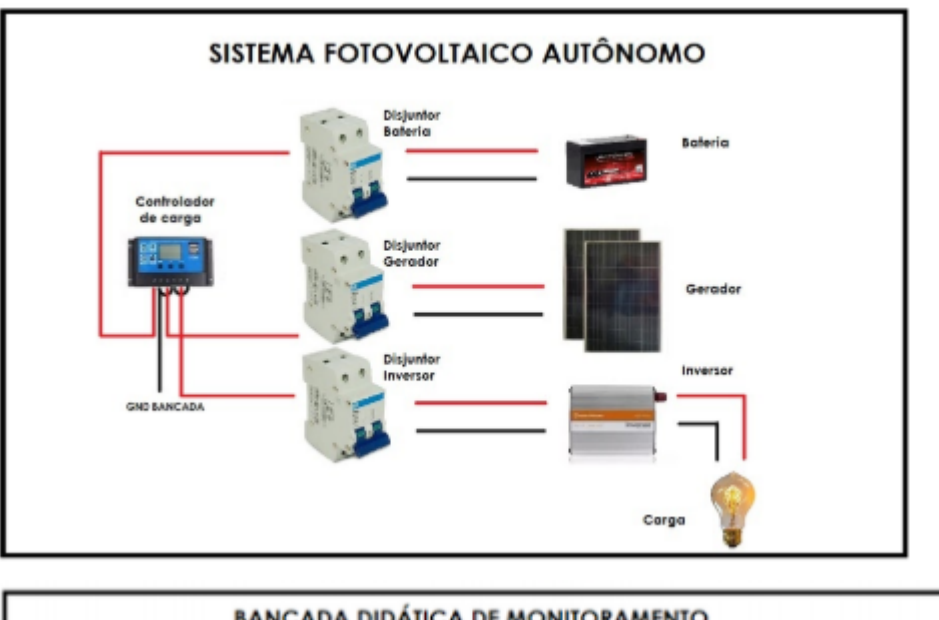

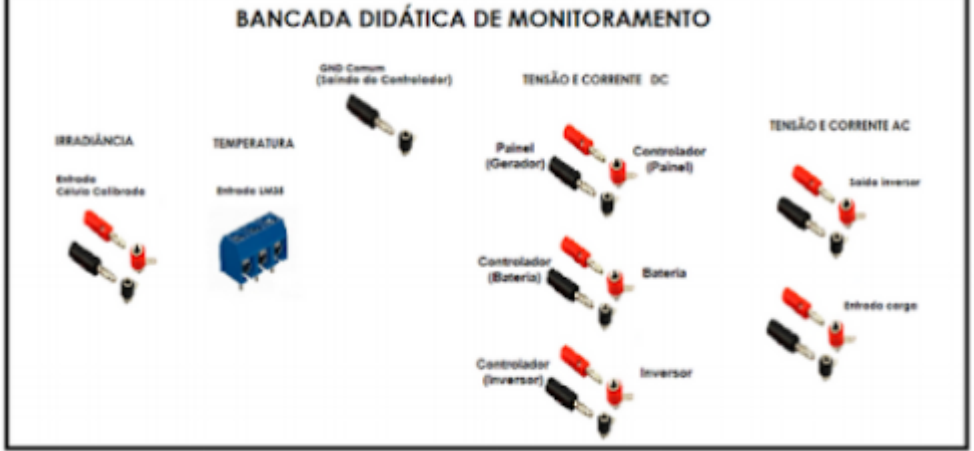

4 - Conecte a bancada didática ao computador, através da entrada USB, conforme a figura abaixo.

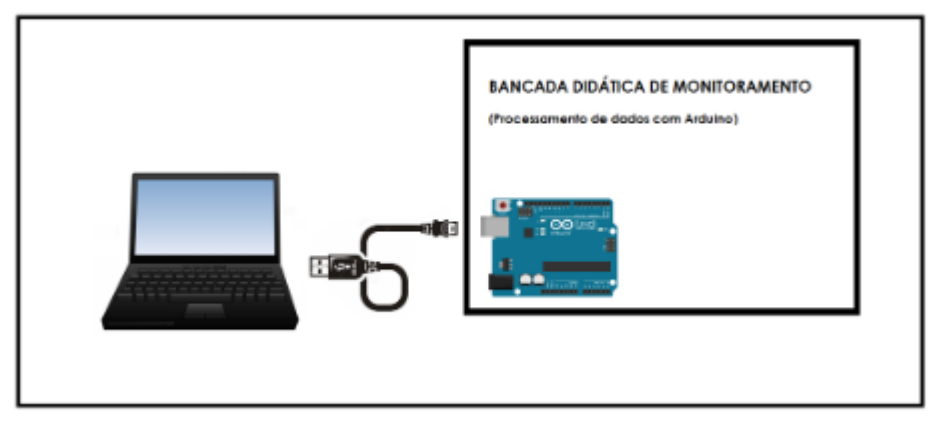

Procedimento:

Com um multímetro os acadêmicos deverão realizar medição de tensão e corrente e comparar os dados obtidos pela bancada didática de monitoramento, através do software supervisório ScadaBR, e a medição com o multímetro. Anote na tabela abaixo os valores obtidos:

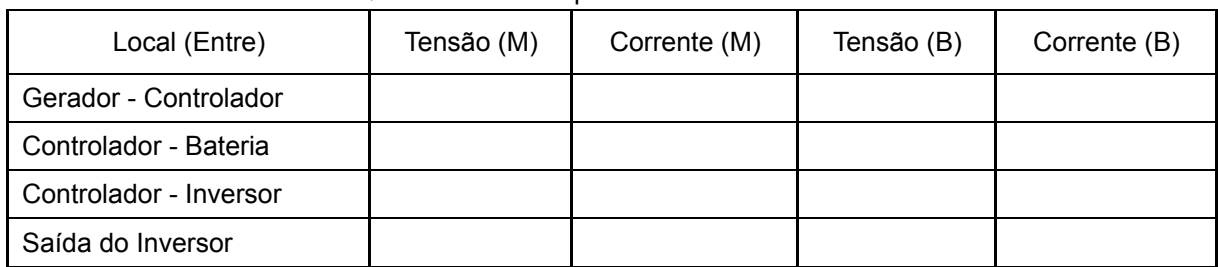

Quadro 2 - Tabela para valores de variáveis

Fonte: Os autores (2020)

Legenda: (M) = Multímetro; (B) Bancada de Supervisão.

Questionário:

1 - O que concluiu a respeito da comparação entre dados do multímetro e dados do software ScadaBR?

\_\_\_\_\_\_\_\_\_\_\_\_\_\_\_\_\_\_\_\_\_\_\_\_\_\_\_\_\_\_\_\_\_\_\_\_\_\_\_\_\_\_\_\_\_\_\_\_\_\_\_\_\_\_\_\_\_\_\_\_\_\_\_\_\_\_\_ \_\_\_\_\_\_\_\_\_\_\_\_\_\_\_\_\_\_\_\_\_\_\_\_\_\_\_\_\_\_\_\_\_\_\_\_\_\_\_\_\_\_\_\_\_\_\_\_\_\_\_\_\_\_\_\_\_\_\_\_\_\_\_\_\_\_\_ \_\_\_\_\_\_\_\_\_\_\_\_\_\_\_\_\_\_\_\_\_\_\_\_\_\_\_\_\_\_\_\_\_\_\_\_\_\_\_\_\_\_\_\_\_\_\_\_\_\_\_\_\_\_\_\_\_\_\_\_\_\_\_\_\_\_\_

\_\_\_\_\_\_\_\_\_\_\_\_\_\_\_\_\_\_\_\_\_\_\_\_\_\_\_\_\_\_\_\_\_\_\_\_\_\_\_\_\_\_\_\_\_\_\_\_\_\_\_\_\_\_\_\_\_\_\_\_\_\_

Experimento 2: Influência de carga no SFA

Materiais:

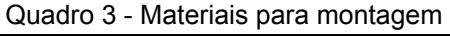

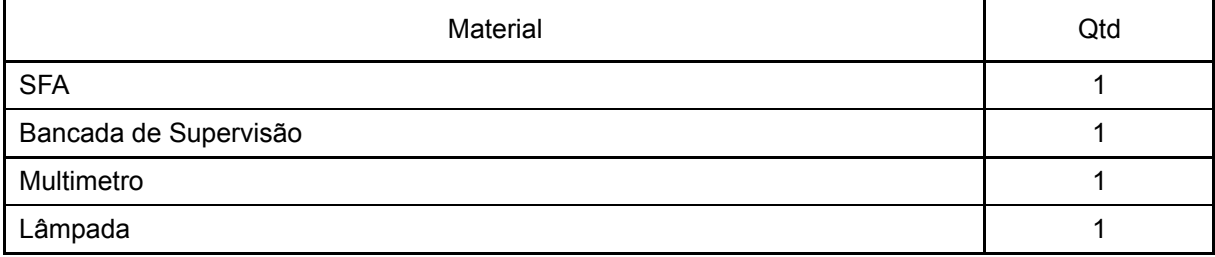

Fonte: Os autores (2020)

Observação: A disposição do Sistema Fotovoltaico e da Bancada de Supervisão devem permanecer a mesma do experimento 1.

Tarefa 1: Adição de carga à saída do Inversor de Frequência

Resumo: Neste experimento será conectada a saída do inversor de frequência uma carga AC. Serão analisados os valores de tensão e corrente com a presença de carga, bem como o comportamento das curvas de corrente e tensão no software de supervisão, ScadaBR.

Montagem: Adicione a lâmpada diretamente a saída do inversor de frequência

## Resultados

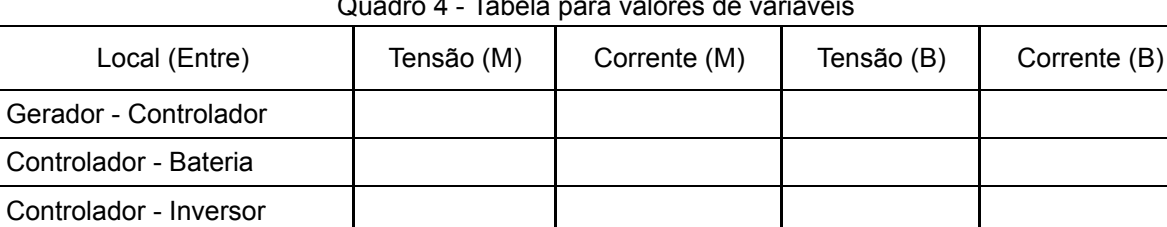

Quadro 4 - Tabela para valores de variáveis

Fonte: Os autores (2020)

Legenda: (M) = Multímetro; (B) Bancada de Supervisão.

Questionário:

Saída do Inversor

1 - O que concluiu a respeito da comparação entre dados do multímetro e dados do software ScadaBR?

\_\_\_\_\_\_\_\_\_\_\_\_\_\_\_\_\_\_\_\_\_\_\_\_\_\_\_\_\_\_\_\_\_\_\_\_\_\_\_\_\_\_\_\_\_\_\_\_\_\_\_\_\_\_\_\_\_\_\_\_\_\_\_\_\_\_\_ \_\_\_\_\_\_\_\_\_\_\_\_\_\_\_\_\_\_\_\_\_\_\_\_\_\_\_\_\_\_\_\_\_\_\_\_\_\_\_\_\_\_\_\_\_\_\_\_\_\_\_\_\_\_\_\_\_\_\_\_\_\_\_\_\_\_\_ \_\_\_\_\_\_\_\_\_\_\_\_\_\_\_\_\_\_\_\_\_\_\_ \_\_\_\_\_\_\_\_\_\_\_\_\_\_\_\_\_\_\_\_\_\_\_\_\_\_\_\_\_\_\_\_\_\_\_\_\_\_\_\_\_\_\_\_

\_\_\_\_\_\_\_\_\_\_\_\_\_\_\_\_\_\_\_\_\_\_\_\_\_\_\_\_\_\_\_\_\_\_\_\_\_\_\_\_\_\_\_\_\_\_\_\_\_\_\_\_\_\_\_\_\_\_\_\_\_\_

# **APÊNDICE C — QUESTIONÁRIO PARA VALIDAÇÃO DA BANCADA**

1) A respeito da aula introdutória, qual seu nível de satisfação?

- 1 Muito insatisfeito
- 2 Insatisfeito
- 3 Nem insatisfeito e nem satisfeito
- 4 Satisfeito
- 5 Muito insatisfeito

2) A respeito do roteiro utilizado para montagem da bancada didática, qual seu nível satisfação?

- 1 Muito insatisfeito
- 2 Insatisfeito
- 3 Nem insatisfeito e nem satisfeito
- 4 Satisfeito
- 5 Muito insatisfeito

3) A respeito em entender melhor a disciplina de Energias Renováveis utilizando a bancada didática, qual seu nível satisfação?

- 1 Muito insatisfeito
- 2 Insatisfeito
- 3 Nem insatisfeito e nem satisfeito
- 4 Satisfeito
- 5 Muito insatisfeito

4) A respeito da bancada didática ter atendido ao proposto na introdução, qual seu nível satisfação?

- 1 Muito insatisfeito
- 2 Insatisfeito
- 3 Nem insatisfeito e nem satisfeito
- 4 Satisfeito

5) As variáveis propostas para estudo são suficientes para entender o comportamento de um Sistema Fotovoltaico?

a) Sim

b) Não

c) Talvez

6) Os valores obtidos com multímetro, a partir do roteiro, foram compatíveis com os analisados pelo sistema de supervisão da bancada didática?

a) Sim

b) Não

c) Talvez

7) A bancada didática tornou mais fácil o entendimento a respeito do comportamento de um Sistema Fotovoltaico?

a) Sim

b) Não

c) Talvez